**Chapter 1: Red, Blue, and Purple Teaming Fundamentals** 

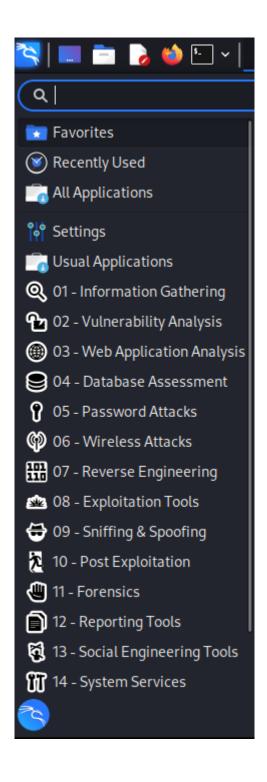

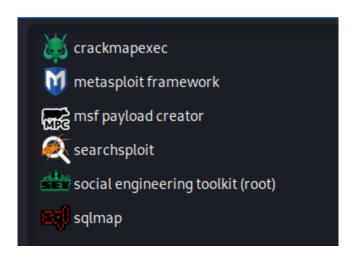

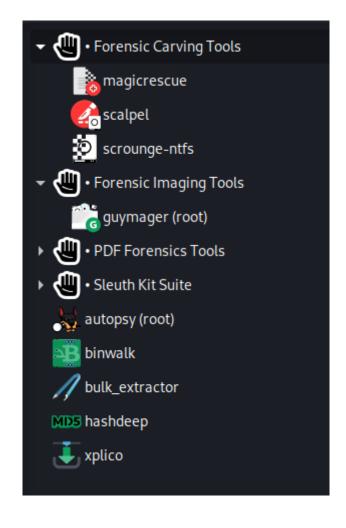

# **Chapter 2: Introduction to Digital Forensics**

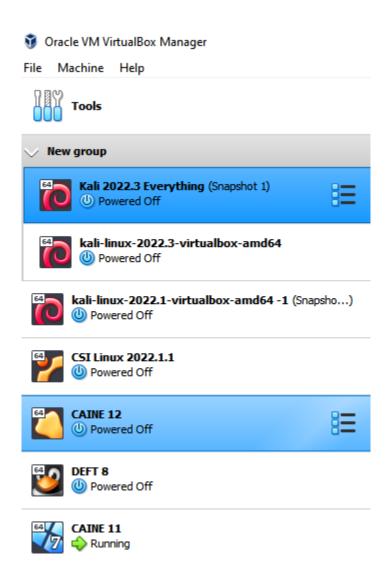

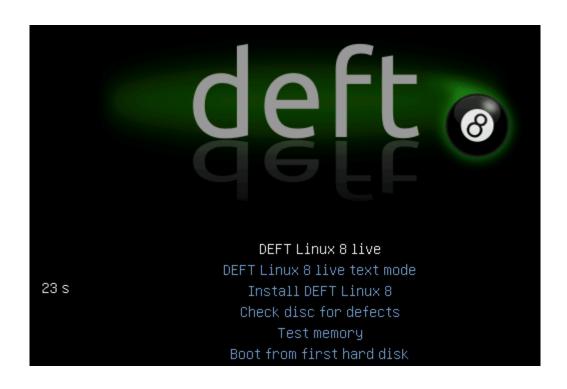

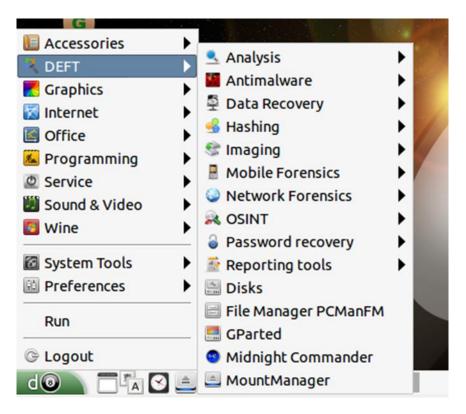

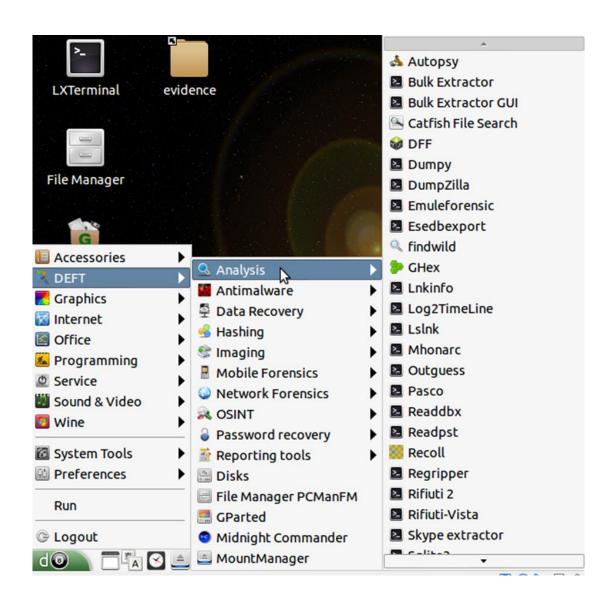

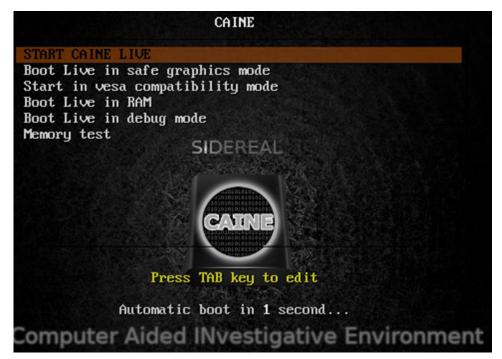

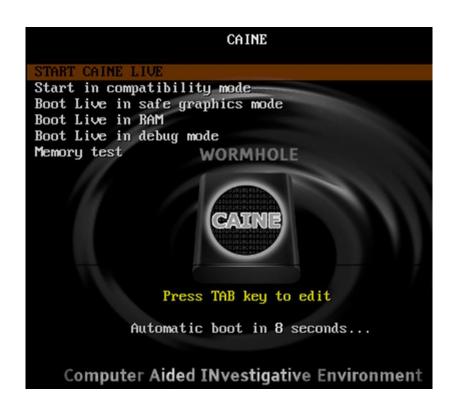

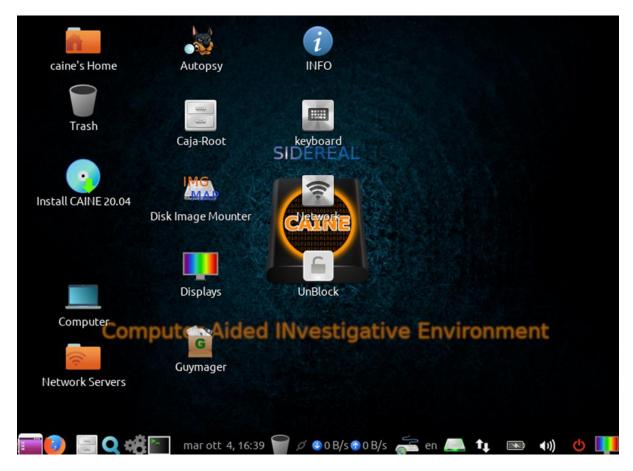

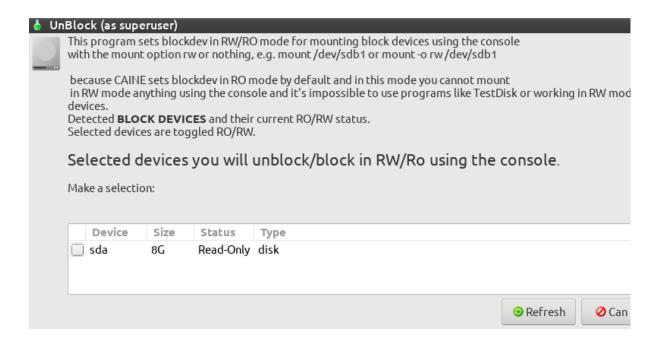

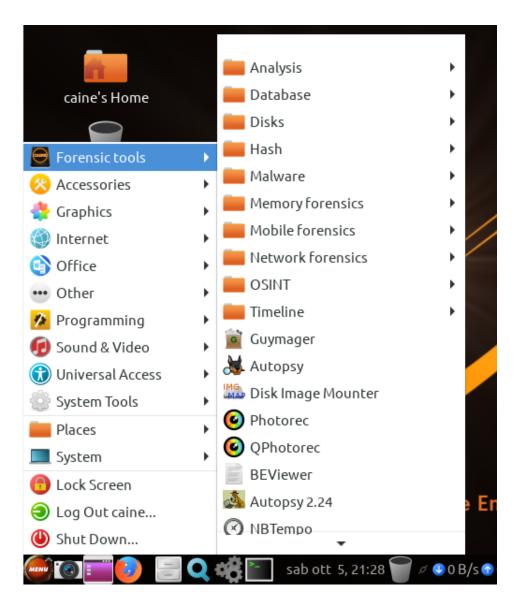

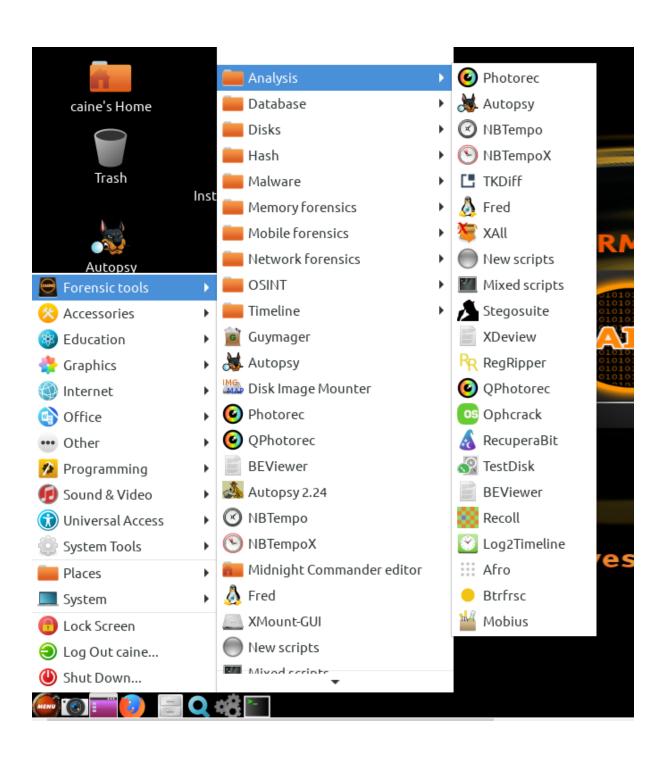

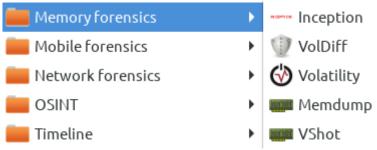

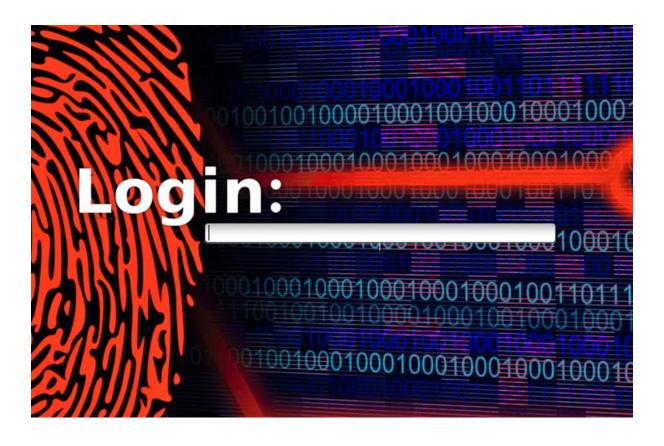

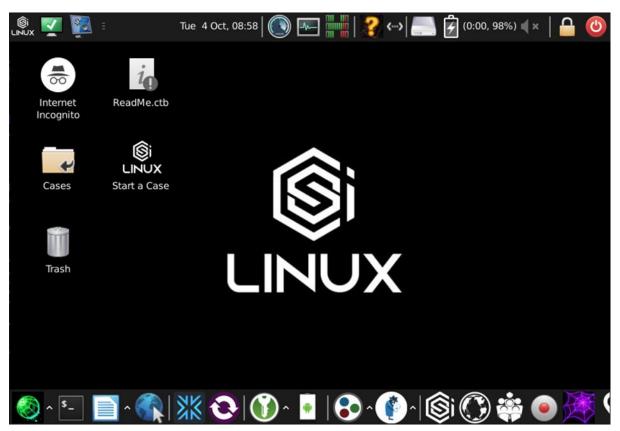

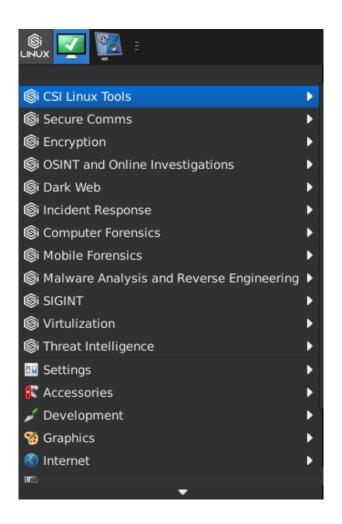

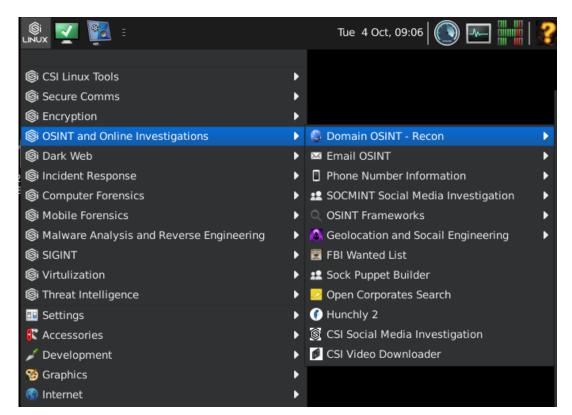

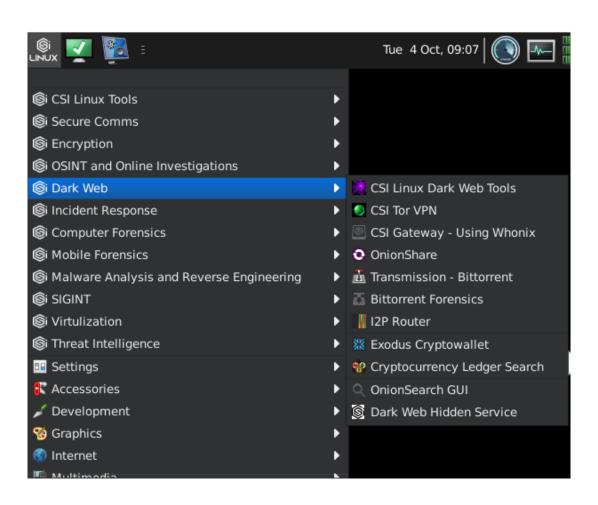

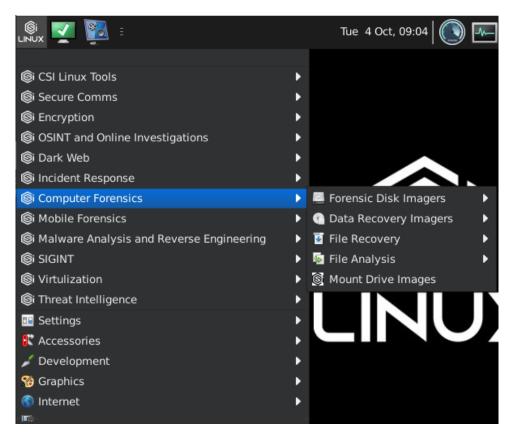

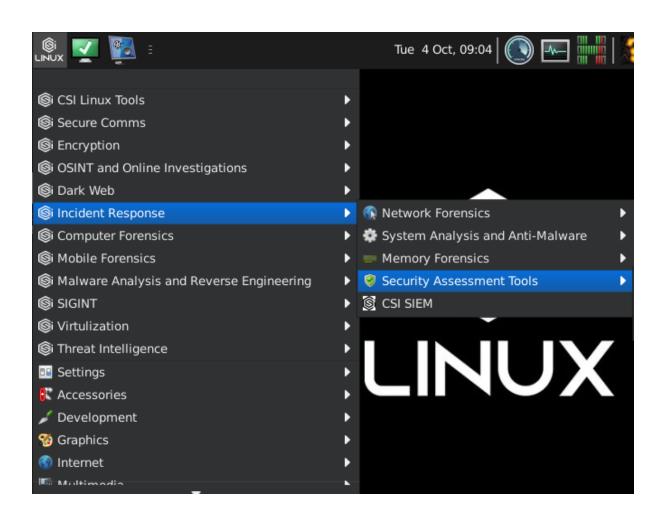

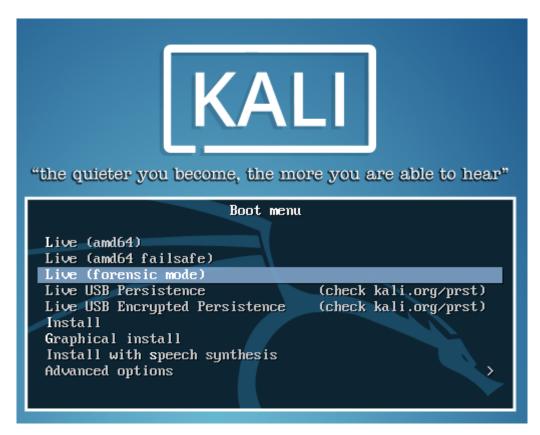

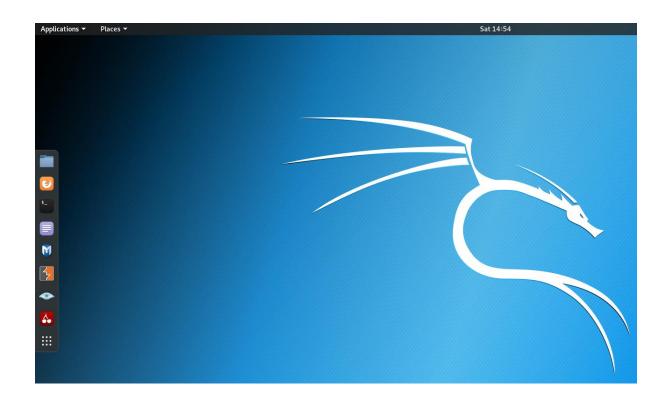

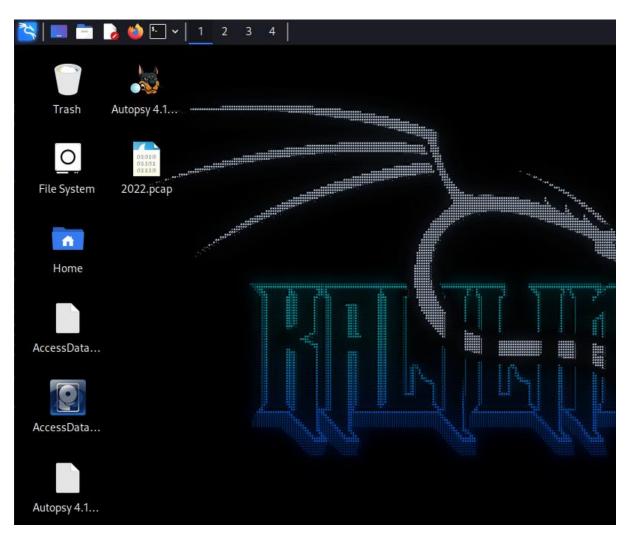

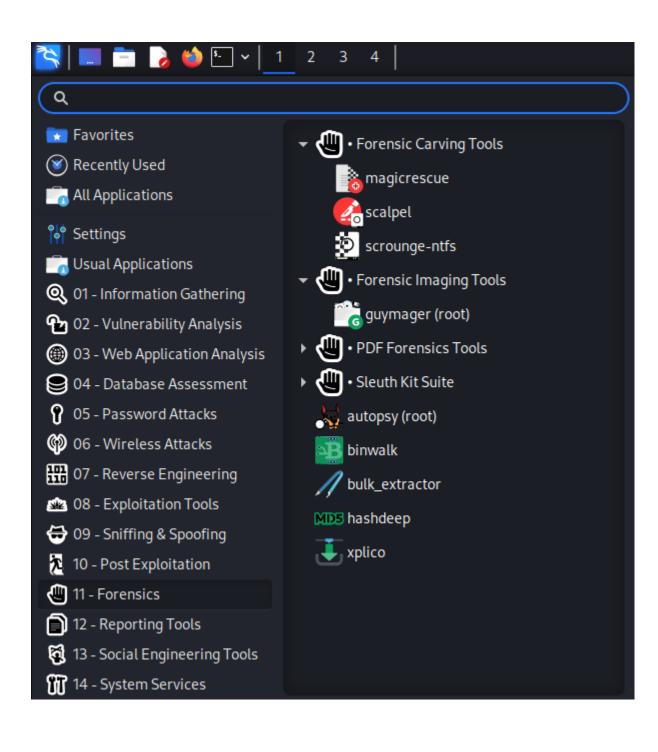

# **Chapter 3: Installing Kali Linux**

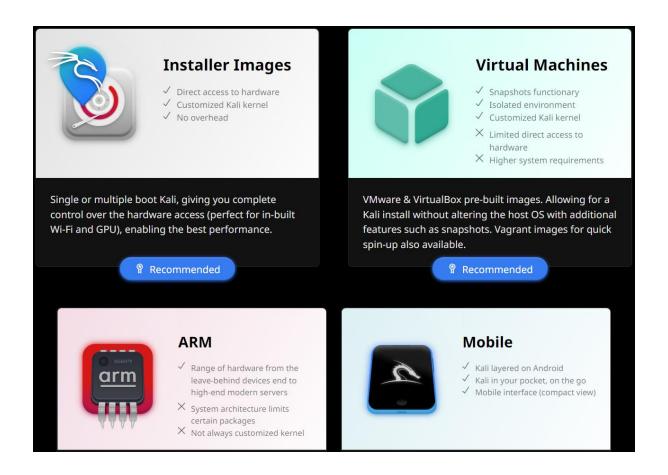

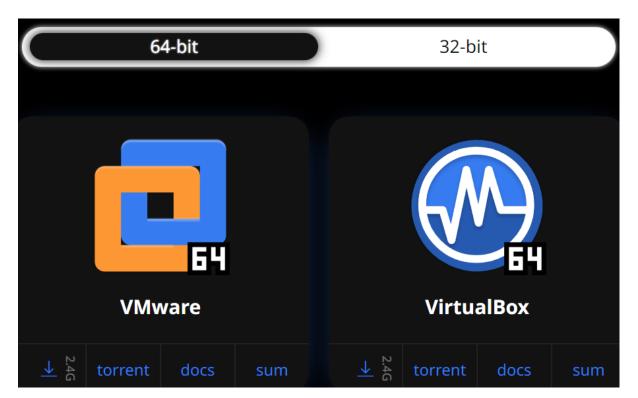

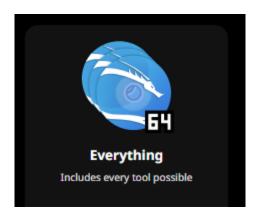

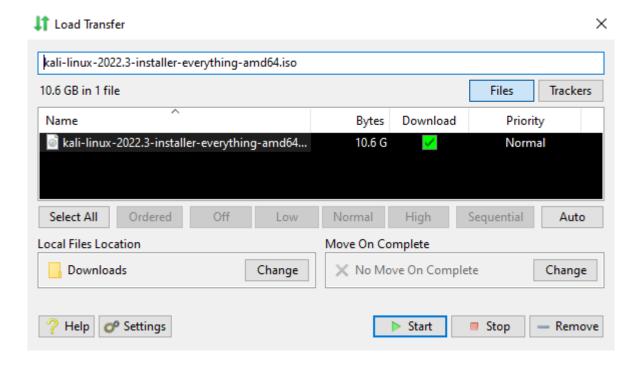

Name Size Type

| Name | Size | Size | Size | Size | Size | Size | Size | Size | Size | Size | Size | Size | Size | Size | Size | Size | Size | Size | Size | Size | Size | Size | Size | Size | Size | Size | Size | Size | Size | Size | Size | Size | Size | Size | Size | Size | Size | Size | Size | Size | Size | Size | Size | Size | Size | Size | Size | Size | Size | Size | Size | Size | Size | Size | Size | Size | Size | Size | Size | Size | Size | Size | Size | Size | Size | Size | Size | Size | Size | Size | Size | Size | Size | Size | Size | Size | Size | Size | Size | Size | Size | Size | Size | Size | Size | Size | Size | Size | Size | Size | Size | Size | Size | Size | Size | Size | Size | Size | Size | Size | Size | Size | Size | Size | Size | Size | Size | Size | Size | Size | Size | Size | Size | Size | Size | Size | Size | Size | Size | Size | Size | Size | Size | Size | Size | Size | Size | Size | Size | Size | Size | Size | Size | Size | Size | Size | Size | Size | Size | Size | Size | Size | Size | Size | Size | Size | Size | Size | Size | Size | Size | Size | Size | Size | Size | Size | Size | Size | Size | Size | Size | Size | Size | Size | Size | Size | Size | Size | Size | Size | Size | Size | Size | Size | Size | Size | Size | Size | Size | Size | Size | Size | Size | Size | Size | Size | Size | Size | Size | Size | Size | Size | Size | Size | Size | Size | Size | Size | Size | Size | Size | Size | Size | Size | Size | Size | Size | Size | Size | Size | Size | Size | Size | Size | Size | Size | Size | Size | Size | Size | Size | Size | Size | Size | Size | Size | Size | Size | Size | Size | Size | Size | Size | Size | Size | Size | Size | Size | Size | Size | Size | Size | Size | Size | Size | Size | Size | Size | Size | Size | Size | Size | Size | Size | Size | Size | Size | Size | Size | Size | Size | Size | Size | Size | Size | Size | Size | Size | Size | Size | Size | Size | Size | Size | Size | Size | Size | Size | Size | Size | Size | Size | Size | Size | Size | Size | Size | Size | Size

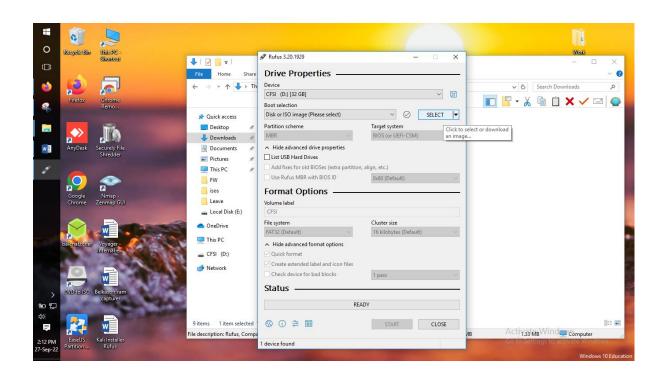

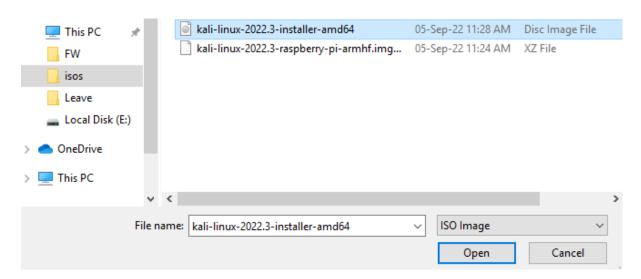

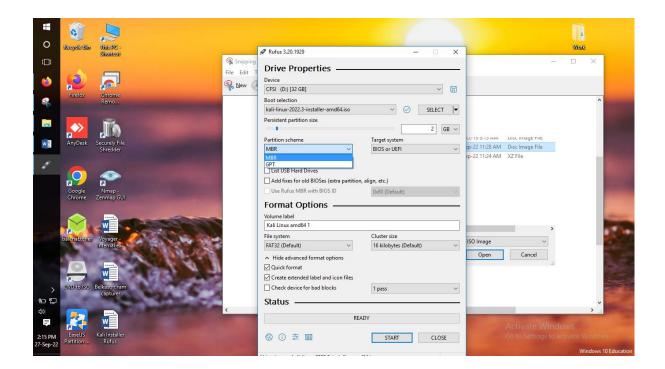

### Download required

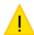

This image uses Syslinux 6.04/20200816 but this application only includes the installation files for Syslinux 6.04/pre1.

As new versions of Syslinux are not compatible with one another, and it wouldn't be possible for Rufus to include them all, two additional files must be downloaded from the Internet ('Idlinux.sys' and 'Idlinux.bss'):

- Select 'Yes' to connect to the Internet and download these files
- Select 'No' to cancel the operation

Note: The files will be downloaded in the current application directory and will be reused automatically if present.

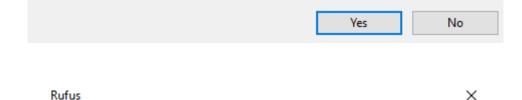

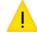

WARNING: ALL DATA ON DEVICE 'CFSI (D:) [32 GB]' WILL BE DESTROYED.

To continue with this operation, click OK. To quit click CANCEL.

OK Cancel

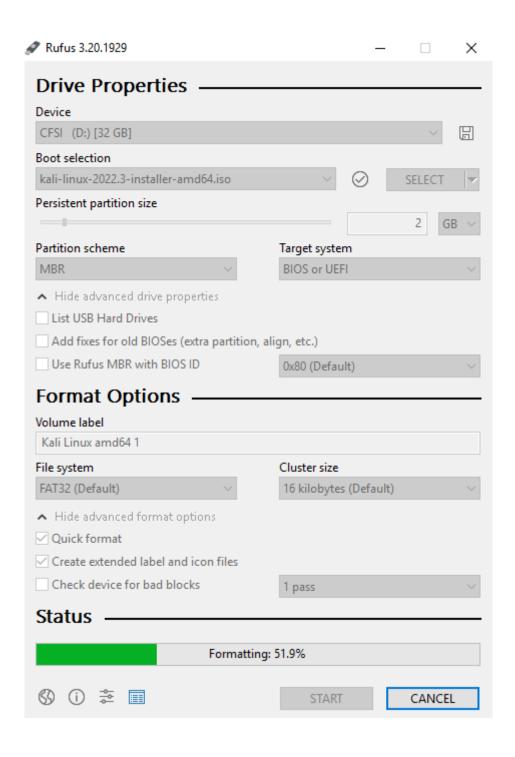

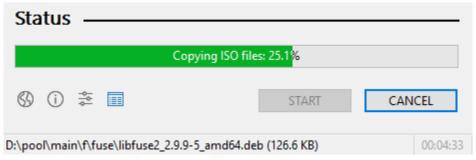

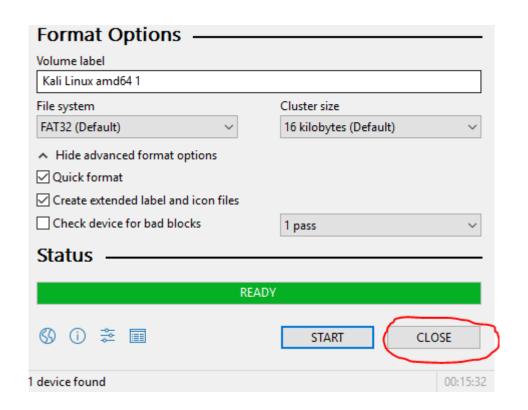

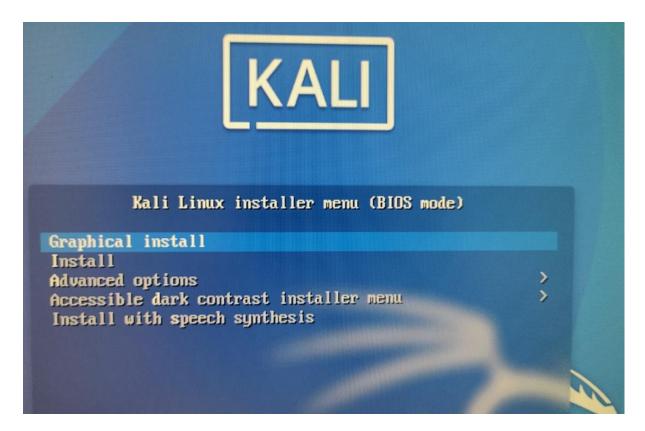

## VirtualBox 7.0.6 platform packages

- ➡ Windows hosts
- ➡ macOS / Intel hosts
- → Developer preview for macOS / Arm64 (M1/M2) hosts
- · Linux distributions
- ➡ Solaris hosts
- . ⇒Solaris 11 IPS hosts

The binaries are released under the terms of the GPL version 3.

See the changelog for what has changed.

You might want to compare the checksums to verify the integrity of downloaded packages.

The SHA256 checksums should be favored as the MD5 algorithm must be treated as insecure!

· SHA256 checksums, MD5 checksums

Note: After upgrading VirtualBox it is recommended to upgrade the guest additions as well.

### VirtualBox 7.0.6 Oracle VM VirtualBox Extension Pack

• ➡ All supported platforms

Create Virtual Machine

## Name and operating system

Please choose a descriptive name and destination folder for the new virtual machine and select the type of operating system you intend to install on it. The name you choose will be used throughout VirtualBox to identify this machine.

| Name:           | Kali 2022.3 Everything                |   |    |
|-----------------|---------------------------------------|---|----|
| Machine Folder: | C:\Users\Administrator\VirtualBox VMs |   | ~  |
| Type:           | Linux                                 | • | E4 |
| Version:        | Debian (64-bit)                       | • |    |

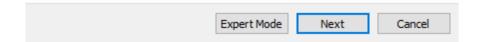

## ← Create Virtual Machine

# Memory size

Select the amount of memory (RAM) in megabytes to be allocated to the virtual machine.

The recommended memory size is 1024 MB.

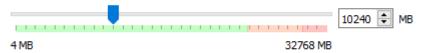

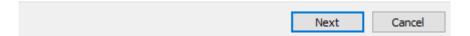

# ← Create Virtual Machine

# Hard disk

If you wish you can add a virtual hard disk to the new machine. You can either create a new hard disk file or select one from the list or from another location using the folder icon.

If you need a more complex storage set-up you can skip this step and make the changes to the machine settings once the machine is created.

The recommended size of the hard disk is 8.00 GB.

- O Do not add a virtual hard disk
- Create a virtual hard disk now
- O Use an existing virtual hard disk file

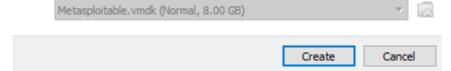

### Create Virtual Hard Disk

# Hard disk file type

Please choose the type of file that you would like to use for the new virtual hard disk. If you do not need to use it with other virtualization software you can leave this setting unchanged.

| $\odot$ | VDI (VirtualBox Disk Image) |
|---------|-----------------------------|
| 0       | VHD (Virtual Hard Disk)     |
| 0       | VMDK (Virtual Machine Disk) |

| Expert Mode | Next | Cancel |  |
|-------------|------|--------|--|

### Create Virtual Hard Disk

# Storage on physical hard disk

Please choose whether the new virtual hard disk file should grow as it is used (dynamically allocated) or if it should be created at its maximum size (fixed size).

A **dynamically allocated** hard disk file will only use space on your physical hard disk as it fills up (up to a maximum **fixed size**), although it will not shrink again automatically when space on it is freed.

A **fixed size** hard disk file may take longer to create on some systems but is often faster to use.

Dynamically allocated

O Fixed size

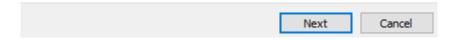

### Create Virtual Hard Disk

### File location and size

Please type the name of the new virtual hard disk file into the box below or click on the folder icon to select a different folder to create the file in.

dministrator\VirtualBox VMs\Kali 2022.3 Everything\Kali 2022.3 Everything

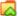

Select the size of the virtual hard disk in megabytes. This size is the limit on the amount of file data that a virtual machine will be able to store on the hard disk.

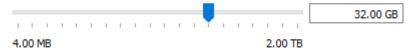

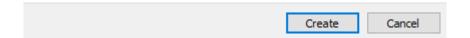

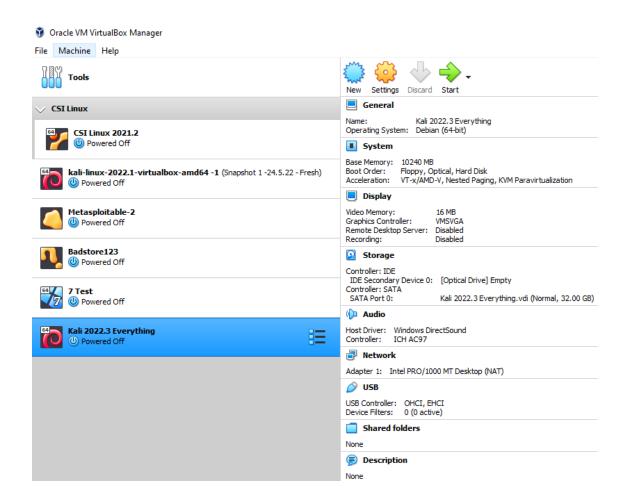

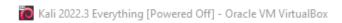

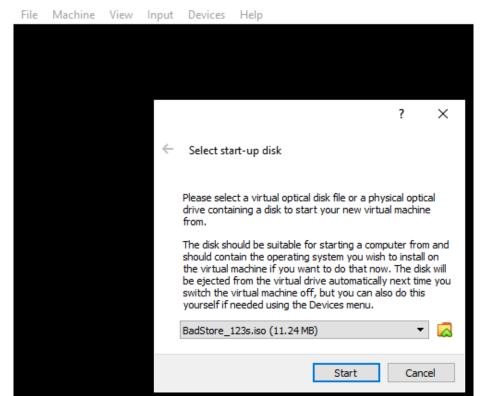

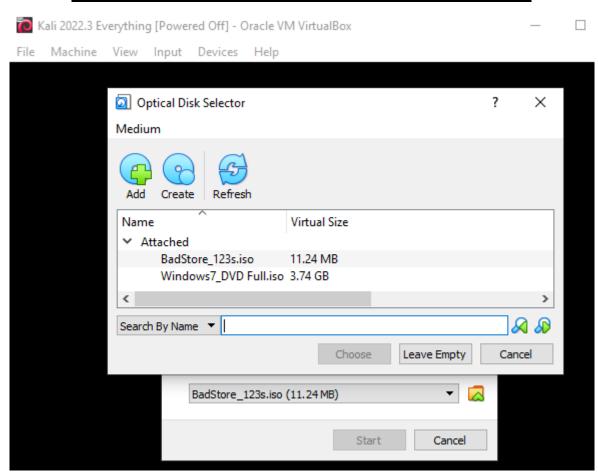

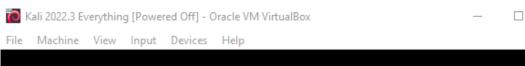

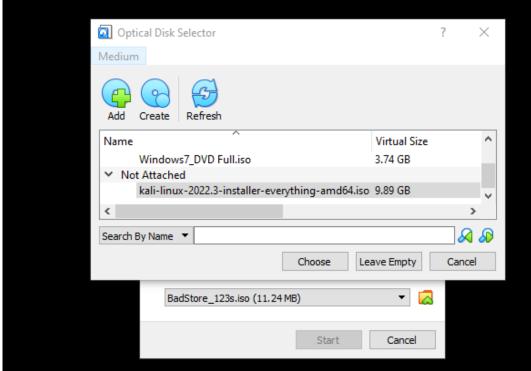

🛅 Kali 2022.3 Everything [Powered Off] - Oracle VM VirtualBox

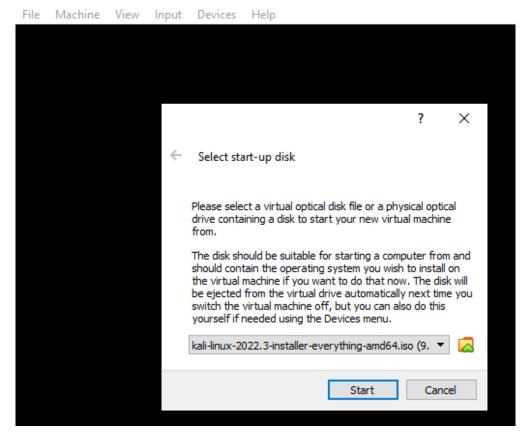

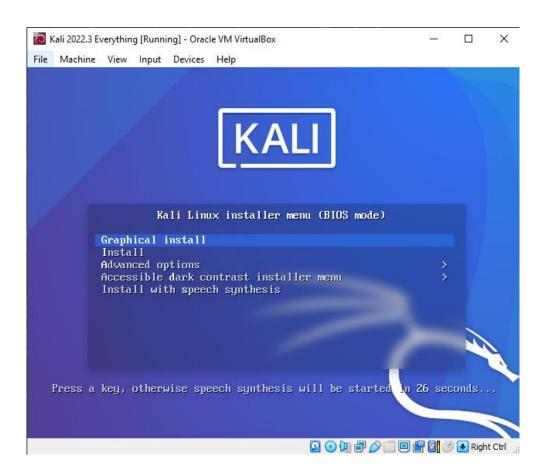

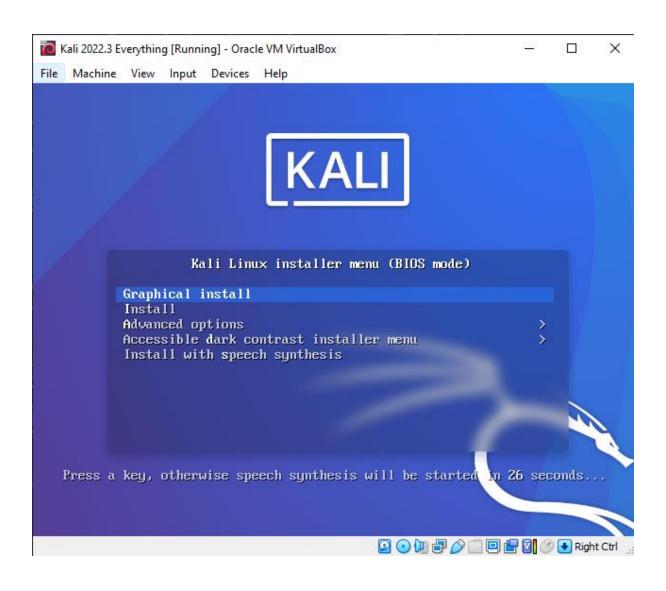

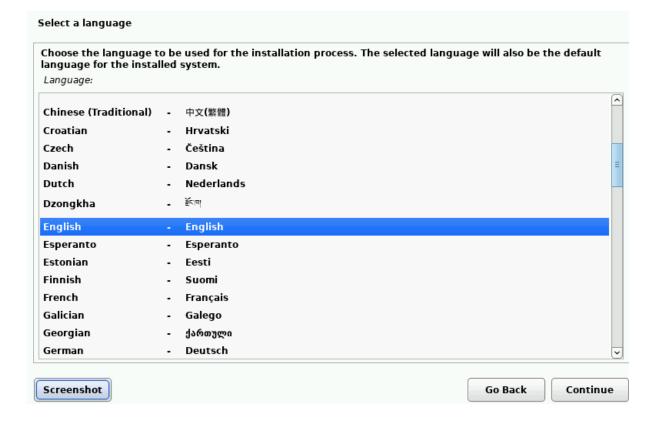

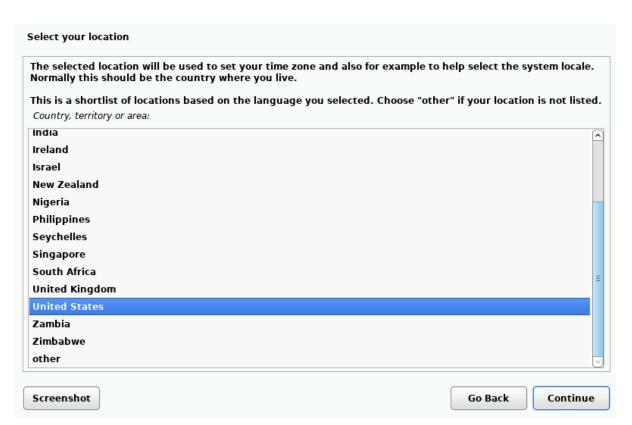

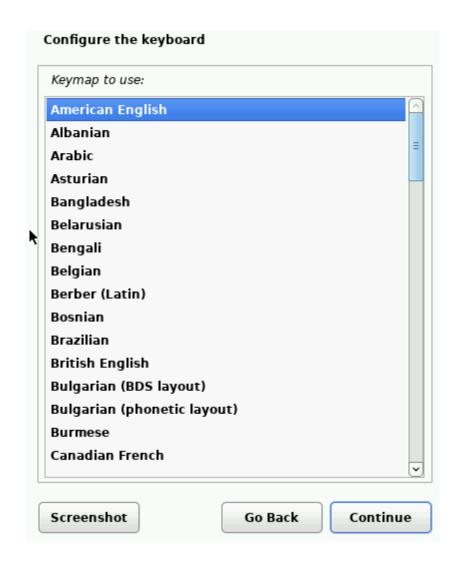

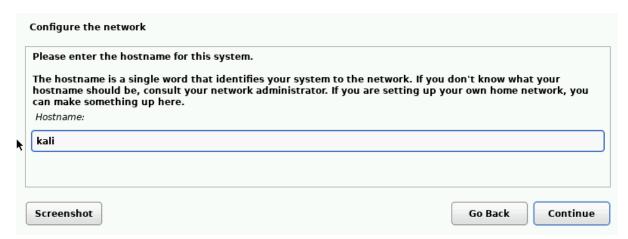

| The domain name is the part of your Internet address to the rig<br>that ends in .com, .net, .edu, or .org. If you are setting up a h<br>make sure you use the same domain name on all your computer                                                                                                    | ome network, y  |                    |               |
|----------------------------------------------------------------------------------------------------|-----------------|--------------------|---------------|
| Domain name:                                                                                                    |                 |                    |               |
|                                                                                                    |                 |                    |               |
|                                                                                                    |                 |                    |               |
|                                                                                                    |                 |                    |               |
|                                                                                                    |                 |                    |               |
|                                                                                                    |                 |                    |               |
|                                                                                                    |                 |                    |               |
|                                                                                                    |                 |                    |               |
|                                                                                                    |                 |                    |               |
| Screenshot                                                                                                    |                 | Go Back            | Continue      |
|                                                                                                    |                 |                    |               |
|                                                                                                    |                 |                    |               |
|                                                                                                    |                 |                    |               |
|                                                                                                    |                 |                    |               |
| et up users and passwords                                                                                                    |                 |                    |               |
|                                                                                                    |                 |                    |               |
| elect a username for the new account. Your first name is a rea<br>ith a lower-case letter, which can be followed by any combina                                                                                                    |                 |                    |               |
| Isername for your account:                                                                                                    | cion of numbers | s and more lower-  | case letters. |
| sername for your account.                                                                                                    |                 |                    |               |
|                                                                                                    |                 |                    |               |
| shiva                                                                                                    |                 |                    |               |
| shiva                                                                                                    |                 |                    |               |
| shiva                                                                                                    |                 |                    |               |
|                                                                                                    |                 | Go Back            | Continu       |
|                                                                                                    |                 | Go Back            | Continu       |
|                                                                                                    |                 | Go Back            | Continu       |
|                                                                                                    |                 | Go Back            | Continu       |
| screenshot                                                                                                    |                 | Go Back            | Continu       |
| et up users and passwords                                                                                                    | d punctuation a |                    |               |
| et up users and passwords                                                                                                    | d punctuation a |                    |               |
| et up users and passwords<br>good password will contain a mixture of letters, numbers and                                                                                                    | d punctuation a |                    |               |
| et up users and passwords<br>a good password will contain a mixture of letters, numbers and<br>egular intervals.<br>Choose a password for the new user:                                                                                                    | d punctuation a |                    |               |
| et up users and passwords A good password will contain a mixture of letters, numbers and egular intervals. Choose a password for the new user:                                                                                                    | d punctuation a |                    |               |
| et up users and passwords  A good password will contain a mixture of letters, numbers and egular intervals.  Choose a password for the new user:                                                                                                    |                 | and should be chai |               |
| et up users and passwords  A good password will contain a mixture of letters, numbers and egular intervals.  Choose a password for the new user:  Show Password in Clear                                                                                                    |                 | and should be chai |               |
| et up users and passwords  A good password will contain a mixture of letters, numbers and egular intervals.  Choose a password for the new user:  Show Password in Clear  Please enter the same user password again to verify you have the same user password again to verify you have the same user password again to you hav |                 | and should be chai | nged at       |
| et up users and passwords  A good password will contain a mixture of letters, numbers and regular intervals.  Choose a password for the new user:  Show Password in Clear  Please enter the same user password again to verify you have a Re-enter password to verify:                                                                                                    |                 | and should be chai | nged at       |
| et up users and passwords  A good password will contain a mixture of letters, numbers and egular intervals.  Choose a password for the new user:  Show Password in Clear  Please enter the same user password again to verify you have the same user password again to verify you have the same user password again to you hav |                 | and should be chai | nged at       |
| et up users and passwords  A good password will contain a mixture of letters, numbers and egular intervals.  Choose a password for the new user:  Show Password in Clear  Please enter the same user password again to verify you have the same user password again to verify:                                                                                                    |                 | and should be chai | Continu       |

# Configure the clock If the desired time zone is not listed, then please go back to the step "Choose language" and select a country that uses the desired time zone (the country where you live or are located). Select your time zone: Eastern Central Mountain Pacific Alaska Hawaii Arizona East Indiana Samoa Go Back Continue Screenshot **Partition disks** The installer can guide you through partitioning a disk (using different standard schemes) or, if you prefer, you can do it manually. With guided partitioning you will still have a chance later to review and customise the results. If you choose guided partitioning for an entire disk, you will next be asked which disk should be used. Partitioning method: Guided - use entire disk Guided - use entire disk and set up LVM Guided - use entire disk and set up encrypted LVM Manual Screenshot Go Back Continue Partition disks Note that all data on the disk you select will be erased, but not before you have confirmed that you really want to make the changes. Select disk to partition: SCS12 (0,0,0) (sda) - 34.4 GB ATA VBOX HARDDISK Screenshot Go Back Continue

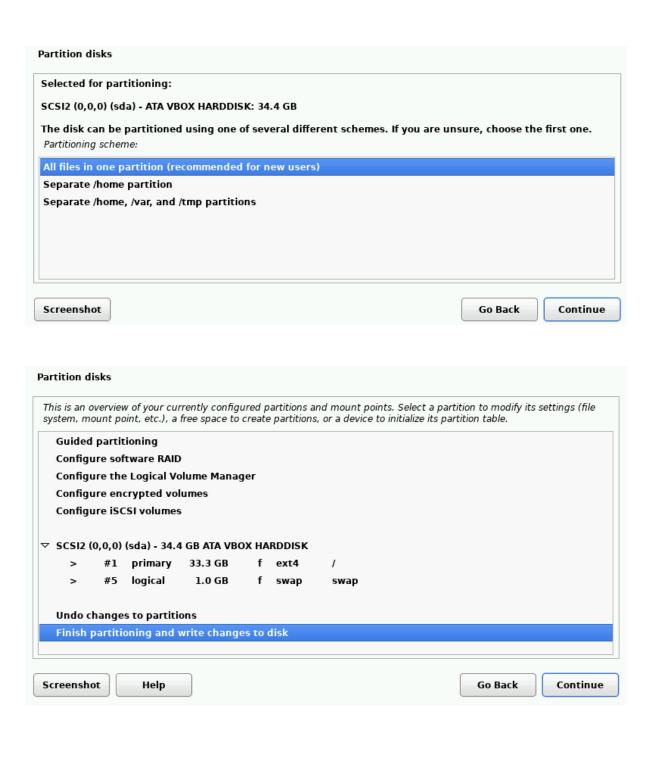

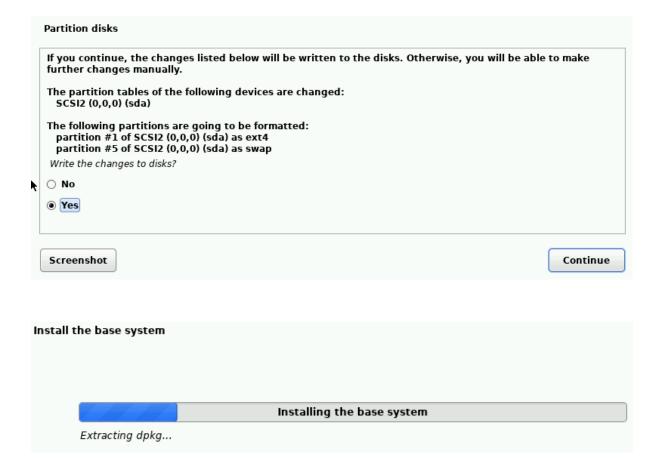

# A display manager is a program that provides graphical login capabilities for the X Window System. Only one display manager can manage a given X server, but multiple display manager packages are installed. Please select which display manager should run by default. Multiple display managers can run simultaneously if they are configured to manage different servers; to achieve this, configure the display managers accordingly, edit each of their init scripts in /etc/init.d, and disable the check for a default display manager. Default display manager: gdm3 lightdm sddm Screenshot Go Back Continue Select and install software

## Install the GRUB boot loader It seems that this new installation is the only operating system on this computer. If so, it should be safe to install the GRUB boot loader to your primary drive (UEFI partition/boot record). Warning: If your computer has another operating system that the installer failed to detect, this will make that operating system temporarily unbootable, though GRUB can be manually configured later to boot it. Install the GRUB boot loader to your primary drive? ○ No Yes Go Back Screenshot Continue Install the GRUB boot loader You need to make the newly installed system bootable, by installing the GRUB boot loader on a bootable device. The usual way to do this is to install GRUB to your primary drive (UEFI partition/boot record). You may instead install GRUB to a different drive (or partition), or to removable media. Device for boot loader installation: Enter device manually /dev/sda (ata-VBOX\_HARDDISK\_VB4b09c7b0-e28112d9) Go Back

Continue

Screenshot

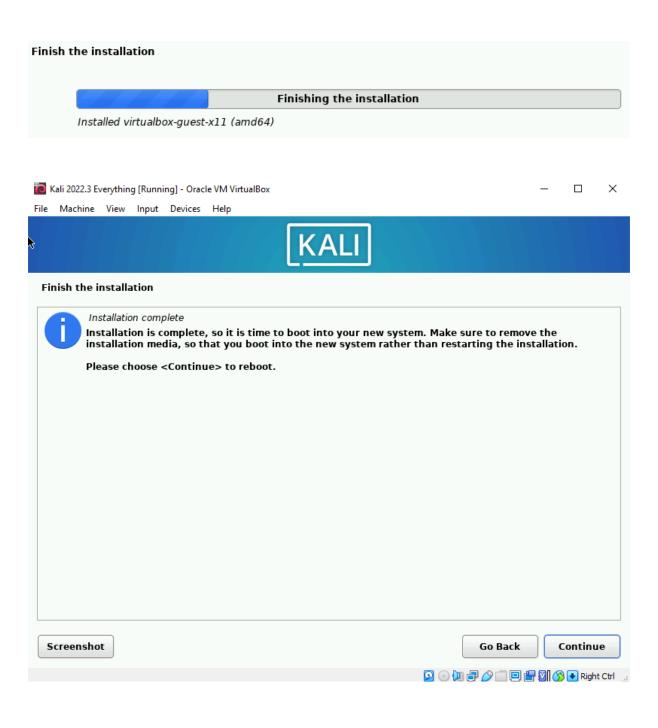

Kali 2022.3 Everything [Running] - Oracle VM VirtualBox

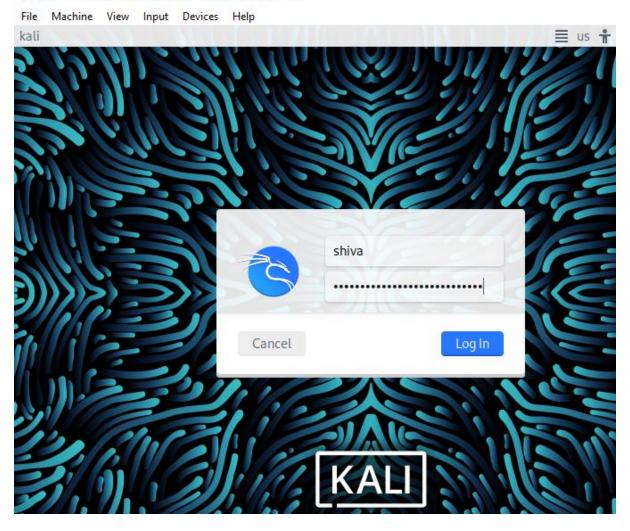

# Chapter 4: Additional Kali Installations and Post-Installation Tasks

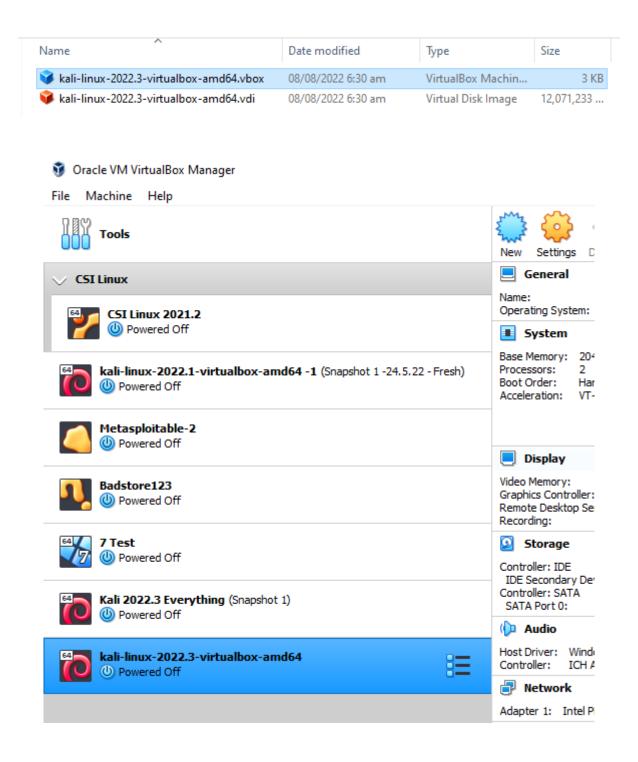

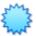

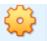

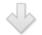

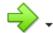

General

kali-linux-2022.3-virtualbox-amd64

Operating System: Debian (64-bit)

System

Base Memory: 10240 MB Processors: 2 Boot Order: Hard Disk

Acceleration: VT-x/AMD-V, Nested Paging, PAE/NX, KVM Paravirtualization

Display

Video Memory: 128 MB Graphics Controller: VMSVGA Remote Desktop Server: Disabled Disabled Recording:

Storage

Controller: IDE

IDE Secondary Device 0: [Optical Drive] Empty

Controller: SATA

SATA Port 0: kali-linux-2022.3-virtualbox-amd64.vdi (Normal, 80.09 GB)

( Audio

Host Driver: Windows DirectSound

Controller: ICH AC97

Network

Adapter 1: Intel PRO/1000 MT Desktop (NAT)

USB

USB Controller: OHCI Device Filters: 0 (0 active)

Shared folders

None

Description

Kali Rolling (2022.3) x64 2022-08-08

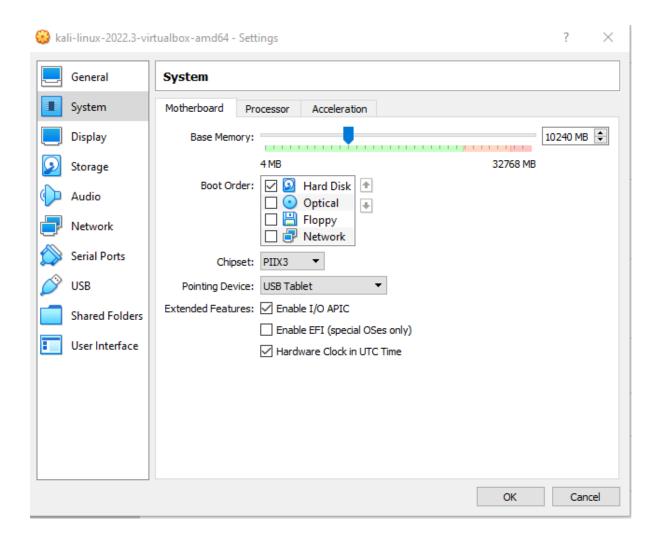

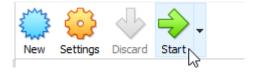

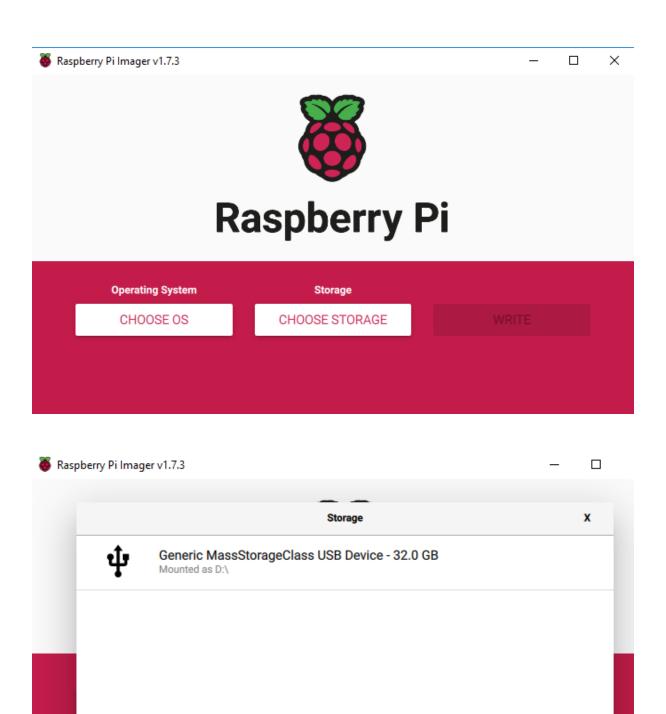

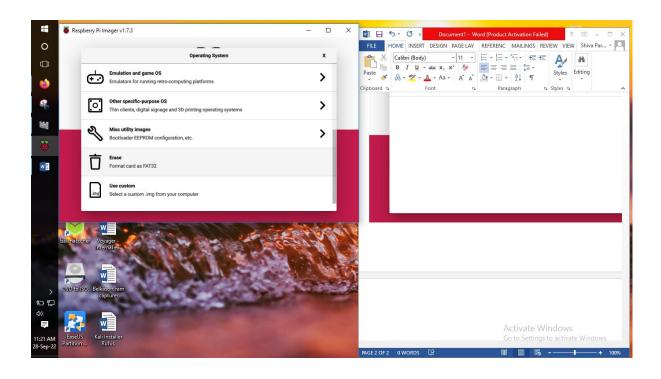

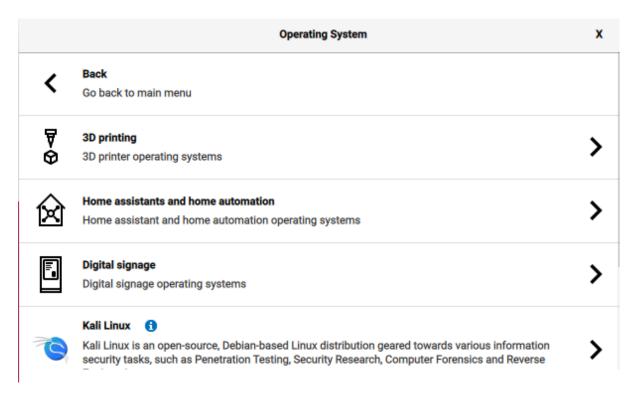

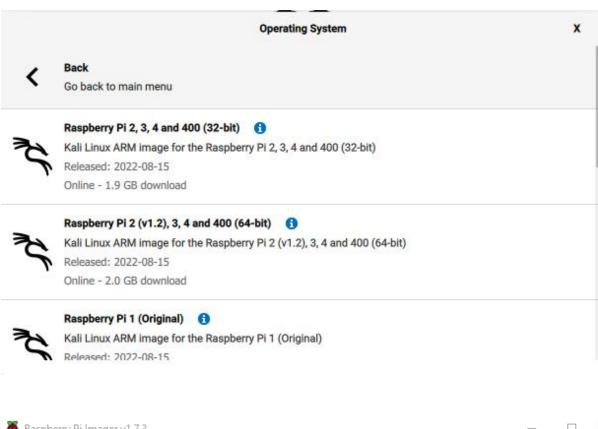

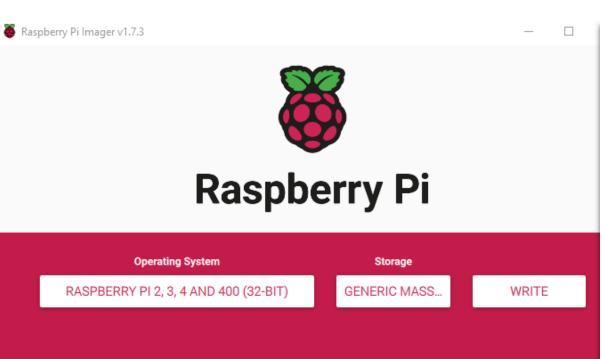

Warning X

All existing data on 'Generic MassStorageClass USB Device' will be erased.

Are you sure you want to continue?

NO

YES

## Raspberry Pi

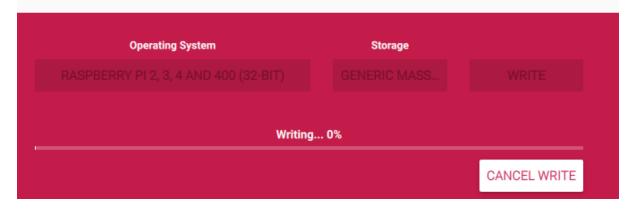

```
shiva@kali: ~
File Actions Edit View Help
(shiva% kali)-[~]
$ cat /etc/os-release
PRETTY_NAME="Kali GNU/Linux Rolling"
NAME="Kali GNU/Linux"
ID=kali
VERSION="2022.3"
VERSION_ID="2022.3"
VERSION_CODENAME="kali-rolling"
ID_LIKE=debian
ANSI_COLOR="1;31"
HOME_URL="https://www.kali.org/"
SUPPORT_URL="https://forums.kali.org/"
BUG_REPORT_URL="https://bugs.kali.org/"
  -(shiva⊕kali)-[~]
_$
```

```
–(shiva⊛kali)-[~]
sudo apt update
[sudo] password for shiva:
Get:1 http://kali.download/kali kali-rolling InRelease [30.6 kB]
Get:2 http://kali.download/kali kali-rolling/main amd64 Packages [18.3 MB]
Get:3 http://kali.download/kali kali-rolling/main amd64 Contents (deb) [42.5
Get:4 http://kali.download/kali kali-rolling/contrib amd64 Packages [109 kB]
Get:5 http://kali.download/kali kali-rolling/contrib amd64 Contents (deb) [15
8 kB]
Get:6 http://kali.download/kali kali-rolling/non-free amd64 Packages [221 kB]
Get:7 http://kali.download/kali kali-rolling/non-free amd64 Contents (deb) [8
Fetched 62.2 MB in 27s (2,273 kB/s)
Reading package lists... Done
Building dependency tree ... Done
Reading state information... Done
674 packages can be upgraded. Run 'apt list -- upgradable' to see them.
```

```
-(shiva⊕kali)-[~]
s apt list -- upgradable
Listing... Done
apparmor/kali-rolling 3.0.7-1 amd64 [upgradable from: 3.0.5-1]
atftpd/kali-rolling 0.7.git20210915-6 amd64 [upgradable from: 0.7.git20210915
-4]
base-passwd/kali-rolling 3.6.0 amd64 [upgradable from: 3.5.52]
bash/kali-rolling 5.2~rc2-2 amd64 [upgradable from: 5.1-6.1]
bettercap/kali-rolling 2.32.0-1+b3 amd64 [upgradable from: 2.32.0-1+b2]
busybox/kali-rolling 1:1.35.0-1+b1 amd64 [upgradable from: 1:1.35.0-1]
cherrytree/kali-rolling 0.99.48+dfsg-1 amd64 [upgradable from: 0.99.47+dfsg-1
chkrootkit/kali-rolling 0.55-4+b2 amd64 [upgradable from: 0.55-4+b1]
cifs-utils/kali-rolling 2:7.0-2 amd64 [upgradable from: 2:6.14-1.1]
cpp/kali-rolling 4:12.1.0-3 amd64 [upgradable from: 4:11.2.0-2]
cryptsetup-bin/kali-rolling 2:2.5.0-2 amd64 [upgradable from: 2:2.4.3-1+b1]
cryptsetup-initramfs/kali-rolling 2:2.5.0-2 all [upgradable from: 2:2.4.3-1]
cryptsetup/kali-rolling 2:2.5.0-2 amd64 [upgradable from: 2:2.4.3-1+b1]
dash/kali-rolling 0.5.11+git20210903+057cd650a4ed-9 amd64 [upgradable from: 0
.5.11+git20210903+057cd650a4ed-8]
diffutils/kali-rolling 1:3.8-1 amd64 [upgradable from: 1:3.7-5]
dradis/kali-rolling 4.5.0-0kali1 amd64 [upgradable from: 4.4.0-0kali1]
ethtool/kali-rolling 1:5.19-1 amd64 [upgradable from: 1:5.18-1]
ewf-tools/kali-rolling 20140813-1 amd64 [upgradable from: 20140807-2.1]
exiv2/kali-rolling 0.27.5-4 amd64 [upgradable from: 0.27.5-3]
firefox-esr/kali-rolling 102.2.0esr-1 amd64 [upgradable from: 91.11.0esr-1]
```

-(shiva⊛kali)-[~] \$ sudo apt upgrade -y Reading package lists... Done Building dependency tree ... Done Reading state information... Done Calculating upgrade ... Done The following packages were automatically installed and are no longer require libhttp-server-simple-perl liblerc3 libwacom-bin python3-dataclasses-json python3-limiter python3-mypy-extensions python3-responses python3-spyse python3-token-bucket python3-typing-inspect python3.9 python3.9-minimal ruby2.7-dev ruby2.7-doc xprobe Use 'sudo apt autoremove' to remove them. The following NEW packages will be installed: certipy-ad colly faraday-agent-dispatcher google-nexus-tools libdbus-1-dev liblerc4 libpcap-dev libpcap0.8-dev libwebsockets17 mongo-tools python3-cryptography37 python3-json-pointer python3-munkres python3-rfc3987 python3-webcolors python3-zapv2 ruby-websocket The following packages have been kept back: apparmor atftpd base-passwd bash bettercap busybox cherrytree chkrootkit cifs-utils cpp cryptsetup cryptsetup-bin cryptsetup-initramfs dash diffutils dradis ethtool ewf-tools exiv2 firefox-esr g++ gcc gcc-12-base gir1.2-javascriptcoregtk-4.0 gir1.2-nm-1.0 gir1.2-vte-2.91

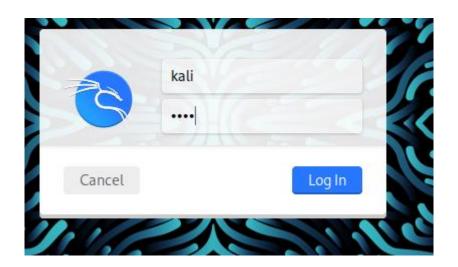

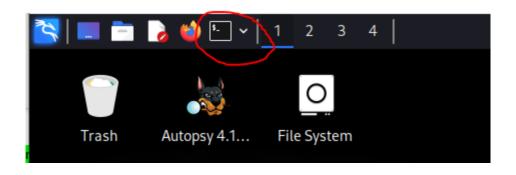

```
File Actions Edit View Help

(kali@kali)-[~]

sudo su
[sudo] password for kali:

(root@kali)-[/home/kali]
```

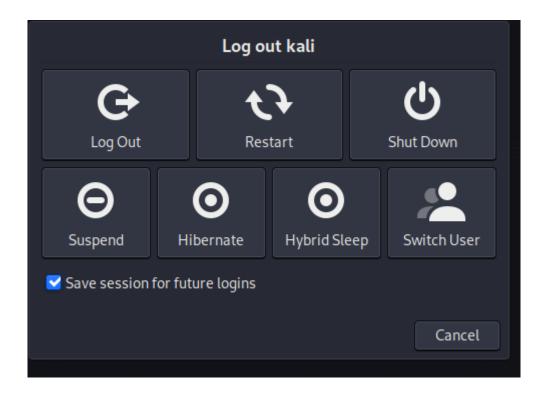

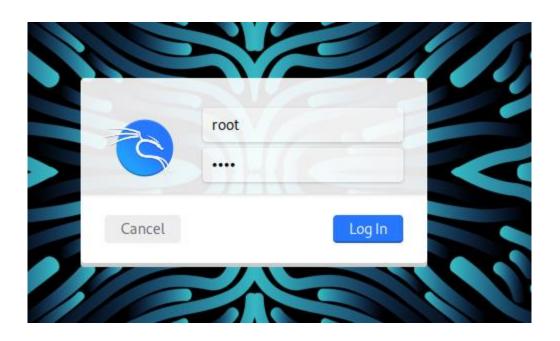

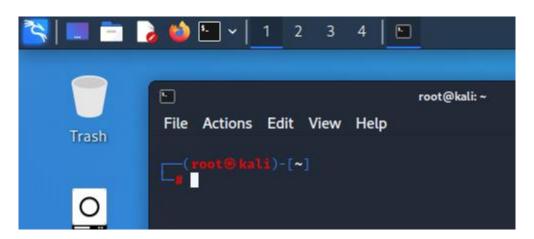

```
(kali® kali)-[~]
$ sudo apt install kali-tools-forensics
[sudo] password for kali:
Reading package lists... Done
Building dependency tree... Done
```

#### **Chapter 5: Installing WINE in Kali Linux**

```
-(kali⊛kali)-[~]
sudo dpkg -- add-architecture i386
(kali@ kali)-[~]
$ wget -nc https://dl.winehq.org/wine-builds/winehq.key
--2022-09-08 12:47:45-- https://dl.winehq.org/wine-builds/winehq.key
Resolving dl.winehq.org (dl.winehq.org)... 151.101.2.217, 151.101.66.217, 151
.101.130.217, ...
Connecting to dl.winehq.org (dl.winehq.org)|151.101.2.217|:443 ... connected.
HTTP request sent, awaiting response ... 200 OK
Length: 3220 (3.1K) [application/pgp-keys]
Saving to: 'winehq.key'
winehg.key
                   in 0s
2022-09-08 12:47:45 (29.0 MB/s) - 'winehq.key' saved [3220/3220]
  —(kali⊛kali)-[~]
$ sudo mv winehq.key /usr/share/keyrings/winehq-archive.key
  -(kali⊛kali)-[~]
 -$ T
```

```
-(kali⊕kali)-[~]
syget -nc https://dl.winehq.org/wine-builds/debian/dists/bullseye/winehq-b
ullseye.sources
--2022-09-08 12:49:50-- https://dl.winehq.org/wine-builds/debian/dists/bulls
eye/winehq-bullseye.sources
Resolving dl.winehq.org (dl.winehq.org)... 151.101.130.217, 151.101.194.217,
151.101.2.217, ...
Connecting to dl.winehq.org (dl.winehq.org)|151.101.130.217|:443 ... connected
HTTP request sent, awaiting response ... 200 OK
Length: 168
Saving to: 'winehq-bullseye.sources'
winehq-bullseye.sou 100%[=====]
                                              168 --.-KB/s
2022-09-08 12:49:50 (16.5 MB/s) - 'winehq-bullseye.sources' saved [168/168]
  —(kali⊛kali)-[~]
sudo mv winehq-bullseye.sources /etc/apt/sources.list.d/
  -(kali⊕kali)-[~]
```

```
-(kali⊛kali)-[~]
syst -nc https://dl.winehq.org/wine-builds/debian/dists/bullseye/winehq-b
ullseye.sources
--2022-09-08 12:49:50-- https://dl.winehq.org/wine-builds/debian/dists/bulls
eye/winehq-bullseye.sources
Resolving dl.winehq.org (dl.winehq.org) ... 151.101.130.217, 151.101.194.217,
151.101.2.217, ...
Connecting to dl.winehq.org (dl.winehq.org)|151.101.130.217|:443 ... connected
HTTP request sent, awaiting response ... 200 OK
Length: 168
Saving to: 'winehq-bullseye.sources'
winehq-bullseye.sou 100%[ =======]
                                              168 --.-KB/s
2022-09-08 12:49:50 (16.5 MB/s) - 'winehq-bullseye.sources' saved [168/168]
 —(kali⊕kali)-[~]
$ sudo mv winehq-bullseye.sources /etc/apt/sources.list.d/
  -(kali⊛kali)-[~]
```

```
(kali® kali)-[~]
$ echo "deb http://ftp.us.debian.org/debian bullseye main " | sudo tee -a /
etc/apt/sources.list
deb http://ftp.us.debian.org/debian bullseye main
```

```
-(kali⊕kali)-[~]
 -$ <u>sudo</u> apt update
Get:1 http://ftp.us.debian.org/debian bullseye InRelease [116 kB]
Get:2 https://dl.winehq.org/wine-builds/debian bullseye InRelease [8,045 B]
Get:4 https://dl.winehq.org/wine-builds/debian bullseye/main all Packages [1,
280 B]
Get:5 https://dl.winehq.org/wine-builds/debian bullseye/main i386 Packages [5
44 kB]
Hit:3 http://kali.download/kali kali-rolling InRelease
Get:6 http://ftp.us.debian.org/debian bullseye/main i386 Packages [8,121 kB]
Get:7 https://dl.winehq.org/wine-builds/debian bullseye/main amd64 Packages [
533 kB]
Get:8 http://kali.download/kali kali-rolling/main i386 Packages [18.1 MB]
Get:9 http://ftp.us.debian.org/debian bullseye/main amd64 Packages [8,182 kB]
Get:10 http://kali.download/kali kali-rolling/main i386 Contents (deb) [41.3
MB1
Get:11 http://ftp.us.debian.org/debian bullseye/main Translation-en [6,243 kB
```

```
(kali@ kali)-[~]
$ sudo apt install --install-recommends winehq-stable\
> [sudo] password for kali:
```

(kali@ kali)-[~]
\$ winecfg
wine: created the configuration directory '/home/kali/.wine'

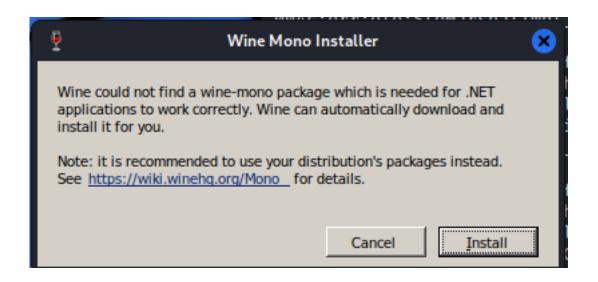

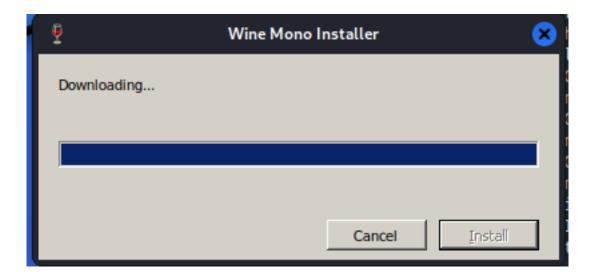

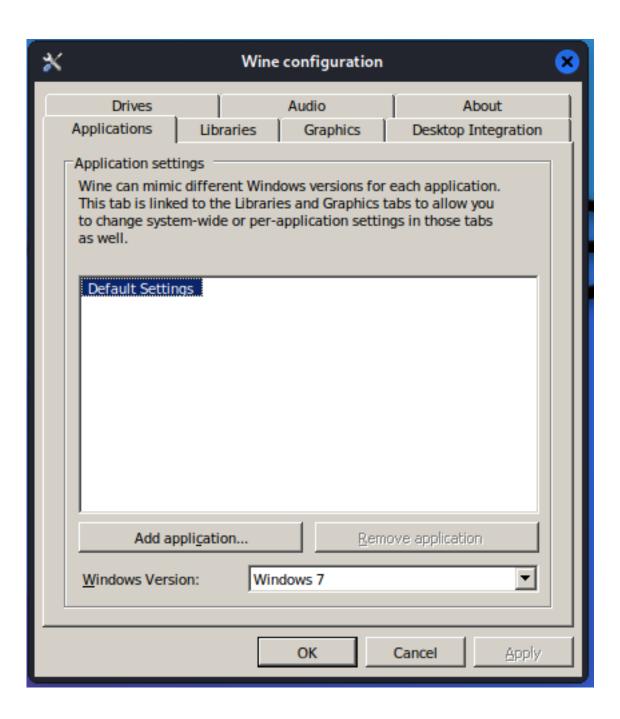

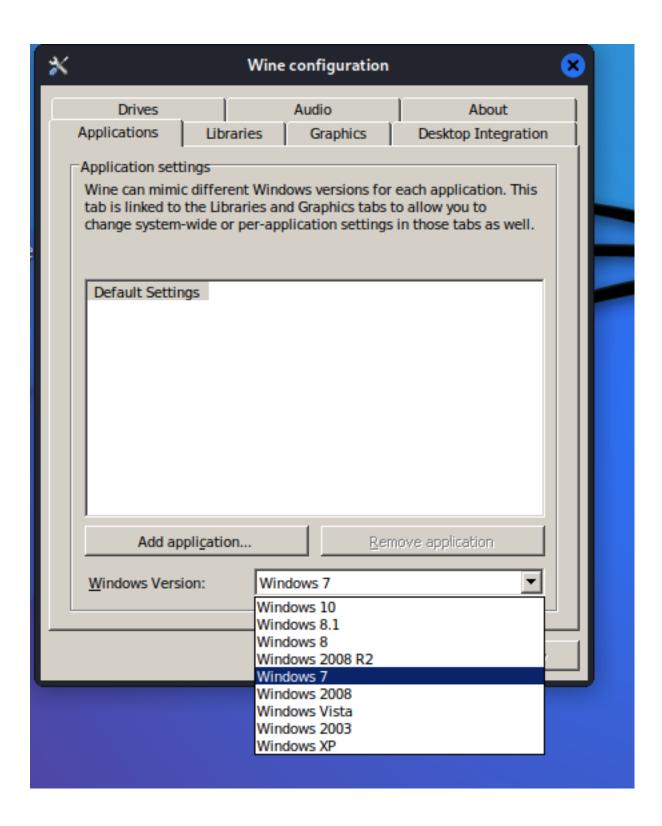

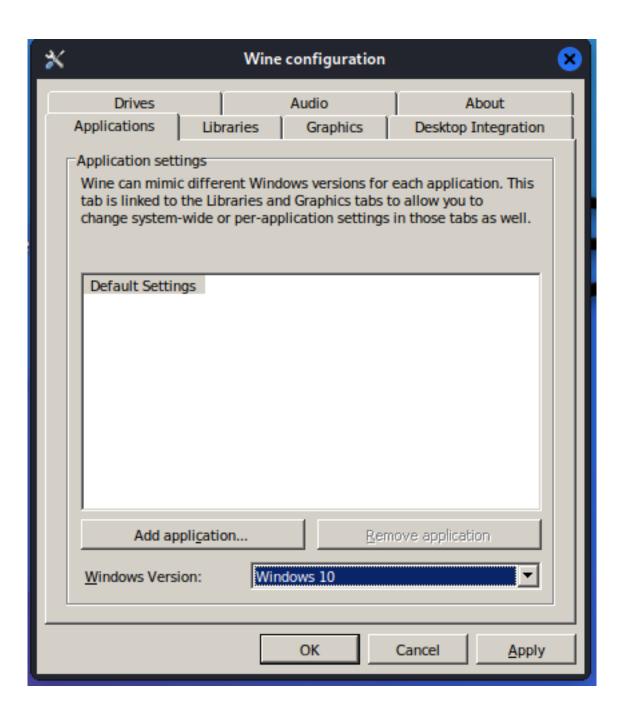

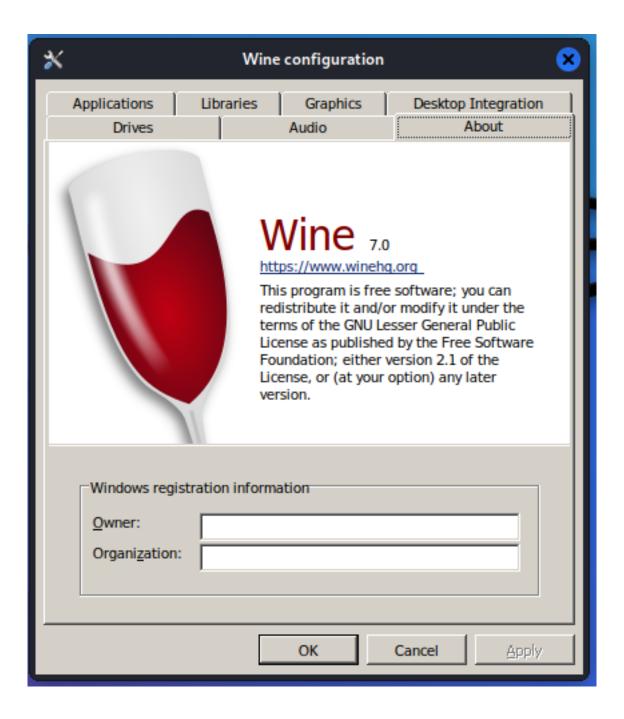

|                                    | FREE RECUVA | RECUVA PROFESSIONAL | CCLEANER<br>PROFESSIONAL PLUS |
|------------------------------------|-------------|---------------------|-------------------------------|
| Advanced file recovery             | ~           | <b>✓</b>            | <b>✓</b>                      |
| Virtual hard drive support         | ×           | <b>✓</b>            | <b>✓</b>                      |
| Automatic updates                  | ×           | <b>✓</b>            | <b>✓</b>                      |
| Premium support                    | ×           | <b>~</b>            | <b>✓</b>                      |
| Complete cleaning                  | ×           | ×                   | <b>✓</b>                      |
| CCleaner for Android Pro & Mac Pro | ×           | ×                   | <b>✓</b>                      |
|                                    | Download    | Buy Now             | Buy Now                       |
|                                    |             | \$19.95             | <del>\$44.95</del> \$39.95    |

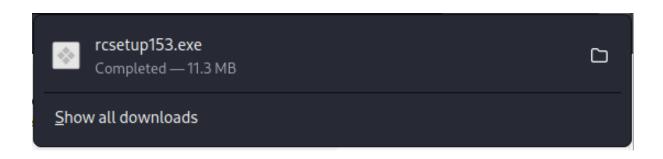

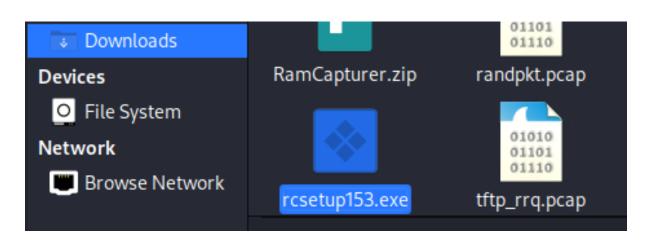

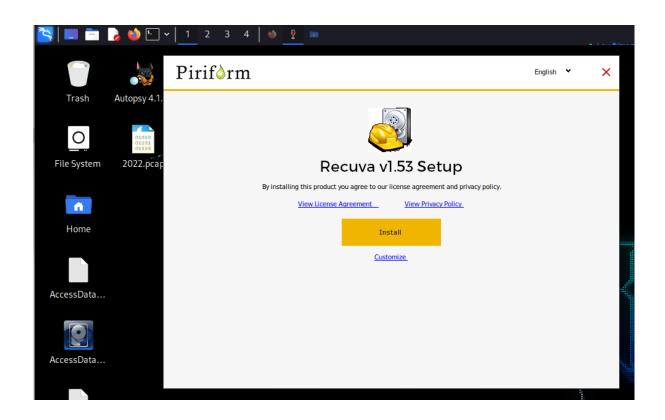

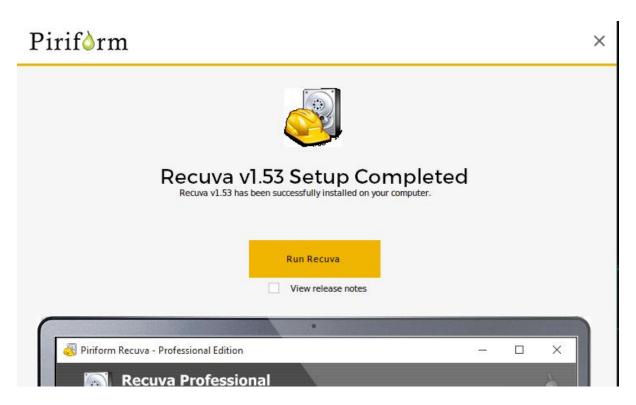

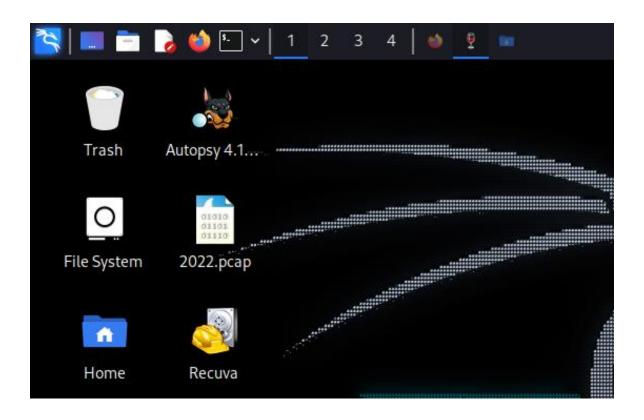

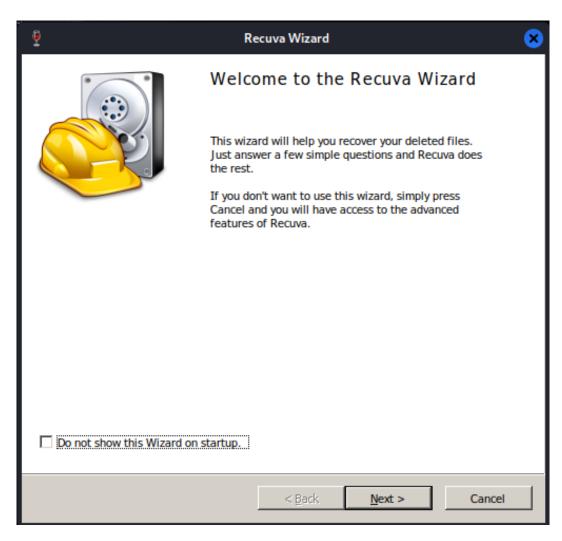

### **Chapter 6: Understanding File Systems and Storage**

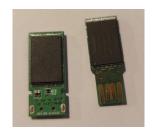

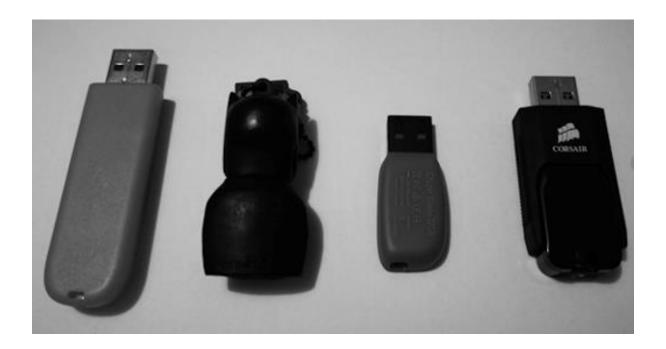

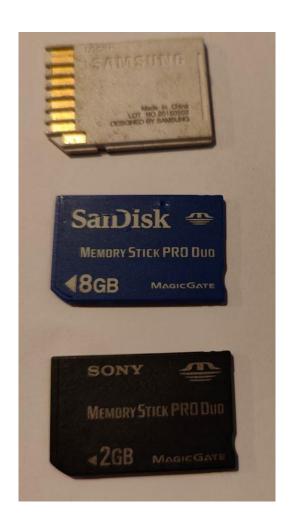

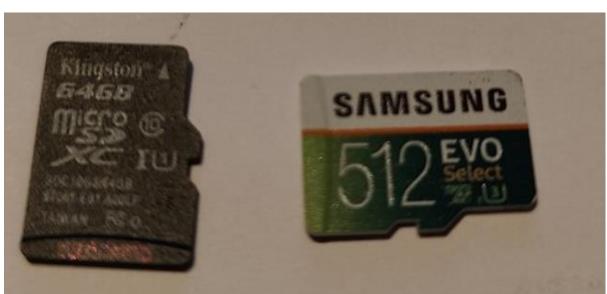

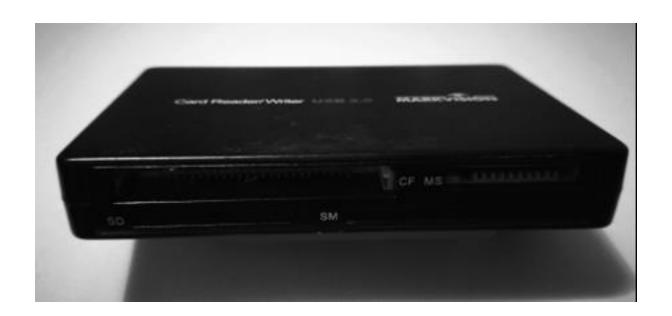

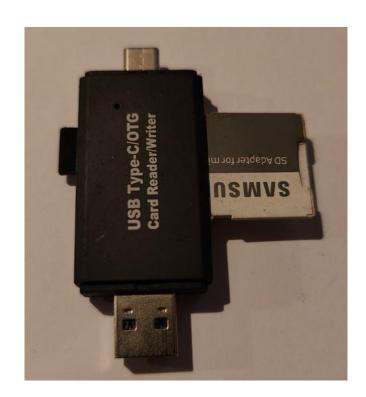

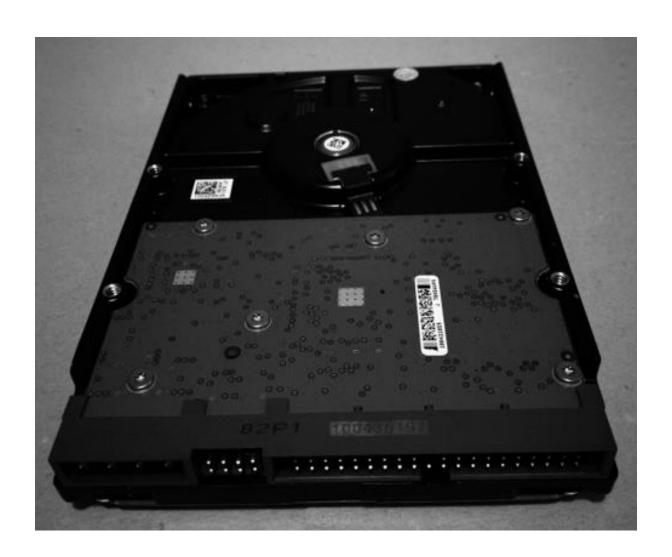

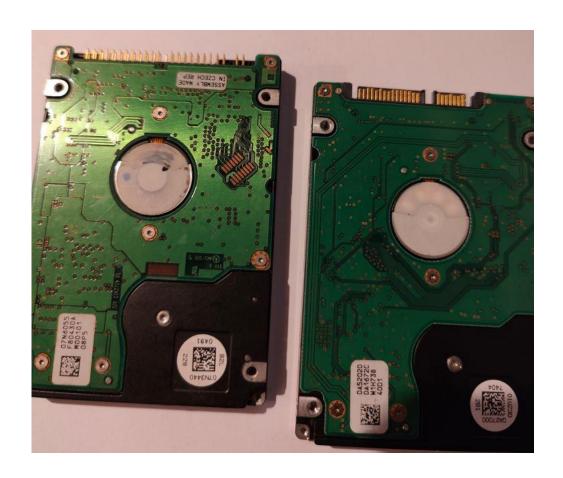

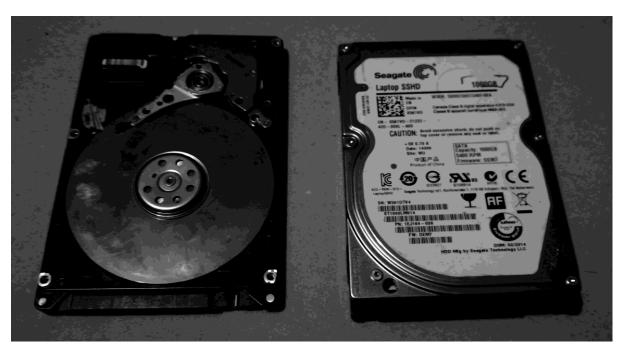

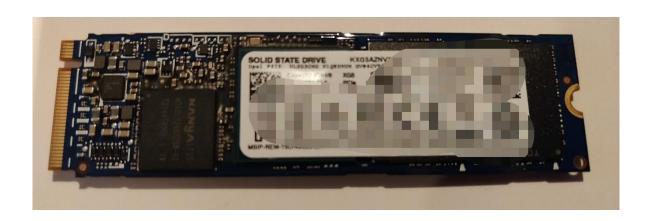

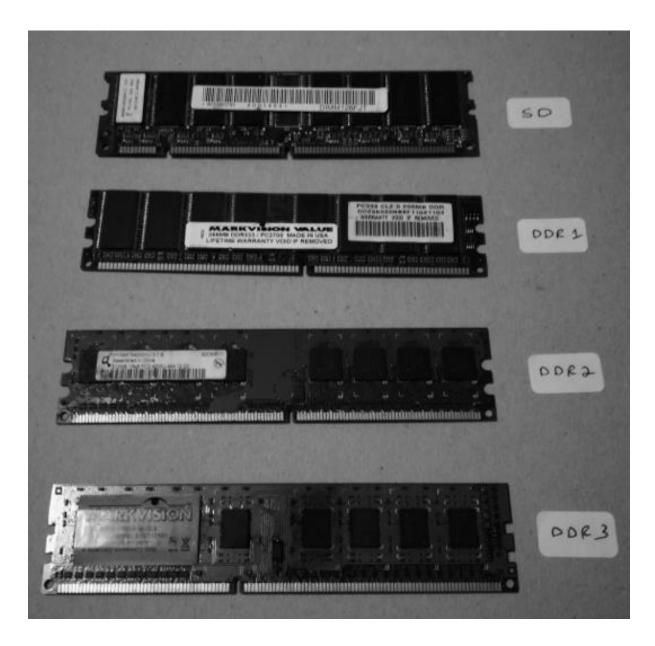

# Chapter 7: Incident Response, Data Acquisitions, and DFIR Frameworks

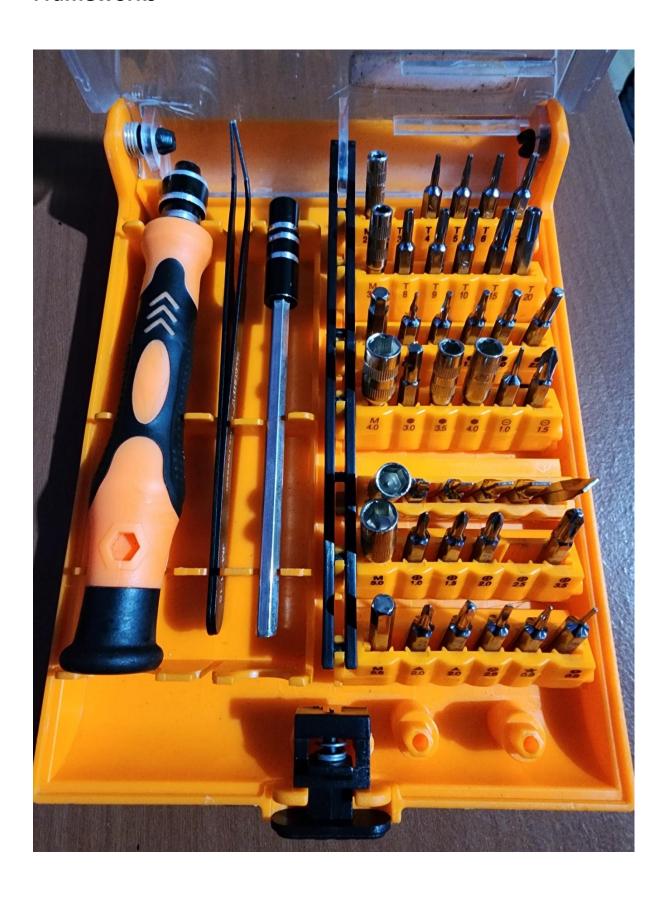

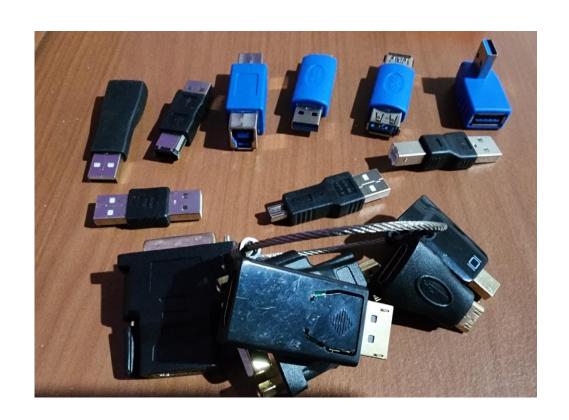

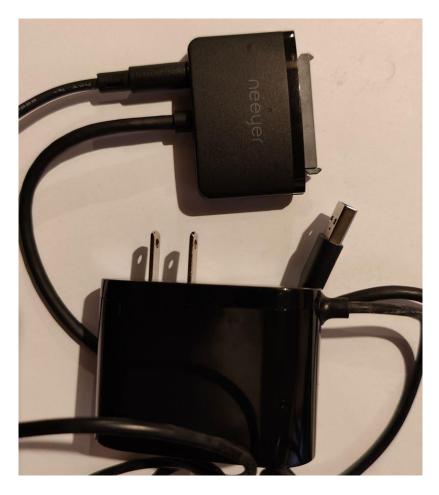

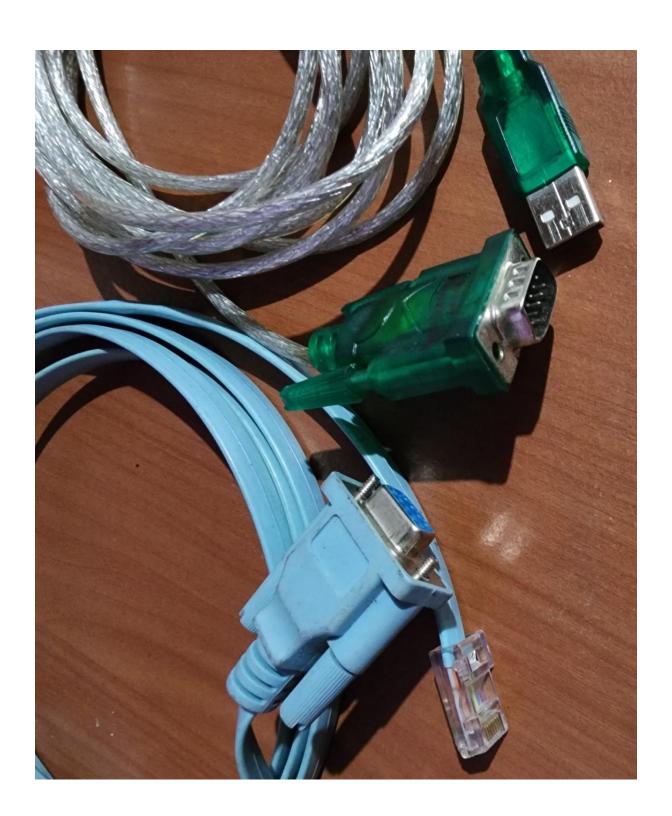

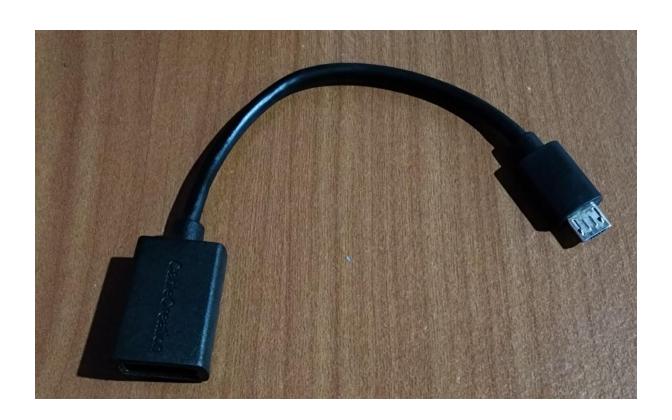

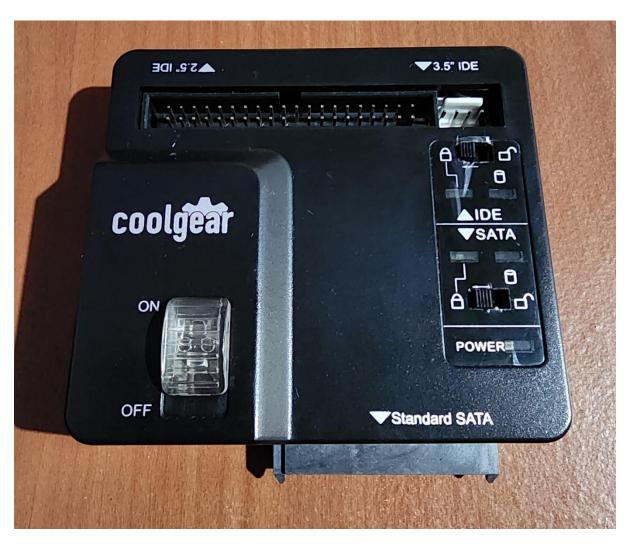

| Enter your text below:                                      |    |  |  |  |  |
|-------------------------------------------------------------|----|--|--|--|--|
| Digital Forensics with Kali Linux                           |    |  |  |  |  |
| Generate Clear All SHA1 SHA256 SHA512 Password General      | or |  |  |  |  |
| ☐ Treat each line as a separate string ☐ Lowercase hash(es) |    |  |  |  |  |
| MD5 Hash of your string: [ Copy to clipboard ]              |    |  |  |  |  |
| 7E9506C4D9DD85220FB3DF671F09DA35                            |    |  |  |  |  |
| Digital Forensics with all Linux                            |    |  |  |  |  |
| Generate Clear All SHA1 SHA256 SHA512 Password Generate     | ог |  |  |  |  |
| ☐ Treat each line as a separate string ☐ Lowercase hash(es) |    |  |  |  |  |
| MD5 Hash of your string: [ Copy to clipboard ]              |    |  |  |  |  |

7A4C7AA85B114E91F247779D6A0B3022

## **Chapter 8: Evidence Acquisition Tools**

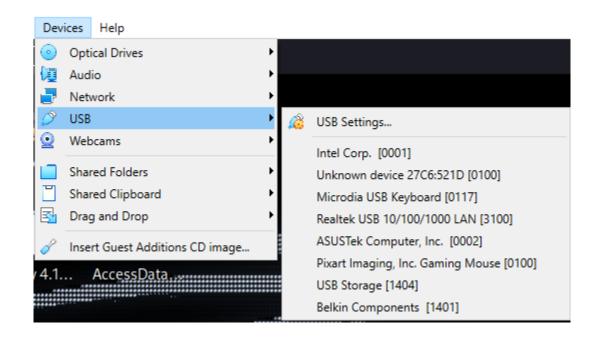

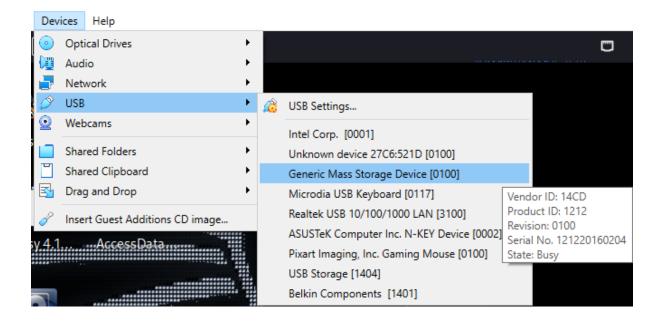

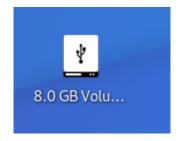

```
-(cfsi⊕Research)-[~]
s sudo fdisk -l
[sudo] password for cfsi:
Disk /dev/sda: 372.61 GiB, 400088457216 bytes, 781422768 sectors
Disk model: ST3400832NS
Units: sectors of 1 * 512 = 512 bytes
Sector size (logical/physical): 512 bytes / 512 bytes
I/O size (minimum/optimal): 512 bytes / 512 bytes
Disklabel type: dos
Disk identifier: 0xab60b093
                   Start
Device
          Boot
                               End Sectors
                                              Size Id Type
/dev/sda1 *
                   2048 779421695 779419648 371.7G 83 Linux
               779423742 781422591
                                     1998850 976M 5 Extended
/dev/sda2
               779423744 781422591 1998848 976M 82 Linux swap / Solaris
/dev/sda5
Disk /dev/sdb: 7.45 GiB, 8002732032 bytes, 15630336 sectors
Disk model: Multi-Card
Units: sectors of 1 * 512 = 512 bytes
Sector size (logical/physical): 512 bytes / 512 bytes
I/O size (minimum/optimal): 512 bytes / 512 bytes
Disklabel type: dos
Disk identifier: 0×0fe98fd2
Device
          Boot Start End Sectors Size Id Type
               4476 15618427 15613952 7.4G c W95 FAT32 (LBA)
/dev/sdb1 *
                                                                      I
  -(cfsi⊕ Research)-[~]
```

```
File Actions Edit View Help

(cfsi® Research)-[~]
$ sudo md5sum /dev/sdb
[sudo] password for cfsi:
54988d426a4a4b59ed1b4787cb75859a /dev/sdb

(cfsi® Research)-[~]
$ sudo sha1sum /dev/sdb
9f2bdb31da25693acb9acbe73d815996cd7e293b /dev/sdb

(cfsi® Research)-[~]
$ sudo sha256sum /dev/sdb
c5e037c4a16699409d18de9660bf0bd35753d746c4081d8b5c868a0a111578a4 /dev/sdb

(cfsi® Research)-[~]
$ sudo sha256sum /dev/sdb
c5e037c4a16699409d18de9660bf0bd35753d746c4081d8b5c868a0a111578a4 /dev/sdb
```

```
(cfsi® Research)-[~]
$ sudo apt-get update
Get:1 http://kali.download/kali kali-rolling InRelease [30.6 kB]
Get:2 http://kali.download/kali kali-rolling/main amd64 Packages [18.7 MB]
Get:3 https://dl.google.com/linux/chrome/deb stable InRelease [1,811 B]
Get:4 https://dl.google.com/linux/chrome/deb stable/main amd64 Packages [1,095 B]
25% [2 Packages 7,005 kB/18.7 MB 37%]
187 kB/s 5min 3s
```

```
-(cfsi® Research)-[~]
sudo apt-get install dc3dd
[sudo] password for cfsi:
Reading package lists ... Done
Building dependency tree ... Done
Reading state information... Done
The following NEW packages will be installed:
0 upgraded, 1 newly installed, 0 to remove and 749 not upgraded.
Need to get 121 kB of archives.
After this operation, 501 kB of additional disk space will be used.
Get:1 http://http.kali.org/kali kali-rolling/main amd64 dc3dd amd64 7.2.646-5
+b1 [121 kB]
Fetched 121 kB in 1s (151 kB/s)
Selecting previously unselected package dc3dd.
(Reading database ... 312296 files and directories currently installed.)
Preparing to unpack .../dc3dd_7.2.646-5+b1_amd64.deb ...
Unpacking dc3dd (7.2.646-5+b1) ...
Setting up dc3dd (7.2.646-5+b1) ...
Processing triggers for man-db (2.10.2-1) ...
Processing triggers for kali-menu (2022.3.1) ...
```

```
-(cfsi®Research)-[~]
sudo dc3dd if=/dev/sdb hash=sha1 log=dc3dd8gb of=8gbproduo.dd
dc3dd 7.2.646 started at 2022-10-26 11:20:05 -0400
compiled options:
command line: dc3dd if=/dev/sdb hash=sha1 log=dc3dd8gb of=8gbproduo.dd
device size: 15630336 sectors (probed),
                                         8,002,732,032 bytes
sector size: 512 bytes (probed)
`[[B^[[B^[[B^[[B^[[B
  8002732032 bytes ( 7.5 G ) copied ( 100% ), 647 s, 12 M/s
input results for device `/dev/sdb':
  15630336 sectors in
  0 bad sectors replaced by zeros
  9f2bdb31da25693acb9acbe73d815996cd7e293b (sha1)
output results for file `8gbproduo.dd':
  15630336 sectors out
dc3dd completed at 2022-10-26 11:30:52 -0400
```

```
cfsi⊕Research)-[~]
8gbproduo.dd dc3dd8gb Desktop Documents Downloads Music Pictures Public Templates Videos

(cfsi⊕Research)-[~]
```

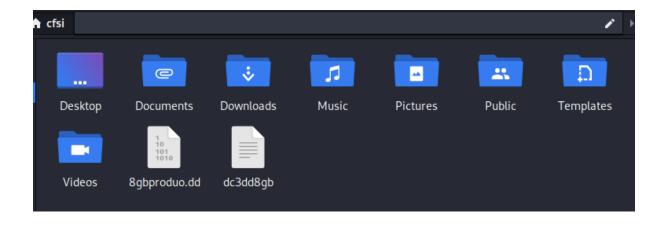

```
*~/dc3dd8gb [Read Only] - Mousepad
File Edit Search View Document Help
 1 dc3dd 7.2.646 started at 2022-10-26 11:20:05 -0400
2 compiled options:
3 command line: dc3dd if=/dev/sdb hash=sha1 log=dc3dd8gb of=8gbproduo.dd
4 device size: 15630336 sectors (probed), 8,002,732,032 bytes
5 sector size: 512 bytes (probed)
    8002732032 bytes ( 7.5 G ) copied ( 100% ), 646.741 s, 12 M/s
8 input results for device `/dev/sdb':
    15630336 sectors in
10
     0 bad sectors replaced by zeros
     9f2bdb31da25693acb9acbe73d815996cd7e293b (sha1)
11
12
13 output results for file `8gbproduo.dd':
     15630336 sectors out
14
15
16 dc3dd completed at 2022-10-26 11:30:52 -0400
17
18
```

```
(cfsi® Research)-[~]
$ sudo sha1sum /dev/sdb
[sudo] password for cfsi:
3b36efe65704c140b48df6dea3811c73b6091c0d /dev/sdb
```

```
(cfsi® Research)-[~]
$ cat 8gbproduo.dd | sha1sum
9f2bdb31da25693acb9acbe73d815996cd7e293b -
```

```
(cfsi® Research)-[~]
$ sudo dc3dd wipe=/dev/sdb
[sudo] password for cfsi:

dc3dd 7.2.646 started at 2022-10-27 10:09:33 -0400
compiled options:
command line: dc3dd wipe=/dev/sdb
device size: 15630336 sectors (probed), 8,002,732,032 bytes
sector size: 512 bytes (probed)
4541087744 bytes ( 4.2 G ) copied ( 57% ), 122 s, 35 M/s
```

```
oot@kali:~# dd --help
Usage: dd [OPERAND]...
  or: dd OPTION
Copy a file, converting and formatting according to the operands.
  bs=BYTES
                  read and write up to BYTES bytes at a time (default: 512);
                  overrides ibs and obs
  cbs=BYTES
                  convert BYTES bytes at a time
  conv=CONVS
                  convert the file as per the comma separated symbol list
                  copy only N input blocks
  count=N
  ibs=BYTES
                  read up to BYTES bytes at a time (default: 512)
  if=FILE
                  read from FILE instead of stdin
                  read as per the comma separated symbol list
  iflag=FLAGS
                  write BYTES bytes at a time (default: 512)
  obs=BYTES
                  write to FILE instead of stdout
  of=FILE
  oflag=FLAGS
                  write as per the comma separated symbol list
  seek=N
                  skip N obs-sized blocks at start of output
  skip=N
                  skip N ibs-sized blocks at start of input
  status=LEVEL
                  The LEVEL of information to print to stderr;
                  'none' suppresses everything but error messages,
                  'noxfer' suppresses the final transfer statistics,
                  'progress' shows periodic transfer statistics
N and BYTES may be followed by the following multiplicative suffixes:
c =1, w =2, b =512, kB =1000, K =1024, MB =1000*1000, M =1024*1024, xM =M,
GB =1000*1000*1000, G =1024*1024*1024, and so on for T, P, E, Z, Y.
Each CONV symbol may be:
            from EBCDIC to ASCII
  ascii
  ebcdic
            from ASCII to EBCDIC
            from ASCII to alternate EBCDIC
  ibm
  block
            pad newline-terminated records with spaces to cbs-size
  unblock
            replace trailing spaces in cbs-size records with newline
  lcase
            change upper case to lower case
  ucase
            change lower case to upper case
            try to seek rather than write the output for NUL input blocks swap every pair of input bytes
  sparse
```

```
(cfsi® Research)-[~]
$ sudo dd if=/dev/sdb of=ddproduo8gb.img bs=512 conv=noerror,sync
15630336+0 records in
15630336+0 records out
8002732032 bytes (8.0 GB, 7.5 GiB) copied, 104.02 s, 76.9 MB/s

(cfsi® Research)-[~]
```

cfsi® Research)-[~]
\$ ls
8gbproduo.dd dc3dd8gb

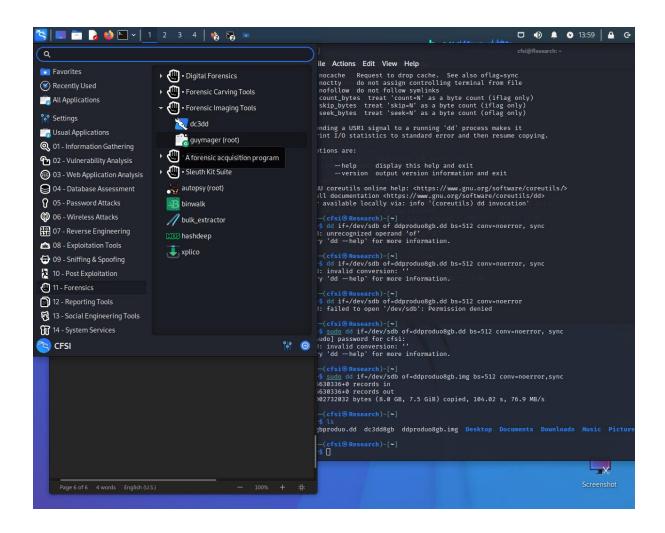

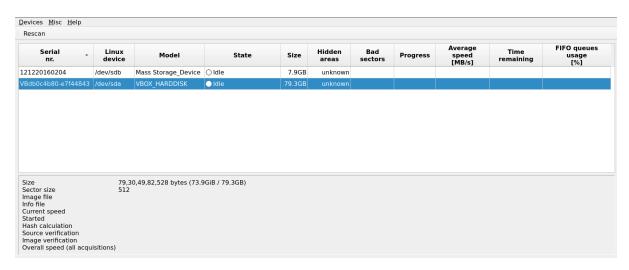

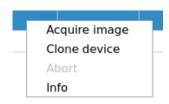

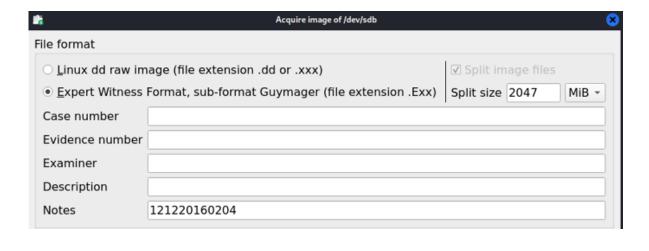

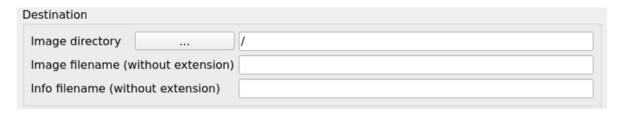

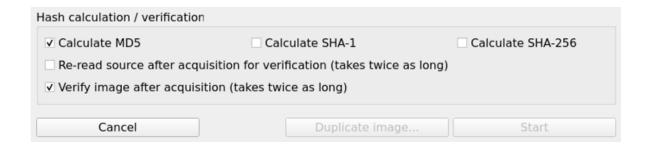

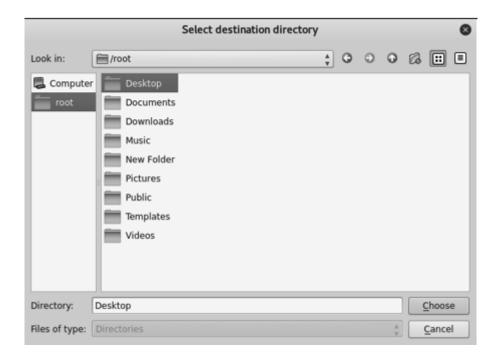

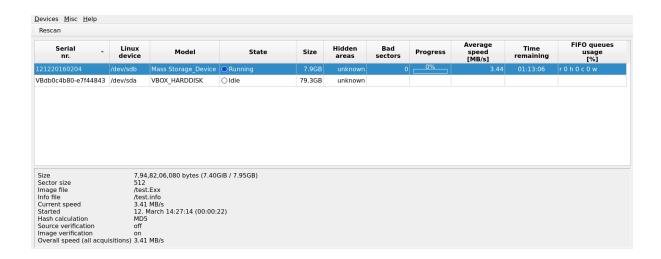

7,94,82,06,080 bytes (7.40GiB / 7.95GB) Size Sector size 512 Image file /test.Exx Info file /test.info Current speed 3.49 MB/s Started 12. March 14:27:14 (00:02:51) MD5 Hash calculation Source verification off Image verification on Overall speed (all acquisitions) 3.49 MB/s

| Serial<br>nr.                                                            | Linux<br>device       | Model                                    | State               | Size   | Hidden<br>areas | Bad<br>sectors | Progress | Average<br>speed<br>[MB/s] | Time<br>remaining | FIFO queues<br>usage<br>[%] |
|--------------------------------------------------------------------------|-----------------------|------------------------------------------|---------------------|--------|-----------------|----------------|----------|----------------------------|-------------------|-----------------------------|
| 1220160204                                                               | /dev/sdb              | Mass Storage_Device                      | Finished - Verified | 7.9GB  |                 |                | 100%     |                            |                   |                             |
| Bdb0c4b80-e7f44843                                                       | /dev/sda              | VBOX_HARDDISK                            | ○ldle               | 79.3GB | unknown         |                |          |                            |                   |                             |
|                                                                          |                       |                                          |                     |        |                 |                |          |                            |                   |                             |
| Size<br>Sector size<br>mage file<br>nfo file<br>Current speed<br>Started | 512<br>/test<br>/test | .info<br>March 14:27:14 (00:35::         |                     |        |                 |                |          |                            |                   |                             |
| Sector size<br>mage file<br>nfo file<br>Current speed                    | 512<br>/test<br>/test | .Exx<br>.info<br>March 14:27:14 (00:35:: |                     |        |                 |                |          |                            |                   |                             |

: 7d9171d9c5aabf743799ce4a323a9d45

MD5 hash verified source : --

MD5 hash verified image : 7d9171d9c5aabf743799ce4a323a9d45 SHA1 hash :--

SHA1 hash verified source : --SHA1 hash verified image : --SHA256 hash SHA256 hash verified source: --SHA256 hash verified image: --

Image verification OK. The image contains exactly the data that was written.

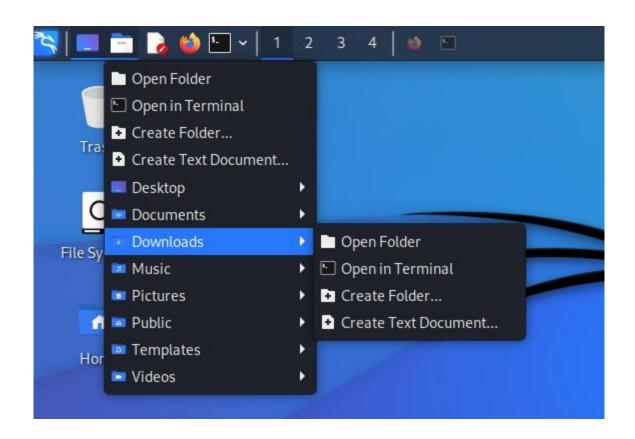

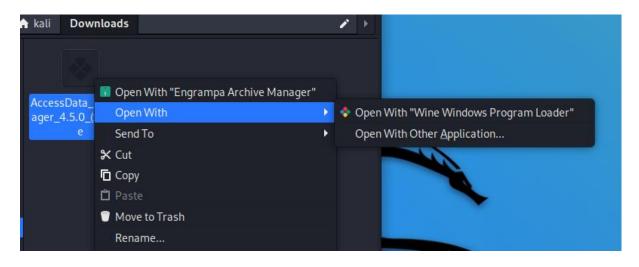

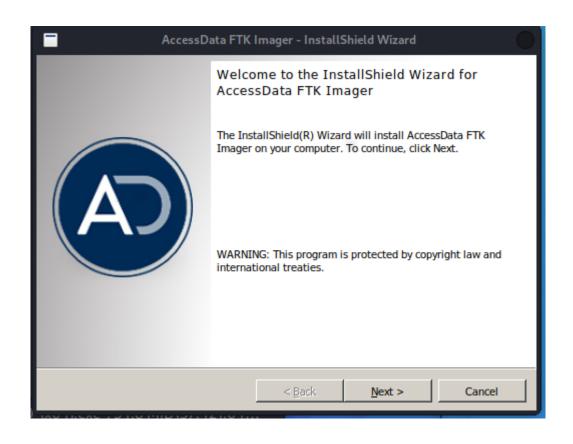

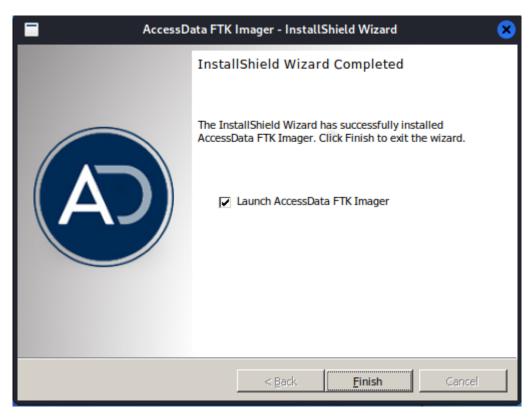

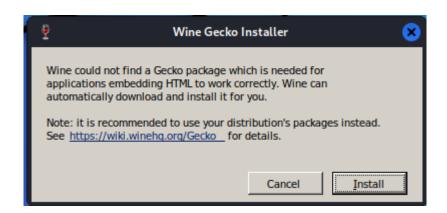

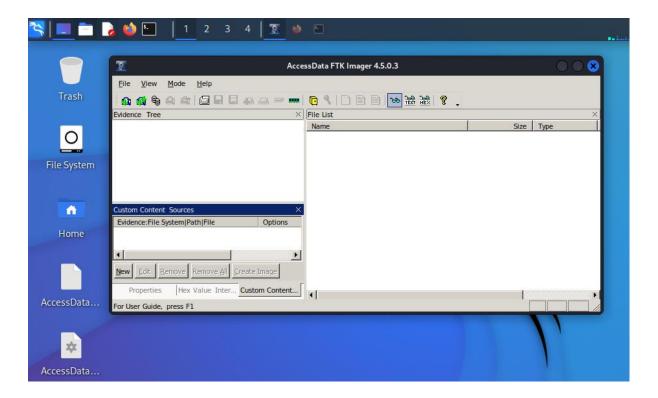

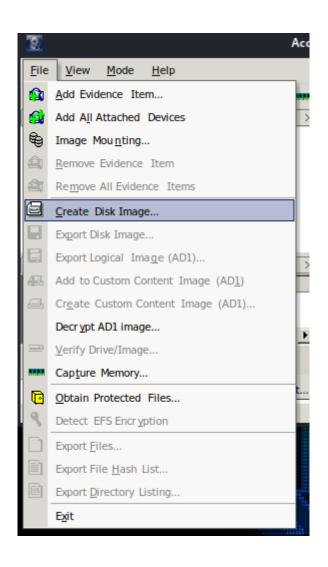

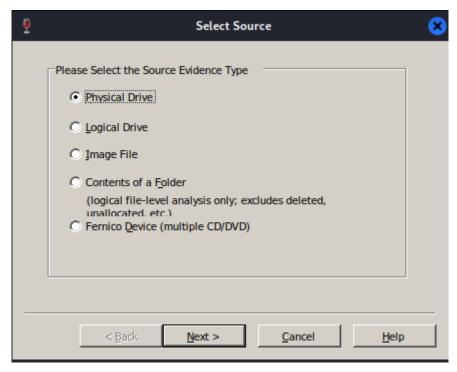

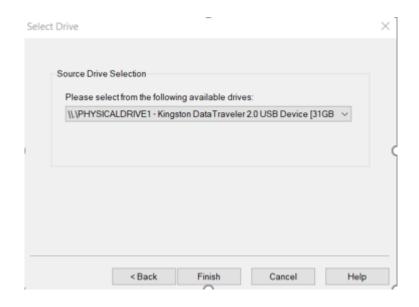

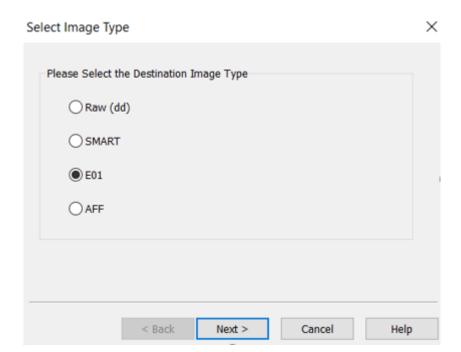

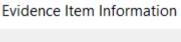

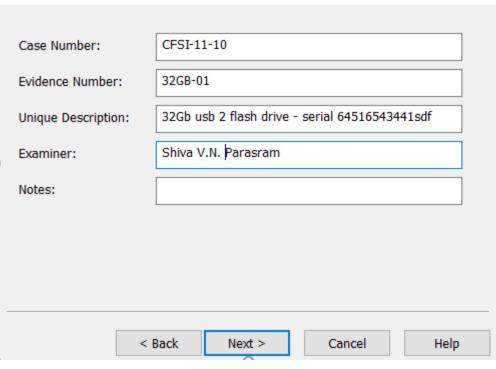

X

### Select Image Destination

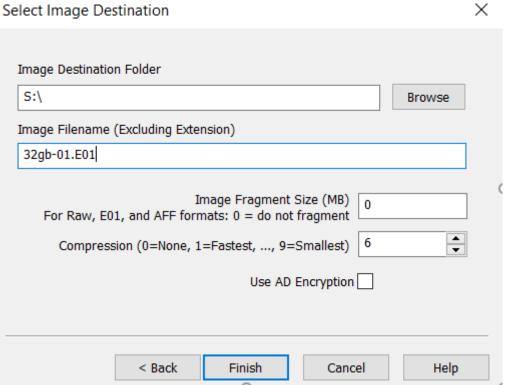

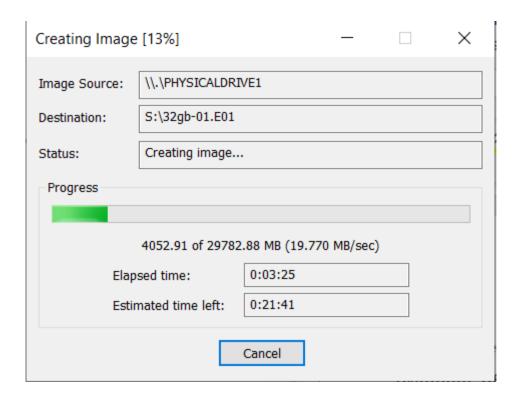

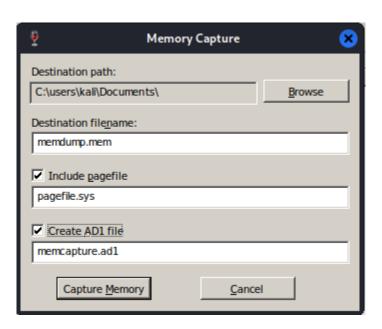

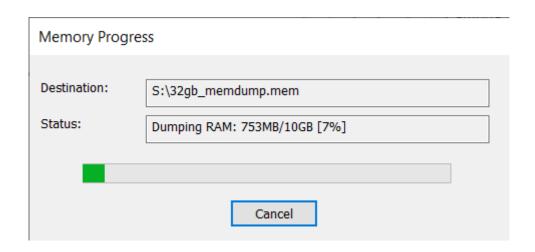

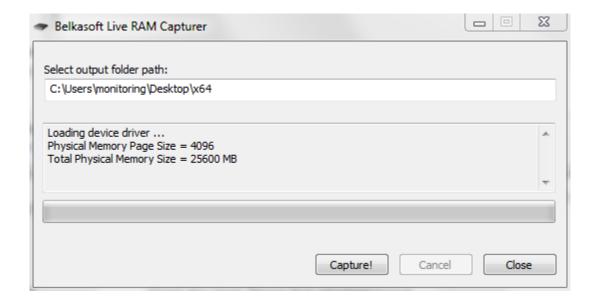

# **Chapter 9: File Recovery and Data Carving Tools**

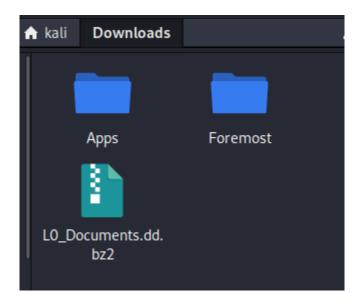

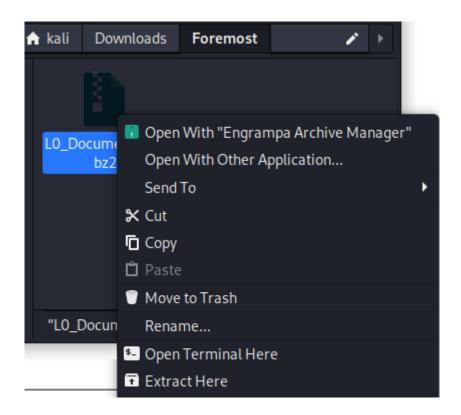

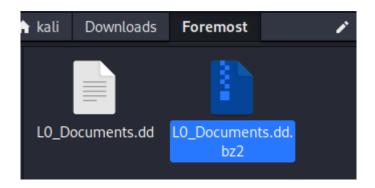

```
FOREMOST(8)
                                                                          FOREMOST(8)
                              System Manager's Manual
NAME
       foremost - Recover files using their headers, footers, and data structures
SYNOPSIS
      foremost [-h] [-V] [-d] [-vqwQT] [-b <blocksize>] [-o <dir>] [-t <type>] [-s
<num>] [-i <file>]
BUILTIN FORMATS
      Recover files from a disk image based on file types specified by the user
      using the -t switch.
              Support for the JFIF and Exif formats including implementations used
              in modern digital cameras.
      png
              Support for windows bmp format.
              Support for Windows PE binaries, will extract DLL and EXE files along
              with their compile times.
              Support for most MPEG files (must begin with 0×000001BA)
      mpg
Manual page foremost(8) line 1 (press h for help or q to quit)
```

```
-(kali@kali)-[~/Downloads/Foremost]
foremost -i L0_Documents.dd -o L0_Documents_Recovery
Processing: LO_Documents.dd
|foundat=_rels/.rels **(*
foundat=xl/_rels/workbook.xml.rels *(*
foundat=_rels/.rels **(*
foundat=xl/_rels/workbook.xml.rels *(*
foundat=_rels/.rels***J1
                         **>E*}'*+**v*"**Dmf*8*****VPt`]***i**K*vw**z*\\
                                                                               ***0Q*5***U
◆◆◆9◆p◆◆◆j◆◆3I◆)◆KEUH(쀑&◆t◆X◆ĞJ◆◆3◆◆I◆3◆◆ℓ◆±i◆◆-◆jo5炊◆_◆
                                                             •G••9ï••`_R••Y\F••G
x+hs+++Mg!KBhb++>+++++ed+{++W++W+}
foundat=word/_rels/document.xml.rels**MK1
W+'^I[**K**ARu0**;**g*T*dN-*D*6*δχ**[0U)3*W*≣7]w**7*3**ez0*S潍 e**团*^8**XU*K\****Z
                                                                                     ***8*
•mP••.••t•••••k•;••PK
foundat=_rels/.rels***J1
                         **>E*}'*+**v*"**Dmf*8*****VPt`]***i**K*vw**z*\\
                                                                               ***0Q*5***U
◆◆◆9◆p◆◆◆j◆◆3I◆)◆KEUH(臺&◆t◆X◆ĞJ◆◆3◆◆I◆3◆◆皮◆歯i◆◆-◆jo5饮◆_◆◆
x+hs+++Mg!KBhb++>++++ed+{++W++W+}
                                                            *G**9ï** `_R**Y\F**G
foundat=word/_rels/document.xml.rels◆◆MK1
W+'^I[**K**ARu0**;**g*T*dN-*D*6*δχ**[0U)3*W*≣7]w**7*3**ez0*S潍 e**団*^8**XU*K\****Z
                                                                                     ***8*
•mP••.••t•••••k•;••PK
foundat=_rels/.rels ◆(◆
```

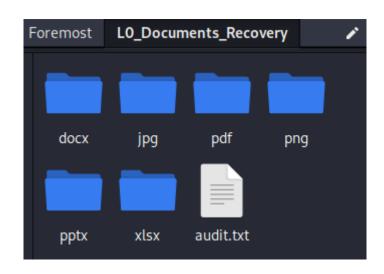

File: L0\_Documents.dd Start: Fri Oct 28 10:58:48 2022 Length: 40 MB (42490880 bytes)

| Num                        | Name (bs=512)         | Size   | File Offset       | Comment             |
|----------------------------|-----------------------|--------|-------------------|---------------------|
| 0:                         | 00081300.jpg          | 27 KB  | 41625792          |                     |
| 1:                         | 00041137.xlsx         | 22 KB  | 21062144          |                     |
| 2:                         | 00051183.xlsx         | 13 KB  | 26205696          |                     |
| 2:<br>3:                   | 00061210.docx         | 4 KB   | 31339520          |                     |
|                            | 00071219.docx         | 3 KB   | 36464128          |                     |
| 5:                         | 00081227.pptx         | 881 KB | 41588224          |                     |
| 4:<br>5:<br>6:<br>7:<br>8: | 00081364.png          | 15 KB  | 41658610          | $(256 \times 256)$  |
| 7:                         | 00010000.pdf          | 3 MB   | 5120000 (PDF is L |                     |
| 8:                         | 00026204.pdf          | 2 MB   | 13416448          | (PDF is Linearized) |
| Finish: F                  | ri Oct 28 10:58:48 20 | 022    |                   | ` ,                 |
|                            |                       |        |                   |                     |
| lo eu eo i                 | CLATOLANTED           |        |                   |                     |

### 9 FILES EXTRACTED

jpg:= 1 zip:= 5 png:= 1 pdf:= 2

Foremost finished at Fri Oct 28 10:58:48 2022

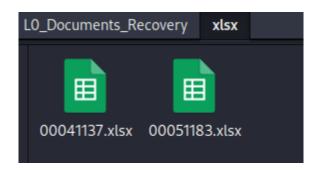

```
-(kali⊕kali)-[~]
[sudo] password for kali:
Disk /dev/sda: 80.09 GiB, 86000000000 bytes, 167968750 sectors
Disk model: VBOX HARDDISK
Units: sectors of 1 * 512 = 512 bytes
Sector size (logical/physical): 512 bytes / 512 bytes
I/O size (minimum/optimal): 512 bytes / 512 bytes
Disklabel type: dos
Disk identifier: 0×1a92f870
Device
          Boot Start
                           End
                                 Sectors Size Id Type
                2048 167968749 167966702 80.1G 83 Linux
/dev/sda1 *
Disk /dev/sdc: 7.5 GiB, 8053063680 bytes, 15728640 sectors
Disk model: Flash Disk
Units: sectors of 1 * 512 = 512 bytes
Sector size (logical/physical): 512 bytes / 512 bytes
I/O size (minimum/optimal): 512 bytes / 512 bytes
Disklabel type: dos
Disk identifier: 0×7ace7177
Device
           Boot Start
                          End Sectors Size Id Type
                2048 15728639 15726592 7.5G c W95 FAT32 (LBA)
/dev/sdc1
```

MAGICRESCUE(1) Magic Rescue MAGICRESCUE(1)

#### NAME

magicrescue - Scans a block device and extracts known file types by looking at magic bytes.

#### SYNOPSIS

magicrescue [ options ] devices

#### DESCRIPTION

Magic Rescue opens devices for reading, scans them for file types it knows how to recover and calls an external program to extract them. It looks at "magic bytes" in file contents, so it can be used both as an undelete utility and for recovering a corrupted drive or partition. It works on any file system, but on very fragmented file systems it can only recover the first chunk of each file. These chunks are sometimes as big as 50MB, however.

To invoke magicrescue, you must specify at least one device and the -d and -r options. See the "USAGE" section in this manual for getting started.

#### **OPTIONS**

#### -b blocksize

Default: 1. This will direct magicrescue to only consider files that start at a multiple of the **blocksize** argument. The option applies only to the recipes following it, so by specifying it multiple times it can be used to get different behavior for different recipes.

Using this option you can usually get better performance, but fewer files will be found. In particular, files with leading garbage (e.g. many mp3 files) and files contained inside other files are likely to

Manual page magicrescue(1) line 1 (press h for help or q to quit)

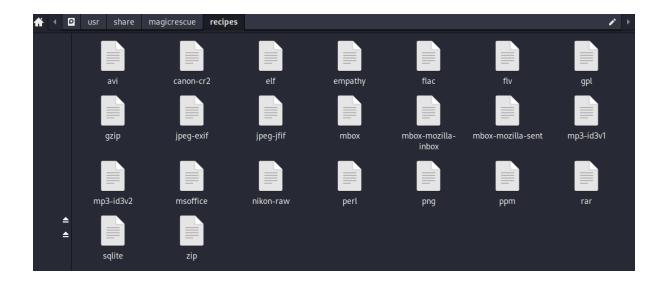

```
(kali® kali)-[~]
$ cd Desktop

(kali® kali)-[~/Desktop]
$ mkdir Rescue

(kali® kali)-[~/Desktop]
$ cd Rescue

(kali® kali)-[~/Desktop/Rescue]

$ [
```

```
-(kali@kali)-[~/Desktop/Rescue]
sudo magicrescue -r png -r jpeg-jfif -r jpeg-exif -d recovered -M io /dev/sdc > logs
Found jpeg-jfif at 0×1004000
Found png at 0×103BD54
Successfully extracted png file
Found png at 0×103DB67
Successfully extracted png file
Found png at 0×103FADF
Successfully extracted png file
Found png at 0×1042609
Successfully extracted png file Found png at 0×1046370
Successfully extracted png file
Found png at 0×106C1E9
Successfully extracted png file
Found png at 0×1080354
Successfully extracted png file
Found png at 0×1087643
Successfully extracted png file
```

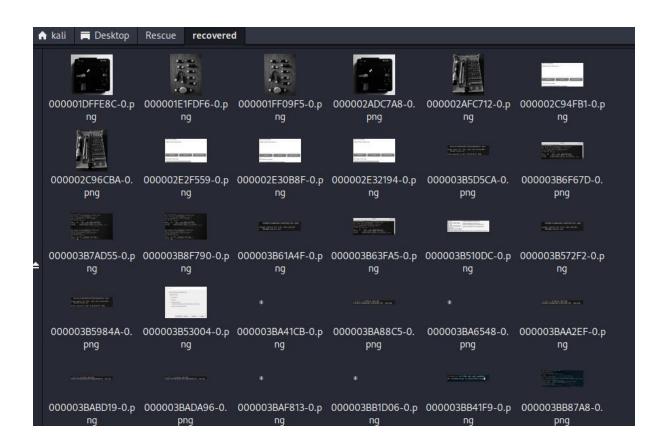

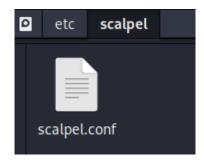

```
GIF and JPG files (very common)
                            5000000
                                               \x47\x49\x46\x38\x37\x61
#
         gif
                                                                           \x00\x3b
                  У
#
         gif
                            5000000
                                               \x47\x49\x46\x38\x39\x61
                                                                           \x00\x3b
                  У
#
                            5242880
                                               \xff\xd8\xff???Exif
         jpg
                  У
                                                                           \xff\xd9 REVERSE
#
                            5242880
                                               \xff\xd8\xff???JFIF
                                                                                     REVERSE
                                                                           \xff\xd9
         jpg
#
PNG
                            20000000
#
                                               \x50\x4e\x47?
                                                                  \xff\xfc\xfd\xfe
         png
                   У
#
#
ВМР
         (used by MSWindows, use only if you have reason to think there are
#
         BMP files worth digging for. This often kicks back a lot of false
#
         positives
#
#
                            100000 BM??\x00\x00\x00
         bmp
TIFF
                            200000000
         tif
                                               \x49\x49\x2a\x00
TIFF
                            200000000
#
         tif
                                               \x4D\x4D\x00\x2A
                  У
#
# ANIMATION FILES
AVI (Windows animation and DiVX/MPEG-4 movies)
                            50000000 RIFF????AVI
         avi
```

```
Scalpel version 1.60
Written by Golden G. Richard III, based on Foremost 0.69.
Carves files from a disk image based on file headers and footers.
Usage: scalpel [-b] [-c <config file>] [-d] [-h|V] [-i <file>]
                   [-m blocksize] [-n] [-o <outputdir>] [-O num] [-q clustersize] [-r] [-s num] [-t <blockmap file>] [-u] [-v]
                   <imgfile> [<imgfile>] ...
-b Carve files even if defined footers aren't discovered within
    maximum carve size for file type [foremost 0.69 compat mode].
    Choose configuration file.
-d Generate header/footer database; will bypass certain optimizations
    and discover all footers, so performance suffers. Doesn't affect
    the set of files carved. **EXPERIMENTAL**
-h Print this help message and exit.
-i Read names of disk images from specified file.
-m Generate/update carve coverage blockmap file. The first 32bit unsigned int in the file identifies the block size. Thereafter
    each 32bit unsigned int entry in the blockmap file corresponds
    to one block in the image file. Each entry counts how many carved files contain this block. Requires more memory and
    disk. **EXPERIMENTAL**

    -n Don't add extensions to extracted files.

    Set output directory for carved files.
-0
    Don't organize carved files by type. Default is to organize carved files
    into subdirectories.
    Perform image file preview; audit log indicates which files
    would have been carved, but no files are actually carved.
   Carve only when header is cluster-aligned.
-q
   Find only first of overlapping headers/footers [foremost 0.69 compat mode].
-s Skip n bytes in each disk image before carving.
```

```
(kali® kali)-[~/Downloads]
$ scalpel -o scalpelOutput/ 11-carve-fat.dd
Scalpel version 1.60
Written by Golden G. Richard III, based on Foremost 0.69.
Opening target "/home/kali/Downloads/11-carve-fat.dd"
```

```
11-carve-fat.dd: 100.0% |******************************* 62.0 MB 00:00 ETA
Processing of image file complete. Cleaning up...
Done.
Scalpel is done, files carved = 18, elapsed = 2 seconds.
```

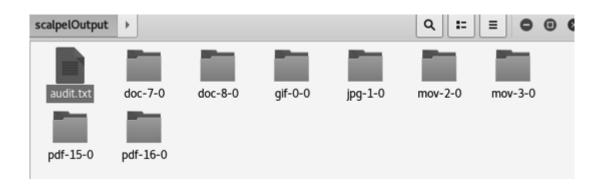

```
-(kali®kali)-[~/Downloads]
_s bulk_extractor -h
bulk_extractor version 2.0.0: A high-performance flexible digital forensics program.
  bulk_extractor [OPTION ... ] image_name
  -A, --offset_add arg
                                 Offset added (in bytes) to feature locations
                                 (default: 0)
  -b, --banner file arg
                                 Path of file whose contents are prepended to top of
                                 all feature files
  -C, --context_window arg
                                 Size of context window reported in bytes (default:
                                 16)
  -d, --debug arg
                                 enable debugging (default: 1)
  -D, --debug_help
                                 help on debugging
  -E, --enable_exclusive arg
                                disable all scanners except the one specified. Same
                                as -x all -E scanner.
 -e, --enable arg
                                enable a scanner (can be repeated)
 -x, --disable arg
-f, --find arg
                                disable a scanner (can be repeated)
                                 search for a pattern (can be repeated)
```

```
-(kali®kali)-[~/Downloads]
__$ bulk_extractor -o bulk_carved nps-2010-emails.E01
opening nps-2010-emails.E01
bulk_extractor version: 2.0.0
Input file: "nps-2010-emails.E01"
Output directory: "bulk_carved"
Disk Size: 10485760
Scanners: aes base64 elf evtx exif facebook find gzip httplogs json kml carved msxml n
et ntfsindx ntfslogfile ntfsmft ntfsusn pdf rar sqlite utmp vcard_carved windirs winln
k winpe winprefetch zip accts email gps
Threads: 2
going multi-threaded ... ( 2 )
                    Fri Oct 28 14:22:21 2022
bulk_extractor
available_memory: 6097850368
bytes_queued: 0
depth0_bytes_queued: 0
depth0_sbufs_queued: 0
elapsed_time: 0:00:00
estimated_date_completion: 2022-10-28 14:22:20
estimated_time_remaining: n/a fraction_read: 0.000000 %
max_offset: 0
```

```
Phase 2. Shutting down scanners
Computing final histograms and shutting down ...
Phase 3. Generating stats and printing final usage information
All Threads Finished!
Elapsed time: 2.006 sec.
Total MB processed: 10
Overall performance: 5.228 MBytes/sec 2.614 (MBytes/sec/thread)
sbufs created:
               62785
sbufs unaccounted: 0
Time producer spent waiting for scanners to process data:
                                                                  0:00:00 (0.00 second
s)
Time consumer scanners spent waiting for data from producer:
                                                                  0:00:00 (0.04 second
s)
Average time each consumer spent waiting for data from producer: 0:00:00 (0.00 second
s)
*** More time spent waiting for reader. You need faster I/O for improved performance.
Total email features found: 67
```

```
-(kali®kali)-[~/Downloads/bulk_carved]
total 280
-rw-r--r-- 1 kali kali
                             0 Oct 28 14:22 aes_keys.txt
-rw-r--r-- 1 kali kali
                             0 Oct 28 14:22 alerts.txt
-rw-r--r-- 1 kali kali
-rw-r--r-- 1 kali kali
                             0 Oct 28 14:22 ccn_histogram.txt
                             0 Oct 28 14:22 ccn_track2_histogram.txt
-rw-r--r-- 1 kali kali
                             0 Oct 28 14:22 ccn_track2.txt
-rw-r--r-- 1 kali kali
                             0 Oct 28 14:22 ccn.txt
-rw-r--r-- 1 kali kali
                           497 Oct 28 14:22 domain_histogram.txt
-rw-r--r-- 1 kali kali 35044 Oct 28 14:22 domain.txt
-rw-r--r-- 1 kali kali
                             0 Oct 28 14:22 elf.txt
-rw-r--r-- 1 kali kali
                           374 Oct 28 14:22 email_domain_histogram.txt
-rw-r--r-- 1 kali kali
                          1320 Oct 28 14:22 email_histogram.txt
-rw-r--r-- 1 kali kali 11462 Oct 28 14:22 email.txt
-rw-r--r-- 1 kali kali
                             0 Oct 28 14:22 ether_histogram_1.txt
-rw-r--r-- 1 kali kali
                             0 Oct 28 14:22 ether_histogram.txt
-rw-r--r-- 1 kali kali
                             0 Oct 28 14:22 ether.txt
-rw-r--r-- 1 kali kali
                             0 Oct 28 14:22 evtx_carved.txt
-rw-r--r-- 1 kali kali
                          3998 Oct 28 14:22 exif.txt
-rw-r--r-- 1 kali kali
-rw-r--r-- 1 kali kali
                             0 Oct 28 14:22 facebook.txt
                             0 Oct 28 14:22 find_histogram.txt
-rw-r--r-- 1 kali kali
                             0 Oct 28 14:22 find.txt
-rw-r--r-- 1 kali kali
                           0 Oct 28 14:22 gps.txt
```

| kali Downloads <b>bulk_carved</b> |   |           |                     | <b>₽</b> →    |
|-----------------------------------|---|-----------|---------------------|---------------|
| Name                              | • | Size      | Туре                | Date Modified |
| <b>j</b> peg_carved               |   | 4.0 KiB   | folder              | Today         |
| <b>z</b> ip                       |   | 4.0 KiB   | folder              | Today         |
| aes_keys.txt                      |   | 0 bytes   | plain text document | Today         |
| alerts.txt                        |   | 0 bytes   | plain text document | Today         |
| ccn.txt                           |   | 0 bytes   | plain text document | Today         |
| ccn_histogram.txt                 |   | 0 bytes   | plain text document | Today         |
| ccn_track2.txt                    |   | 0 bytes   | plain text document | Today         |
| ccn_track2_histogram.txt          |   | 0 bytes   | plain text document | Today         |
| domain.txt                        |   | 34.2 KiB  | plain text document | Today         |
| domain_histogram.txt              |   | 497 bytes | plain text document | Today         |
| elf.txt                           |   | 0 bytes   | plain text document | Today         |
| email.txt                         |   | 11.2 KiB  | plain text document | Today         |
| email_domain_histogram.txt        |   | 374 bytes | plain text document | Today         |
| email_histogram.txt               |   | 1.3 KiB   | plain text document | Today         |

```
email.txt - Notepad
7
<u>F</u>ile <u>E</u>dit <u>S</u>earch <u>H</u>elp
848896-GZIP-0
                email in gzip@gzipfile.com email in gzip@gzipfile.com\012
                plain text pdf@textedit.com plain text pdf@textedit.com
70727-PDF-0
81991-PDF-0
                rtf_text_pdf@textedit.com rtf_text_pdf@textedit.com
92231-PDF-0
                plain utf16 pdf@textedit.com
                                                plain utf16 pdf@textedit.com
                user doc pdf@microsoftword.com
130119-PDF-20
                                                is a test -
user_doc_pdf@microsoftword.com Really.
                user_docx_pdf@microsoftword.com
181319-PDF-20
                                                is a test —
user_docx_pdf@microsoftword.com Really.
155371-ZIP-402
                user docx@microsoftword.com
Target="mailto:user_docx@microsoftword.com"                                  TargetMode="Ex
155996-ZIP-1012 user docx@microsoftword.com
                                                "><!
w:rPr><w:t>user_docx@microsoftword.com</w:t></w:r></w:
227991-ZIP-161
                xlsx cell@microsoft excel.com
ount="1"><si><t>xlsx cell@microsoft excel.com</t></si></sst>
228216-ZIP-265
               xlsx cell@microsoft excel.com
Target="mailto:xlsx_cell@microsoft_excel.com"                               TargetMode="Ex
               xlsx comment@microsoft_excel.com ce="preserve">
232443-ZIP-433
\015\012xlsx comment@microsoft excel.com\015\012</t></r>
665889-ZIP-1380 docx within docx@document.com
                                                \000\000\000\000\236\007\000\000>
/000c/000x,000@\000d\000o\0000c\000u\000m\000e\000n\000d\000c\000oc\000o\
740698-ZIP-265
               ppt_within_doc@document.com
Target="mailto:ppt_within_doc@document.com" TargetMode="Ex
754980-ZIP-4640 pptx_within_docx@document.com
\000\000\000\000p\000t\000x\070x\377\377\377\377\377\377\210\000\000\000p\000p\000t\000x\000_\000w\000i
```

```
Disk /dev/sdb: 465.76 GiB, 500107862016 bytes, 976773168 sectors
Disk model: 2115
Units: sectors of 1 * 512 = 512 bytes
Sector size (logical/physical): 512 bytes / 4096 bytes
I/O size (minimum/optimal): 4096 bytes / 4096 bytes
Disklabel type: dos
Disk identifier: 0×01ea53d4
Device
           Boot Start
                                            Size Id Type
                            End
                                  Sectors
/dev/sdb1
                16065 976768064 976752000 465.8G f W95 Ext'd (LBA)
/dev/sdb5
                16128 976768064 976751937 465.8G
                                                   7 HPFS/NTFS/exFAT
```

```
(kali@ kali)-[~]
    cd Desktop

(kali@ kali)-[~/Desktop]
    smkdir Scrounge_recovery

(kali@ kali)-[~/Desktop]
    sls

'AccessData FTK Imager.desktop' 'Brute Shark.lnk' testpdf.pdf
'AccessData FTK Imager.lnk' Recuva.desktop xfce4-screenshooter.desktop
'Autopsy 4.19.3.desktop' Rescue
'Autopsy 4.19.3.lnk' Scrounge_recovery
```

```
-(kali®kali)-[~/Desktop/Scrounge_recovery]
$ scrounge-ntfs -h
usage: scrounge-ntfs -l disk
 List all drive partition information.
usage: scrounge-ntfs -s disk
 Search drive for NTFS partitions.
usage: scrounge-ntfs [-m mftoffset] [-c clustersize] [-o outdir] disk start end
  Scrounge data from a partition
            Offset to mft (in sectors)
            Cluster size (in sectors, default of 8)
            Directory to put scrounged files in
  -0
            The raw disk partitios (ie: /dev/hda)
  disk
  start
           First sector of partition
            Last sector of partition
  end
```

```
(kali@ kali)-[~/Desktop/Scrounge_recovery]
$ sudo scrounge-ntfs -l /dev/sdb
Start Sector End Sector Cluster Size MFT Offset

Drive: /dev/sdb
16128 976768002 8 24
```

```
-(kali@kali)-[~/Desktop/Scrounge_recovery]
 <u>sudo</u> scrounge-ntfs -m 24 -c 8 /dev/sdb 16128 976768002
[Scrounging via MFT ... ]
[Processing MFT ... ]
\$TxfLog.blf
\$TxfLogContainer0000000000000000000001
\$TxfLogContainer00000000000000000000000000
\$RECYCLE.BIN
\$RECYCLE.BIN\S-1-5-21-1054828521-904020205-1243921375-24603
\$RECYCLE.BIN\S-1-5-21-1054828521-904020205-1243921375-24603\desktop.ini
\System Volume Information
\System Volume Information\WPSettings.dat
\System Volume Information\IndexerVolumeGuid
\$RECYCLE.BIN\S-1-5-21-2653766897-1606394338-1728658101-500\$R10G6QE\ISOs
\$RECYCLE.BIN\S-1-5-21-2653766897-1606394338-1728658101-500\$R10G6QE
\.Trash-1000\files\Microsoft SQL Server 2016 13.0.4001.0 (Service Pack 1)
```

| ■ Desktop Scrounge_recovery                         |          |             | •            |
|-----------------------------------------------------|----------|-------------|--------------|
| e 🔻                                                 | Size     | Туре        | Date Modifie |
| RECYCLE.BIN                                         | 4.0 KiB  | folder      | Today        |
| ystem Volume Information                            | 4.0 KiB  | folder      | Today        |
| TxfLog.blf                                          | 64.0 KiB | unknown     | 03/21/1974   |
| TxfLog.blf.0                                        | 64.0 KiB | unknown     | 03/21/1974   |
| TxfLog.blf.1                                        | 64.0 KiB | Manual page | 03/21/1974   |
| TxfLog.blf.2                                        | 64.0 KiB | Manual page | 03/09/1974   |
| TxfLogContainer00000000000000000001.0               | 4.0 MiB  | unknown     | 03/21/1974   |
| TxfLogContainer00000000000000000001.1               | 4.0 MiB  | Manual page | 03/21/1974   |
| TxfLogContainer00000000000000000001.2               | 10.0 MiB | Manual page | 03/09/1974   |
| TxfLogContainer00000000000000000001                 | 4.0 MiB  | unknown     | 03/21/1974   |
| TxfLogContainer000000000000000000000000000000000000 | 4.0 MiB  | unknown     | 03/21/1974   |
| TxfLogContainer000000000000000000000000000000000000 | 4.0 MiB  | Manual page | 03/21/1974   |
| TxfLogContainer000000000000000000002.2              | 10.0 MiB | Manual page | 03/09/1974   |
| TxfLogContainer000000000000000000000000000000000000 | 4.0 MiB  | unknown     | 03/21/1974   |

```
-(cfsi®Research)-[~/Desktop]
└$ <u>sudo</u> apt-get install recoverjpeg
[sudo] password for cfsi:
Reading package lists... Done
Building dependency tree ... Done
Reading state information ... Done
The following additional packages will be installed:
  exif fonts-urw-base35 ghostscript graphicsmagick graphicsmagick-ima
  libgraphicsmagick-q16-3 libwmflite-0.2-7
Suggested packages:
  fonts-texgyre ghostscript-x graphicsmagick-dbg
The following NEW packages will be installed:
  exif ghostscript graphicsmagick graphicsmagick-imagemagick-compat g
  libwmflite-0.2-7 recoverjpeg
The following packages will be upgraded:
  fonts-urw-base35
1 upgraded, 8 newly installed, 0 to remove and 1090 not upgraded.
Need to get 8,913 kB of archives.
After this operation, 9,965 kB of additional disk space will be used.
Do you want to continue? [Y/n] y
```

```
-(cfsi®Research)-[~/Desktop]
└─$ <u>sudo</u> fdisk -l
Disk /dev/sda: 372.61 GiB, 400088457216 bytes, 781422768 sectors
Disk model: ST3400832NS
Units: sectors of 1 * 512 = 512 bytes
Sector size (logical/physical): 512 bytes / 512 bytes
I/O size (minimum/optimal): 512 bytes / 512 bytes
Disklabel type: dos
Disk identifier: 0×ab60b093
Device
           Boot
                                                Size Id Type
                                End
                                    Sectors
                     2048 779421695 779419648 371.7G 83 Linux
/dev/sda1 *
/dev/sda2
                779423742 781422591 1998850
                                                976M 5 Extended
/dev/sda5
                779423744 781422591
                                      1998848
                                                976M 82 Linux swap / Solaris
Disk /dev/sdb: 29.32 GiB, 31482445824 bytes, 61489152 sectors
Disk model: Cruzer Blade
Units: sectors of 1 * 512 = 512 bytes
Sector size (logical/physical): 512 bytes / 512 bytes
I/O size (minimum/optimal): 512 bytes / 512 bytes
Disklabel type: dos
Disk identifier: 0×1ace7ba7
Device
           Boot
                   Start
                              End Sectors Size Id Type
                    2048 57294814 57292767 27.3G c W95 FAT32 (LBA)
/dev/sdb1
/dev/sdb2
                57294815 61489102 4194288
                                              2G 83 Linux
```

```
(cfsi⊕Research)-[~/Desktop]
  -$ recoverjpeg
Usage: recoverjpeg [options] file|device
Options:
   -b blocksize Block size in bytes (default: 512)
   -d format Directory format string in printf syntax
-f format File format string in printf syntax
                     This help message
   -h
   -i index Initial picture index
-m maxsize Max jpeg file size in bytes (default: 6m)
-o directory Restore jpeg files into this directory
                     Be quiet
   -q
   -r readsize Size of disk reads in bytes (default: 128m)
   -s cutoff
                     Minimal file size in bytes to restore
   -S skipsize
                      Size to skip at the beginning
                      Be verbose
   -۷
                      Display version and exit
```

(cfsi⊕Research)-[~/Desktop/Recoverjpeg] \$ sudo recoverjpeg /dev/sdb

Sudo recoveripeg /dev/sdb Restored 2021 pictures

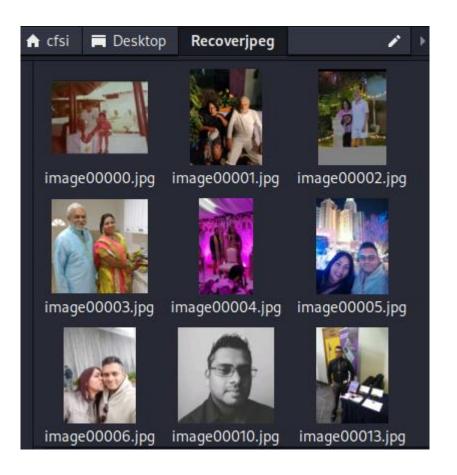

## **Chapter 10: Memory Forensics and Analysis with Volatility 3**

Volatility 2

Volatility 3

## Volatility 3 v1.0.0 (Python 3 Rewrite)

In 2020, the Volatility Foundation publicly released a complete rewrite of the framework, Volatility 3. The project was intended to address many of the technical and performance challenges associated with the original code base that became apparent since its original release in 2007. Another benefit of the rewrite is that Volatility 3 could be released under a custom license that was more aligned with the goals of the Volatility community, the Volatility Software License (VSL). Details about the rewrite of Volatility 3 can be found in this presentation: Volatility 3 Public Beta: Insider's Preview.

Released: February 2020

- Download the Volatility 3 v1.0.0 Source Code (.zip)
- Download the Volatility 3 v1.0.0 Source Code (tar.gz)
- View Volatility 3 documentation on Read the Docs
- . GitHub release page for Volatility 3 v1.0.0

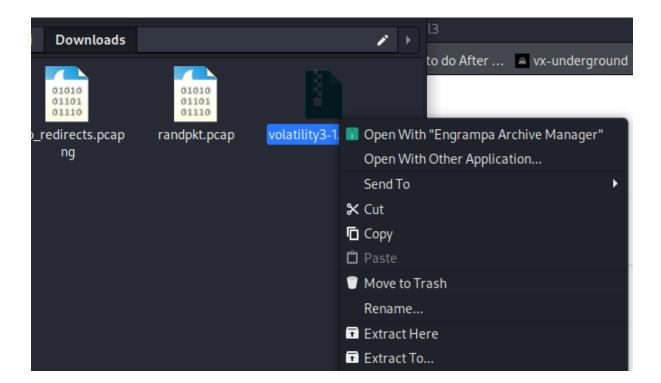

```
(kali® kali)-[~]
$ sudo apt-get update
Get:1 http://kali.download/kali kali-rolling InRelease [30.6 kB]
Get:2 http://kali.download/kali kali-rolling/main amd64 Packages [18.7 MB]
Get:3 http://kali.download/kali kali-rolling/main amd64 Contents (deb) [43.0 MB]
Get:4 http://kali.download/kali kali-rolling/contrib amd64 Packages [111 kB]
Get:5 http://kali.download/kali kali-rolling/contrib amd64 Contents (deb) [161 kB]
Get:6 http://kali.download/kali kali-rolling/non-free amd64 Packages [235 kB]
Get:7 http://kali.download/kali kali-rolling/non-free amd64 Contents (deb) [897 kB]
Fetched 63.2 MB in 27s (2,341 kB/s)
Reading package lists... Done
```

```
-(kali⊛kali)-[~]
sudo apt install python3
Reading package lists... Done
Building dependency tree... Done
Reading state information... Done
The following packages were automatically installed and are no longer required:
  libpython3.9-dev libtbb2 python3-llvmlite python3.9-dev
Use 'sudo apt autoremove' to remove them.
The following additional packages will be installed:
 blueman gcc-12-base gobject-introspection libc-bin libc-dev-bin libc-l10n
 libc6 libc6-dev libc6-i386 libgirepository-1.0-1 libglib2.0-0 libglib2.0-bin
 libgmp-dev libgmp10 libgmpxx4ldbl libgnutls30 libicu71 libjansson4
 libldap-2.5-0 libldb2 libpython3-dev libpython3-stdlib libpython3.10
 libpython3.10-dev libpython3.10-minimal libpython3.10-stdlib libsasl2-2
 libsasl2-modules-db libsmbclient libstdc++6 libtalloc2 libtdb1 libwbclient0
 locales python3-dev python3-distutils python3-donut python3-jq python3-ldb
 python3-lib2to3 python3-minimal python3-nassl python3-samba python3-talloc
 python3-1db python3.10 python3.10-dev python3.10-minimal samba samba-common
 samba-common-bin samba-dsdb-modules samba-libs samba-vfs-modules smbclient
```

```
-(kali⊛kali)-[~]
└$ sudo apt install python3-pip python-setuptools build-essential
Reading package lists... Done
Building dependency tree... Done
Reading state information... Done
build-essential is already the newest version (12.9).
python-setuptools is already the newest version (44.1.1-1.2).
The following packages were automatically installed and are no longer required:
  libpython3.9-dev libtbb2 python3-llvmlite python3.9-dev
Use 'sudo apt autoremove' to remove them.
The following additional packages will be installed:
  python3-wheel
The following packages will be REMOVED:
  python-pip
The following NEW packages will be installed:
  python3-pip python3-wheel
0 upgraded, 2 newly installed, 1 to remove and 1600 not upgraded.
Need to get 1,353 kB of archives.
After this operation, 2,052 kB of additional disk space will be used.
Do you want to continue? [Y/n] y
```

```
<mark>(kali⊛kali</mark>)-[~]
$ cd <u>Downloads/volatility3</u>
```

```
(kali@kali)-[~/Downloads/volatility3]

development LICENSE.txt mypy.ini setup.py vol.py volshell.spec
doc MANIFEST.in README.md volatility3 volshell.py vol.spec
```

```
-(kali®kali)-[~/Downloads/volatility3]
sudo python3 setup.py install
running install
/usr/lib/python3/dist-packages/setuptools/command/install.py:34: SetuptoolsDepreca
tionWarning: setup.py install is deprecated. Use build and pip and other standards
-based tools.
  warnings.warn(
/usr/lib/python3/dist-packages/setuptools/command/easy_install.py:158: EasyInstall
DeprecationWarning: easy install command is deprecated. Use build and pip and othe
r standards-based tools.
  warnings.warn(
/usr/lib/python3/dist-packages/pkg_resources/__init__.py:116: PkgResourcesDeprecat ionWarning: 1.16.0-unknown is an invalid version and will not be supported in a fu
ture release
  warnings.warn(
/usr/lib/python3/dist-packages/pkg resources/ init .py:116: PkgResourcesDeprecat
ionWarning: 1.12.1-git20200711.33e2d80-dfsg1-0.6 is an invalid version and will no
t be supported in a future release
  warnings.warn(
running bdist_egg
```

```
-(kali⊗kali)-[~/Downloads/volatility3]
└$ python3 <u>vol.py</u> -h
Volatility 3 Framework 1.0.0
usage: volatility [-h] [-c CONFIG] [--parallelism [{processes,threads,off}]] [-e EXTEND]
                  [-p PLUGIN_DIRS] [-s SYMBOL_DIRS] [-v] [-l LOG] [-o OUTPUT_DIR] [-q]
                  [-r RENDERER] [-f FILE] [--write-config] [--clear-cache]
                  [--single-location SINGLE_LOCATION] [--stackers [STACKERS ...]]
                  [--single-swap-locations [SINGLE_SWAP_LOCATIONS ...]]
                  plugin ...
An open-source memory forensics framework
options:
  -h, --help
                        Show this help message and exit, for specific plugin options use
                        'volatility <pluginname> --help'
  -c CONFIG, -- config CONFIG
                        Load the configuration from a json file
  --parallelism [{processes,threads,off}]
                        Enables parallelism (defaults to off if no argument given)
  -e EXTEND, --extend EXTEND
                        Extend the configuration with a new (or changed) setting
  -p PLUGIN_DIRS, --plugin-dirs PLUGIN_DIRS
                        Semi-colon separated list of paths to find plugins
```

```
mac.psaux.Psaux
                    Recovers program command line arguments.
mac.pslist.PsList
                    Lists the processes present in a particular mac memory image.
mac.pstree.PsTree
                    Plugin for listing processes in a tree based on their parent
                    process ID.
mac.socket_filters.Socket_filters
                    Enumerates kernel socket filters.
                    Check for malicious kernel timers.
mac.timers.Timers
mac.trustedbsd.Trustedbsd
                    Checks for malicious trustedbsd modules
mac.vfsevents.VFSevents
                    Lists processes that are filtering file system events
timeliner.Timeliner
                    Runs all relevant plugins that provide time related information
                    and orders the results by time.
windows.bigpools.BigPools
                    List big page pools.
windows.callbacks.Callbacks
                    Lists kernel callbacks and notification routines.
windows.cmdline.CmdLine
                    Lists process command line arguments.
```

```
-(kali®kali)-[~/Downloads/volatility3]
-$ ls
build
                     MANIFEST.in
                                              volshell.py
                     mypy.ini
                                              volshell.spec
cridex.vmem
                      README.md
                                              vol.spec
development
                                             'wannacry pw– infected'
                      setup.py
dist
                      volatility3
doc
                     volatility3.egg-info
                                             wcry.raw
LICENSE.txt
                      vol.py
```

```
-(kali%kali)-[~/Downloads/volatility3]
spython3 vol.py -f cridex.vmem windows.info
Volatility 3 Framework 1.0.0
                               PDB scanning finished
Progress: 100.00
Variable
               Value
Kernel Base
               0×804d7000
DTB 0×2fe000
Symbols file:///home/kali/Downloads/volatility3/volatility3/
B31AE7E4ACAABA750AA241FF331-1.json.xz
Is64Bit False
IsPAE
      <sup>e</sup>True
primary 0 WindowsIntelPAE
memory layer 1 FileLayer
KdDebuggerDataBlock 0×80545ae0
NTBuildLab
               2600.xpsp.080413-2111
CSDVersion
KdVersionBlock 0×80545ab8
Major/Minor
              15.2600
MachineType
             332
KeNumberProcessors
                       1
              2012-07-22 02:45:08
SystemTime
NtSystemRoot
              C:\WINDOWS
NtProductType NtProductWinNt
NtMajorVersion 5
NtMinorVersion 1
PE MajorOperatingSystemVersion 5
PE MinorOperatingSystemVersion
PE Machine
               332
```

NTBuildLab 2600.xpsp\_sp3\_qfe.130704-0421 CSDVersion 3 KdVersionBlock 0×8054cf38 Major/Minor 15.2600 MachineType 332 KeNumberProcessors 1 SystemTime 2017-05-12 21:26:32 NtSystemRoot C:\WINDOWS NtProductType NtProductWinNt NtMajorVersion 5 NtMinorVersion 1 PE MajorOperatingSystemVersion 5 PE MinorOperatingSystemVersion 1 PE Machine 332 PE TimeDateStamp Thu Jul 4 02:58:58 2013

| rogre | ss: 100. | 00 adinfo.VadInfo | PDB scanning f               | inished              |            |                   |         |            |               |          |          |             |
|-------|----------|-------------------|------------------------------|----------------------|------------|-------------------|---------|------------|---------------|----------|----------|-------------|
| PID   | PPID     | ImageFileName     | Offset(V)                    | Threads              | Handles    | Session           | Id      | Wow64      | CreateTime    | ExitTime | e        | File output |
|       | 0        | System 0×823c8    | s all the Virtual<br>89c8 53 | Address De<br>240    | N/A        | False             | N/A     | N/A        | Disabled      |          |          |             |
| 868   | 4        | smss.exe          | 0×822f1020                   | tic <b>3</b> from P  | 19 les.    | N/A               | False   |            | -22 02:42:31. | 000000   | N/A      | Disabled    |
| 584   | 368 down | csrss.exe         | 0×822a0598                   | 9                    | 326        | 0                 | False   | 2012-07-   | -22 02:42:32. | 000000   | N/A      | Disabled    |
| 508   | 368      | winlogon.exe      | 0×82298700                   | 23                   | 519        | 0                 | False   | 2012-07-   | -22 02:42:32. | 000000   | N/A      | Disabled    |
| 552   | 608      | services.exe      | 0×81e2ab28                   | 16                   | 243        | 0                 | False   | 2012-07-   | -22 02:42:32. | 000000   | N/A      | Disabled    |
| 664   | 608      | lsass.exe         | 0×81e2a3b8                   | 24                   | 330        | 0                 | False   | 2012-07-   | -22 02:42:32. | 000000   | N/A      | Disabled    |
| 324   | 652      | svchost.exe       | 0×82311360                   | 20                   | 194        | Øhashdui          | False   | 2012-07-   | -22 02:42:33. | 000000   | N/A      | Disabled    |
| 08    | 652      | svchost.exe       | 0×81e29ab8                   | 9                    | 226        | 0                 | False   | 2012-07-   | -22 02:42:33. | 000000   | N/A      | Disabled    |
| .004  | 652      | svchost.exe       | 0×823001d0                   | 64                   | 1118       | 0                 | False   | 2012-07-   | -22 02:42:33. | 000000   | N/A      | Disabled    |
| .056  | 652      | svchost.exe       | 0×821dfda0                   |                      | 60         | 0                 | False   | 2012-07-   | -22 02:42:33. | 000000   | N/A      | Disabled    |
| 220   | 652      | svchost.exe       | 0×82295650                   | 15                   | 197        | 0                 | False   | 2012-07-   | -22 02:42:35. | 000000   | N/A      | Disabled    |
| 484   | 1464     | explorer.exe      | 0×821dea70                   | lis <b>17</b> [{proc | 415 th     | • <b>0</b> ds,off | False   | 2012-07-   | -22 02:42:36. | 000000   | N/A      | Disabled    |
| 512   | 652      | spoolsv.exe       | 0×81eb17b8                   | vri <b>14</b> -confi | :113-cle   | ∘ø-cache          | False   | 2012-07-   | -22 02:42:36. | 000000   | N/A      | Disabled    |
| 640   | 1484     | reader_sl.exe     | 0×81e7bda0                   |                      | 139 ATTOMS | 0 ]]              | False   | 2012-07-   | -22 02:42:36. | 000000   | N/A      | Disabled    |
| 88    | 652      | alg.exe 0×820e8   | da0 7                        | 104                  | 0          | False             | 2012-07 | 7-22 02:43 | 3:01.000000   | N/A      | Disabled | 1           |
| 136   | 1004     | wuauclt.exe       | 0×821fcda0                   |                      | 173        | 0                 | False   | 2012-07-   | -22 02:43:46. | 000000   | N/A      | Disabled    |
| .588  | 1004     | wuauclt.exe       | 0×8205bda0                   |                      | 132        | 0                 | False   | 2012-07-   | -22 02:44:01. | 000000   | N/A      | Disabled    |

| Progres              | s: 100. | 00       |         | PDB sca | nning fir | nished  |         |         |       |          |              |           |        |     |
|----------------------|---------|----------|---------|---------|-----------|---------|---------|---------|-------|----------|--------------|-----------|--------|-----|
| PID <sup>Tcker</sup> | PPID    | ImageFil | LeName  | Offset( | v)        | Threads | Handles | Session | Id    | Wow64    | CreateTime   | Exit      | Time   |     |
| 4                    | 0       | System   | 0×8205b | da0     | 53        | 240     | N/A     | False   | N/A   | N/A      |              |           |        |     |
| ₹ 368                | 4       | smss.exe | 9       | 0×8205b | da0       | 3       | 19      | N/A     | False | 2012-07  | -22 02:42:31 | .000000   | N/A    |     |
| + <del>∗</del> 584   | 368     | csrss.ex | ке      | 0×8205b | da0       | 9       | 326     | 0       | False | 2012-07  | -22 02:42:32 | .000000   | N/A    |     |
| ** 608               | 368     | winlogor | ı.exe   | 0×8205b | da0       | 23      | 519     | 0       | False | 2012-07- | -22 02:42:32 | .000000   | N/A    |     |
| *** 664              | 608     | lsass.ex | ке      | 0×8205b | da0       | 24      | 330     | 0       | False | 2012-07- | -22 02:42:32 | .000000   | N/A    |     |
| ** 652               | 608     | services | .exe    | 0×8205b | da0       | 16      | 243     | 0       | False | 2012-07- | -22 02:42:32 | .000000   | N/A    |     |
| *** 10               | 56      | 652      | svchost | .exe    | 0×8205b   | da0     | 5       | 60      | 0     | False    | 2012-07-22   | 02:42:33. | 000000 | N/A |
| *** 12               | 20      | 652      | svchost | .exe    | 0×8205b   | da0     | 15      | 197     | 0     | False    | 2012-07-22   | 02:42:35. | 000000 | N/A |
| *** 15               | 12      | 652      | spoolsv | .exe    | 0×8205b   | da0     | 14      | 113     | 0     | False    | 2012-07-22   | 02:42:36. | 000000 | N/A |
| *** 90               | 8       | 652      | svchost | .exe    | 0×8205b   | da0     | 9       | 226     | 0     | False    | 2012-07-22   | 02:42:33. | 000000 | N/A |
| *** 10               | 04      | 652      | svchost | .exe    | 0×8205b   | da0     | 64      | 1118    | 0     | False    | 2012-07-22   | 02:42:33. | 000000 | N/A |
| **** 1               | 136     | 1004     | wuauclt | .exe    | 0×8205b   | da0     | 8       | 173     | 0     | False    | 2012-07-22   | 02:43:46. | 000000 | N/A |
| **** 1               | 588     | 1004     | wuauclt | .exe    | 0×8205b   | da0     | 5       | 132     | 0     | False    | 2012-07-22   | 02:44:01. | 000000 | N/A |
| *** 78               | 8       | 652      | alg.exe | 0×8205b | da0       | 7       | 104     | 0       | False | 2012-07- | -22 02:43:01 | .000000   | N/A    |     |
| *** 82               | 4       | 652      | svchost | .exe    | 0×8205b   | da0     | 20      | 194     | 0     | False    | 2012-07-22   | 02:42:33. | 000000 | N/A |
| 484                  | 1464    | explore  | r.exe   | 0×8205b | da0       | 17      | 415     | 0       | False | 2012-07- | -22 02:42:36 | .000000   | N/A    |     |
| 1640                 | 1484    | reader s | sl.exe  | 0×8205b | da0       | 5       | 39      | 0       | False | 2012-07  | -22 02:42:36 | .000000   | N/A    |     |

|          | hon3 <u>vol</u><br>lity 3 Fr | <u>.py</u> -f <u>cridex.vm</u><br>amework 1.0.0 | <u>em</u> window | s.pssca | n       |          |       |          |             |                 |
|----------|------------------------------|-------------------------------------------------|------------------|---------|---------|----------|-------|----------|-------------|-----------------|
| Progres  | s: 100.                      | 00                                              | PDB scan         | ning fi | nished  |          |       |          |             |                 |
| PIDicker | PPID                         | ImageFileName                                   | Offset '         | Threads | Handles | Session: | Id    | Wow64    | CreateTime  | ExitTime        |
| 908      | 652                          | svchost.exe                                     | 0×2029ab         | 8       | 9       | 226      | 0     | False    | 2012-07-22  | 02:42:33.000000 |
| 664      | 608                          | lsass.exe                                       | 0×202a3b         | 8       | 24      | 330      | 0     | False    | 2012-07-22  | 02:42:32.000000 |
| 652      | 608                          | services.exe                                    | 0×202ab2         | 8       | 16      | 243      | 0     | False    | 2012-07-22  | 02:42:32.000000 |
| 1640     | 1484                         | reader_sl.exe                                   | 0×207bda         | 0       | 5       | 39       | 0     | False    | 2012-07-22  | 02:42:36.000000 |
| 1512     | 652                          | spoolsv.exe                                     | 0×20b17b         | 8       | 14      | 113      | 0     | False    | 2012-07-22  | 02:42:36.000000 |
| 1588     | 1004                         | wuauclt.exe                                     | 0×225bda         | 0       | 5       | 132      | 0     | False    | 2012-07-22  | 02:44:01.000000 |
| 788      | 652                          | alg.exe 0×22e8d                                 | a0               | 7       | 104     | 0        | False | 2012-07- | -22 02:43:0 | 1.000000 N/A    |
| 1484     | 1464                         | explorer.exe                                    | 0×23dea7         | 0       | 17      | 415      | 0     | False    | 2012-07-22  | 02:42:36.000000 |
| 1056     | 652                          | svchost.exe                                     | 0×23dfda         | 0       | 5       | 60       | 0     | False    | 2012-07-22  | 02:42:33.000000 |
| 1136     | 1004                         | wuauclt.exe                                     | 0×23fcda         | 0       | 8       | 173      | 0     | False    | 2012-07-22  | 02:43:46.000000 |
| 1220     | 652                          | svchost.exe                                     | 0×249565         | 0       | 15      | 197      | 0     | False    | 2012-07-22  | 02:42:35.000000 |
| 608      | 368                          | winlogon.exe                                    | 0×249870         | 0       | 23      | 519      | 0     | False    | 2012-07-22  | 02:42:32.000000 |
| 584      | 368                          | csrss.exe                                       | 0×24a059         | 8       | 9       | 326      | 0     | False    | 2012-07-22  | 02:42:32.000000 |
| 368      | 4                            | smss.exe                                        | 0×24f102         | 0       | 3       | 19       | N/A   | False    | 2012-07-22  | 02:42:31.000000 |
| 1004     | 652                          | svchost.exe                                     | 0×25001d         | 0       | 64      | 1118     | 0     | False    | 2012-07-22  | 02:42:33.000000 |
| 824      | 652                          | svchost.exe                                     | 0×251136         | 0       | 20      | 194      | 0     | False    | 2012-07-22  | 02:42:33.000000 |
| 4        | 0                            | System 0×25c89                                  | c8               | 53      | 240     | N/A      | False | N/A      | N/A Di      | sabled          |

| _s python3 vol  | .pv -f cridex.vm | nem windo | ws.modscan     |                                           |
|-----------------|------------------|-----------|----------------|-------------------------------------------|
| Volatility 3 Fr |                  | <u></u>   |                |                                           |
| Progress: 100.  |                  | PDB sca   | nning finished |                                           |
| Offset Base     | Size Name        | Path      | File output    |                                           |
| ноше            |                  |           |                |                                           |
| 0×59ca40        | 0×89607b8d       | 0×89662   | c46            | Disabled                                  |
| 0×5a3890        | 0×6600000c       | 0×8d50a   | 045            | Disabled                                  |
| 0×5a3e06        | 0×400 0×66000    | 0010      |                | Disabled                                  |
| 0×20296b8       | 0×f7c6f000       | 0×4000    | ndisuio.sys    | \SystemRoot\system32\DRIVERS\ndisuio.sys  |
| d Hacker files  |                  |           |                |                                           |
| 0×202fe80       | 0×f8b46000       | 0×3000    | ndistapi.sys   | \SystemRoot\system32\DRIVERS\ndistapi.sys |
| d               |                  |           |                |                                           |
| 0×20350c8       | 0×f89b2000       | 0×7000    | HIDPARSE.SYS   | \SystemRoot\system32\DRIVERS\HIDPARSE.SYS |
| d               |                  |           |                |                                           |
| 0×2078108       | 0×f8982000       | 0×5000    | flpydisk.sys   | \SystemRoot\system32\DRIVERS\flpydisk.sys |
| d               |                  |           |                |                                           |
| 0×2085008       | 0×bff50000       | 0×3000    | framebuf.dll   | \SystemRoot\System32\framebuf.dll Di      |
| 0×20858d8       | 0×f877a000       | 0×f000    | redbook.sys    | \SystemRoot\system32\DRIVERS\redbook.sys  |

```
—$ python3 vol.py -f cridex.vmem windows.getsids
Volatility 3 Framework 1.0.0
Progress: 100.00
                                 PDB scanning finished
PID
        Process SID
                        Name
4
        System S-1-5-18
                                 Local System
4
        System S-1-5-32-544
                                 Administrators
4
        System S-1-1-0 Everyone
4
                                 Authenticated Users
        System S-1-5-11
368
                        S-1-5-18
                                         Local System
        smss.exe
368
                        S-1-5-32-544
                                         Administrators
        smss.exe
368
        smss.exe
                        S-1-1-0 Everyone
368
        smss.exe
                        S-1-5-11
                                         Authenticated Users
584
                                         Local System
                        S-1-5-18
        csrss.exe
584
                        S-1-5-32-544
                                         Administrators
        csrss.exe
584
                        S-1-1-0 Everyone
        csrss.exe
584
        csrss.exe
                        S-1-5-11
                                         Authenticated Users
608
        winlogon.exe
                        S-1-5-18
                                         Local System
        winlogon.exe
608
                        S-1-5-32-544
                                         Administrators
608
        winlogon.exe
                        S-1-1-0 Everyone
```

```
reader_sl.exe S-1-5-21-789336058-261478967-1417001333-1003
        reader_sl.exe S-1-5-21-789336058-261478967-1417001333-513
                                                                       Domain Users
1640
        reader_sl.exe S-1-1-0 Everyone
1640
1640
        reader_sl.exe S-1-5-32-544
                                       Administrators
1640
        reader_sl.exe S-1-5-32-545
                                       Users
        reader_sl.exe
1640
                       S-1-5-4 Interactive
        reader_sl.exe
1640
                       S-1-5-11
                                       Authenticated Users
        reader_sl.exe
                       S-1-5-5-0-53426 Logon Session
1640
1640
        reader sl.exe
                       S-1-2-0 Local (Users with the ability to log in locally)
```

```
python3 vol.py -f cridex.vmem windows.envars
Volatility 3 Framework 1.0.0
Progress: 100.00
                                 PDB scanning finished
       Process Block
                        Variable
                                         Value
368
                         0×110048
                                                 C:\WINDOWS\System32
       smss.exe
368
        smss.exe
                         0×110048
                                         SystemDrive
                         0×110048
                                         SystemRoot
                                                          C:\WINDOWS
368
        smss.exe
368
                         0×110048
        smss.exe
                                         ve
                         0×110048
                                                         C:\WINDOWS
368
        smss.exe
                                         SystemRoot
                         0×110048
                                         oot C:\WINDOWS
368
        smss.exe
                                         ComSpec C:\WINDOWS\system32\cmd.exe
584
        csrss.exe
                         0×110048
                         0×110048
                                         FP_NO_HOST_CHECK
584
        csrss.exe
                                                                  NO
                                         NUMBER_OF_PROCESSORS
584
                         0×110048
        csrss.exe
                                                 Windows_NT
584
                         0×110048
                                         os
        csrss.exe
                         0×110048
                                                 C:\WINDOWS\system32;C:\WINDOWS;C:\WINDOWS\System32\Wbem
                                         Path
584
        csrss.exe
                                         PATHEXT .COM; .EXE; .BAT; .CMD; .VBS; .VBE; .JS; .JSE; .WSF; .WSH
584
        csrss.exe
                         0×110048
                                         PROCESSOR_ARCHITECTURE x86
                         0×110048
584
        csrss.exe
                                         PROCESSOR_IDENTIFIER
PROCESSOR_LEVEL 6
PROCESSOR_REVISION
                                                                  x86 Family 6 Model 23 Stepping 6, GenuineIntel
584
        csrss.exe
                         0×110048
                         0×110048
584
        csrss.exe
584
        csrss.exe
                         0×110048
                                                                  1706
584
                                         SystemDrive
        csrss.exe
                         0×110048
                                                          c:
584
        csrss.exe
                         0×110048
                                         SystemRoot
                                                         c:\WINDOWS
                                         TEMP C:\WINDOWS\TEMP
584
        csrss.exe
                         0×110048
                                         TMP
                                                 C:\WINDOWS\TEMP
584
        csrss.exe
                         0×110048
                                         windir C:\WINDOWS
        csrss.exe
                         0×110048
```

```
reader_sl.exe 0×20048 ALLUSERSPROFILE C:\Documents and Settings\All Users reader_sl.exe 0×20048 APPDATA C:\Documents and Settings\Robert\Applicatio
1640
1640
                                 0×20048 APPDATA C:\Documents and Settings\Robert\Application Data
           reader_sl.exe
                                 0×20048 CLIENTNAME
1640
                                                                  Console
           reader_sl.exe
reader_sl.exe
1640
                                 0×20048 CommonProgramFiles
                                                                            C:\Program Files\Common Files
1640
                                 0×20048 COMPUTERNAME ACCOUNTING12
           reader_sl.exe 0×20048 ComSpec C:\WINDOWS\system32\cmd.exe reader_sl.exe 0×20048 FP_NO_HOST_CHECK NO o×20048 HOMEDRIVE C:
1640
1640
1640
           reader_sl.exe
reader_sl.exe
1640
                                0×20048 HOMEPATH
                                                                   \Documents and Settings\Robert
                                                                  \\ACCOUNTING12
1640
                                0×20048 LOGONSERVER
          reader_sl.exe 0×20048 Path C:\WINDOWS\sy
1640
1640
                                                    C:\WINDOWS\system32;C:\WINDOWS;C:\WINDOWS\System32\Wbem
1640
           reader_sl.exe
reader_sl.exe
                                0×20048 PATHEXT .COM; .EXE; .BAT; .CMD; .VBS; .VBE; .JS; .JSE; .WSF; .WSH
1640
                                0×20048 PROCESSOR_ARCHITECTURE x86
1640
          reader_sl.exe 0×20048 PROCESSOR_IDENTIFIER x86 Family 6 Model 23 Stepping 6, GenuineIntel reader_sl.exe 0×20048 PROCESSOR_LEVEL 6 reader_sl.exe 0×20048 PROCESSOR_REVISION 1706
1640
1640
1640
           reader_sl.exe 0×20048 ProgramFiles reader_sl.exe 0×20048 SESSIONNAME
                                0×20048 ProgramFiles C:\Program Files
1640
1640
                                                                  Console
          reader_sl.exe 0×20048 SystemDrive C:
reader_sl.exe 0×20048 SystemRoot C:\WINDOWS
reader_sl.exe 0×20048 TEMP C:\DOCUME~1\Robert\LOCALS~1\Temp
reader_sl.exe 0×20048 TMP C:\DOCUME~1\Robert\LOCALS~1\Temp
1640
1640
1640
           reader_sl.exe
reader_sl.exe
1640
1640
                                0×20048 USERDOMAIN ACCOUNTING12
          reader_sl.exe 0×20048 USERNAME
reader_sl.exe 0×20048 USERPROFILE
reader_sl.exe 0×20048 windir C:\W
                                                                   Robert
1640
1640
                                                                  C:\Documents and Settings\Robert
                                0×20048 windir C:\WINDOWS
1640
```

```
python3 vol.py -f cridex.vmem windows.registry.hivelist
Volatility 3 Framework 1.0.0
          100.00
                               PDB scanning finished
Progress:
Offset FileFullPath File output
0×e18e5b60
               \Device\HarddiskVolume1\Documents and Settings\Robert\Local Settings\Application Data\Microsoft
\Windows\UsrClass.dat Disabled
0×e1a19b60
                \Device\HarddiskVolume1\Documents and Settings\Robert\NTUSER.DAT
                                                                                       Disabled
0×e18398d0
                \Device\HarddiskVolume1\Documents and Settings\LocalService\Local Settings\Application Data\Mic
rosoft\Windows\UsrClass.dat
                              Disabled
0×e18614d0
                \Device\HarddiskVolume1\Documents and Settings\LocalService\NTUSER.DAT Disabled
0×e183bb60
               \Device\HarddiskVolume1\Documents and Settings\NetworkService\Local Settings\Application Data\M
icrosoft\Windows\UsrClass.dat Disabled
0×e17f2b60
                \verb|\Device\HarddiskVolume1| Documents and Settings\Network Service\NTUSER.DAT| \\
                                                                                               Disabled
0×e1570510
                \Device\HarddiskVolume1\WINDOWS\system32\config\software
                \Device\HarddiskVolume1\WINDOWS\system32\config\default Disabled
0×e1571008
0×e15709b8
                \Device\HarddiskVolume1\WINDOWS\system32\config\SECURITY
                                                                               Disabled
0xe15719e8
                \Device\HarddiskVolume1\WINDOWS\system32\config\SAM
                                                                       Disabled
0×e13ba008
                       Disabled
0×e1035b60
               \Device\HarddiskVolume1\WINDOWS\system32\config\system Disabled
0×e102e008
                       Disabled
```

```
-$ python3 vol.py -f cridex.vmem windows.registry.userassist
Volatility 3 Framework 1.0.0
Progress: 100.00
                          PDB scanning finished
Hive Offset Hive Name
                         Path Last Write Time Type Name ID
                                                                  Count Focus Count
                                                                                       Time Fo
cused Last Updated Raw Data
0×e1a19b60
             \Device\HarddiskVolume1\Documents and Settings\Robert\NTUSER.DAT \NTUSER.DAT\Software\Mic
6:25.000000
* 0×e1a19b60
                                                                         NTUSER.DAT\Software\Mic
rosoft\Windows\CurrentVersion\Explorer\UserAssist\{5E6AB780-7743-11CF-A12B-00AA004AE837}\Count 2012-07-22 02:2
6:25.000000 Value UEME_CTLSESSION -
8b 3d 6b 0e 03 00 00 00 .=k....
* 0×e1a19b60 \Device\HarddiskVolume1\Documents and Settings\Robert\NTUSER.DAT
                                                                         NTUSER.DAT\Software\Mic
rosoft\Windows\CurrentVersion\Explorer\UserAssist\{5E6AB780-7743-11CF-A12B-00AA004AE837}\Count 2012-07-22 02:2
6:25.000000 Value UEME_CTLCUACount:ctor 1
                                                                N/A
01 00 00 00 02 00 00 00 .....
00 00 00 00 00 00 00 00 ......
* 0×e1a19b60
            \Device\HarddiskVolume1\Documents and Settings\Robert\NTUSER.DAT
                                                                         NTUSER.DAT\Software\Mic
rosoft\Windows\CurrentVersion\Explorer\UserAssist\{5E6AB780-7743-11CF-A12B-00AA004AE837}\Count 2012-07-22 02:2
6:25.000000
           Value UEME_UITOOLBAR 1
                                              N/A N/A 2011-04-13 00:56:58.000000
01 00 00 00 06 00 00 00 ......
30 35 b2 b0 75 f9 cb 01 05..u...
* 0×e1a19b60 \Device\HarddiskVolume1\Documents and Settings\Robert\NTUSER.DAT
                                                                         NTUSER.DAT\Software\Mic
rosoft\Windows\CurrentVersion\Explorer\UserAssist\{5E6AB780-7743-11CF-A12B-00AA004AE837}\Count 2012-07-22 02:2
6:25.000000 Value UEME_UITOOLBAR:0×4,7031 1
                                            1 N/A N/A 2011-04-13 00:56:58.000000
```

```
python3 vol.py -f cridex.vmem windows.malfind
Volatility 3 Framework 1.0.0
Progress: 100.00
                         PDB scanning finished
PID Process Start VPN
                         End VPN Tag
                                                   CommitCharge
                                                                PrivateMemory File output H
exdump Disasm
584
      csrss.exe
                  0×7f6f0000
                                0×7f7effff
                                            Vad
                                                 PAGE_EXECUTE_READWRITE 0
                                                                            0
                                                                                   Disable
c8 00 00 00 91 01 00 00 ......
ff ee ff ee 08 70 00 00 ....p..
08 00 00 00 00 fe 00 00 ......
00 00 10 00 00 20 00 00 ......
00 02 00 00 00 20 00 00 .....
8d 01 00 00 ff ef fd 7f .....
03 00 08 06 00 00 00 00 .....
00 00 00 00 00 00 00 00 ....
                                c8 00 00 00 91 01 00 00 ff ee ff ee 08 70 00 00 08 00 00 00 00 fe 00 00 \,
00 00 00
```

| 1640<br>d | reader_sl.exe                          | 0×3d0000 | 0×3f0fff   | VadS          | PAGE_EXECUTE_READWRITE 33 1 Disable               |
|-----------|----------------------------------------|----------|------------|---------------|---------------------------------------------------|
|           | 90 00 03 00 00 00<br>00 00 ff ff 00 00 |          |            |               |                                                   |
| b8 00     | 00 00 00 00 00 00                      |          |            |               |                                                   |
| 00 00     | 00 00 00 00 00 00                      |          |            |               |                                                   |
| 00 00     | 00 00 00 00 00 00<br>00 00 e0 00 00 00 |          | 4d 5a 90 0 | 0 03 00 00 00 | 0 04 00 00 00 ff ff 00 00 b8 00 00 00 00 00 00 00 |
|           | 0 00 00 00 00 00 00                    |          |            |               | 00 00 00 00 00 00 00 00 00 00 00 00 00            |

### Chapter 11: Artifact, Malware, and Ransomware Analysis

```
(kali⊕ kali)-[~]
$ p0f -h
Command 'p0f' not found, but can be installed with:
sudo apt install p0f
Do you want to install it? (N/y)y
sudo apt install p0f
[sudo] password for kali:
Reading package lists... Done
Building dependency tree... Done
Reading state information... Done
```

```
(kali® kali)-[~]
$ p0f -h
  — p0f 3.09b by Michal Zalewski <lcamtuf@coredump.cx> —

p0f: invalid option -- 'h'
Usage: p0f [ ... options ... ] [ 'filter rule' ]

Network interface options:

-i iface - listen on the specified network interface
-r file - read offline pcap data from a given file
-p - put the listening interface in promiscuous mode
-L - list all available interfaces
```

```
eth0: flags=4163<UP,BROADCAST,RUNNING,MULTICAST> mtu 1500
       inet 172.16.77.159 netmask 255.255.0.0 broadcast 172.16.255.255
       inet6 fe80::a00:27ff:fe42:e90 prefixlen 64 scopeid 0x20<link>
       ether 08:00:27:42:0e:90 txqueuelen 1000 (Ethernet)
       RX packets 228 bytes 18623 (18.1 KiB)
       RX errors 0 dropped 4 overruns 0 frame 0
       TX packets 269 bytes 44562 (43.5 KiB)
       TX errors 0 dropped 0 overruns 0 carrier 0 collisions 0
lo: flags=73<UP,LOOPBACK,RUNNING> mtu 65536
       inet 127.0.0.1 netmask 255.0.0.0
       inet6 :: 1 prefixlen 128 scopeid 0x10<host>
       loop txqueuelen 1000 (Local Loopback)
       RX packets 1572 bytes 130588 (127.5 KiB)
       RX errors 0 dropped 0 overruns 0 frame 0
       TX packets 1572 bytes 130588 (127.5 KiB)
       TX errors 0 dropped 0 overruns 0 carrier 0 collisions 0
```

```
[+] Closed 1 file descriptor.
[+] Loaded 322 signatures from '/etc/p0f/p0f.fp'.
[+] Intercepting traffic on interface 'eth0'.
[+] Default packet filtering configured [+VLAN].
[+] Entered main event loop.
.-[ 172.16.77.161/33364 -> 172.16.77.159/7 (syn) ]-
 client = 172.16.77.161/33364
         = Linux 2.2.x-3.x
 os
         = 0
 dist
 params = generic
 raw sig = 4:64+0:0:1460:65535,7:mss,sok,ts,nop,ws:df,id+:0
.-[ 172.16.77.161/33364 -> 172.16.77.159/7 (mtu) ]-
 client = 172.16.77.161/33364
 link
          = Ethernet or modem
  raw mtu = 1500
```

```
.-[ 172.16.77.159/53382 -> 185.230.60.211/80 (syn) ]-
          = 172.16.77.159/53382
 client
          = Linux 2.2.x-3.x
 os
 dist
          = 0
 params
          = generic
 raw sig = 4:64+0:0:1460:mss*44,7:mss,sok,ts,nop,ws:df,id+:0
.-[ 172.16.77.159/53382 -> 185.230.60.211/80 (mtu) ]-
 client
          = 172.16.77.159/53382
 link
          = Ethernet or modem
 raw mtu = 1500
```

```
185.230.60.0 - 185.230.60.255
inetnum:
netname:
               wix com inc
country:
               US
admin-c:
                SP17239-RIPE
tech-c:
               SP17239-RIPE
status:
               LIR-PARTITIONED PA
mnt-by:
               il-wixcom-svs-mnt
               il-wixcom-1-mnt
mnt-by:
created:
               2018-05-21T15:00:58Z
last-modified: 2019-10-10T07:20:09Z
               RIPE
source:
               Stanislav Panich
person:
address:
               Namal Tel Aviv 40
phone:
               +972 3 5454900
nic-hdl:
               SP17239-RIPE
mnt-by:
               il-wixcom-sys-mnt
               2018-05-09T15:30:17Z
created:
last-modified: 2018-05-09T15:30:17Z
source:
               RIPE
```

```
kali@ kali)-[~/Desktop]

$ git clone https://github.com/sevagas/swap_digger.git
Cloning into 'swap_digger'...
remote: Enumerating objects: 147, done.
remote: Counting objects: 100% (30/30), done.
remote: Compressing objects: 100% (19/19), done.
remote: Total 147 (delta 15), reused 21 (delta 11), pack-reused 117
Receiving objects: 100% (147/147), 357.52 KiB | 1.21 MiB/s, done.
Resolving deltas: 100% (69/69), done.
```

```
-(kali®kali)-[~/Desktop/swap_digger]
$ sudo ./swap_digger.sh -h life in Linux SWAP memory.

Searches for valuable and sensitive data in Linux SWAP memory.
Usage: ./swap_digger.sh [ OPTIONS ]
Options:
 -p, --passwd
-g, --guessing
                                Search for system passwords
                                Try to guess potential passwords based on observations and stats.
                                hundreds false positives. (Warning: This option is not reliable,
                                it may dig more passwords as well as
 -a, --app-data
                                Run extended tests on the target swap to retrieve other interesting
data
                                (web passwords, emails, wifi creds, most accessed URLs, hashes etc)
  -v, --verbose
-l, --log
                                Verbose mode.
                                Log all outputs in a log file (protected inside the generated workin
g directory).
 _c, --cléan
(will also remove log file)
                                Automatically erase the generated working directory at end of script
  -r PATH, --root-path PATH
                                Location of the target file-system root (default value is /)
                                Change this value for forensic analysis when target is a mounted fil
e system.
                                This option has to be used along the -s option to indicate path to
swap device.
  -s PATH, --swap-path PATH
                                Location of swap device or swap dump to analyse
                                Use this option for forensic/remote analysis of a swap dump or a mou
nted external swap partition.
                                This option should be used with the -r option where at least /<root-
path>/etc/shadow exists.
  -S, --swap-search
-h, --help
                                Search for all available swap devices.
                                Display this help.
 For more details see the README.md file at https://github.com/sevagas/swap_digger
```

```
(kali⊗ kali)-[~/Desktop/swap_digger]
$ sudo ./swap_digger.sh -p

- SWAP Digger -

[+] Looking for swap partition
   → Found swap at /swapfile
[+] Dumping swap strings in /tmp/swap_dig/swap_dump.txt ... (this may take some time)

= Linux system accounts ==

[+] Digging linux accounts credentials ... (pattern attack)
Passwords not found. Attempt dictionary based attack? (Can last from 5 minutes to several hours depending on swap usage) [y/n] y

[+] Digging linux accounts credentials method 2 ... (dictionary attack)
[-] Generating wordlist file ...
[-] Digging passwords in wordlist ... (This may take 5min to few hours!)
```

```
(kali® kali)-[~/Desktop]
$ git clone https://github.com/huntergregal/mimipenguin
Cloning into 'mimipenguin' ...
remote: Enumerating objects: 533, done.
remote: Counting objects: 100% (8/8), done.
remote: Compressing objects: 100% (8/8), done.
remote: Total 533 (delta 1), reused 1 (delta 0), pack-reused 525
Receiving objects: 100% (533/533), 185.62 KiB | 795.00 KiB/s, done.
Resolving deltas: 100% (242/242), done.
```

```
(kali@kali)-[~/Desktop/mimipenguin]

$ ls
include LICENSE Makefile mimipenguin.py mimipenguin.sh README.md src
```

### [+] GNOME KEYRING (823) [-] root:toor

```
-(kali⊗kali)-[~/Desktop]
s pdf-parser -h
This program has not been tested with this version of Python (3.10.6)
Should you encounter problems, please use Python version 3.10.4
Usage: pdf-parser [options] pdf-file|zip-file|url
pdf-parser, use it to parse a PDF document
Options:
                        show program's version number and exit
  --version
  -h, --help
-m, --man
                        show this help message and exit
                        Print manual
  -s SEARCH, --search=SEARCH
                        string to search in indirect objects (except streams)
  -f, --filter
                        pass stream object through filters (FlateDecode,
                        ASCIIHexDecode, ASCII85Decode, LZWDecode and
                        RunLengthDecode only)
  -o OBJECT, --object=OBJECT
                        id(s) of indirect object(s) to select, use comma (,)
                        to separate ids (version independent)
  -r REFERENCE, --reference=REFERENCE
                        id of indirect object being referenced (version
                        independent)
  -e ELEMENTS, --elements=ELEMENTS
                        type of elements to select (cxtsi)
  -w, -- raw
                        raw output for data and filters
  -a, --stats
                        display stats for pdf document
  -t TYPE, --type=TYPE type of indirect object to select
                        parse stream of /ObjStm objects
  -0, --objstm
  -v, --verbose
                        display malformed PDF elements
```

```
-(kali®kali)-[~/Desktop]
spdf-parser -a testpdf.pdf
This program has not been tested with this version of Python (3.10.6)
Should you encounter problems, please use Python version 3.10.4
Comment: 3
XREF: 1
Trailer: 1
StartXref: 1
Indirect object: 9
  1: 5
 /Action 1: 9
 /Catalog 1: 1
 /EmbeddedFile 1: 8
 /Filespec 1: 7
 /Font 1: 6
 /Outlines 1: 2
 /Page 1: 4
 /Pages 1: 3
Search keywords:
 /JS 1: 9
 /JavaScript 1: 9
 /OpenAction 1: 1
 /EmbeddedFile 1: 8
```

```
-(kali⊛kali)-[~/Desktop]
spdf-parser -f testpdf.pdf
This program has not been tested with this version of Python (3.10.6)
Should you encounter problems, please use Python version 3.10.4
PDF Comment '%PDF-1.1\r\n'
PDF Comment '%\xd0\xd0\xd0\xd0\r\n'
obj 10
 Type: /Catalog
 Referencing: 2 0 R, 3 0 R, 7 0 R, 9 0 R
   ~<
     /Type /Catalog
     /Outlines 2 0 R
     /Pages 3 0 R
     /Names
        <<
           /EmbeddedFiles
                /Names [(eicar-dropper.doc) 7 0 R]
              >>
     /OpenAction 9 0 R
[(1, '\r\n'), (2, '<'), (1, '\r\n'), (2, '/Type'), (1, ''), (2, '/Car\r\n'), (2, '/Outlines'), (1, ''), (3, '2'), (1, ''), (3, '0'), (1, '(1, '\r\n'), (2, '/Pages'), (1, ''), (3, '3'), (1, ''), (3, '0'), (1, ''), (1, '\r\n'), (2, '/Names'), (1, ''), (2, '<'), (1, ''), (2, '/Em
```

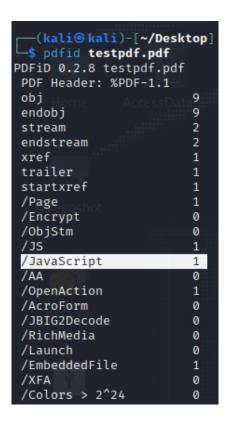

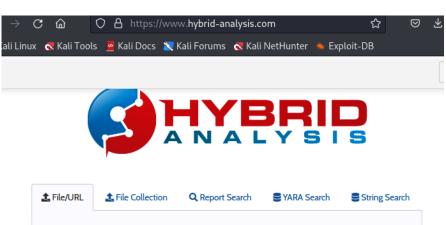

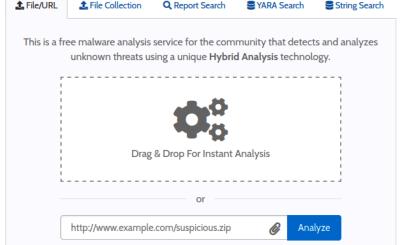

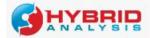

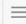

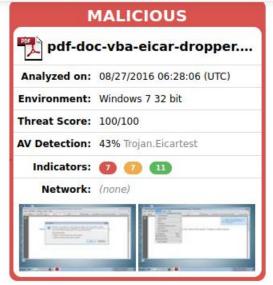

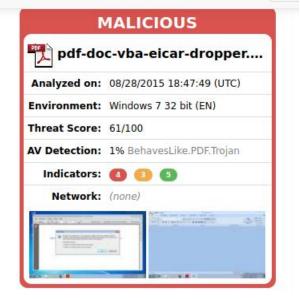

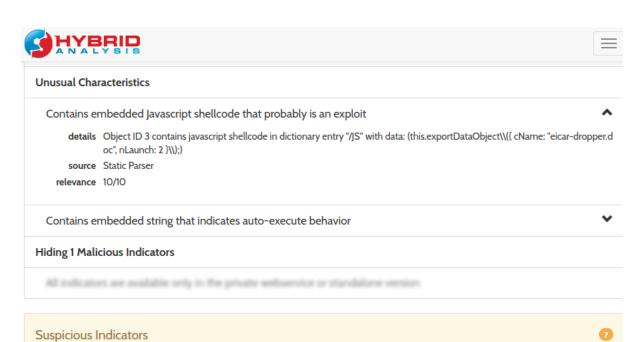

# Exploit/Shellcode

Contains escaped byte string (often part of obfuscated shellcode)

```
-(kali@kali)-[~/Downloads/volatility3]
_$ ls
build
                     MANIFEST.in
                                             volshell.py
                     mypy.ini
                                             volshell.spec
cridex.vmem
                     README.md
                                             vol.spec
                                             'wannacry pw– infected'
development
                     setup.py
dist
                     volatility3
doc
                     volatility3.egg-info
                                             wcry.raw
LICENSE.txt
                     vol.py
```

```
NTBuildLab
               2600.xpsp sp3 qfe.130704-0421
CSDVersion
               3
KdVersionBlock
               0×8054cf38
Major/Minor
               15.2600
MachineType
KeNumberProcessors
                      1
SystemTime
               2017-05-12 21:26:32
NtSystemRoot
               C:\WINDOWS
NtProductType NtProductWinNt
NtMajorVersion 5
NtMinorVersion
              1
PE MajorOperatingSystemVersion 5
PE MinorOperatingSystemVersion 1
PE Machine
               332
PE TimeDateStamp
                       Thu Jul 4 02:58:58 2013
```

|      | ess: 100    | ramework 1.0.0     | PDB scanning     | finished |          |        |         |           |                |         |        |             |
|------|-------------|--------------------|------------------|----------|----------|--------|---------|-----------|----------------|---------|--------|-------------|
| PID  | PPID        | ImageFileName      | Offset(V)        |          | Handles  | Sessio | nId     | Wow64     | CreateTime     | ExitTin | 10     | File output |
| T.   | o followin  | a pluging could be | t be leaded (use | THI Caus | mana ccs |        | nlugine | windows s | a chaduma      | LAICIII |        | Tite outpu  |
| 4 V  | la Ø lity3. | System 0×823c8     | 8830 51          | 244      | N/A      | False  | N/A     | N/A       | Disabled       |         |        |             |
| 348  |             | smss.exe           | 0×82169020       |          | 19       | N/A    | False   | 2017-05   | -12 21:21:55.0 | 00000   | N/A    | Disabled    |
| 596  | 348         | csrss.exe          | 0×82161da0       | 12       | 352      | 0      | False   | 2017-05   | -12 21:22:00.0 | 00000   | N/A    | Disabled    |
| 620  | 348         | winlogon.exe       | 0×8216e020       | 23       | 536      | 0      | False   | 2017-05   | -12 21:22:01.0 | 00000   | N/A    | Disabled    |
| 664  | 620         | services.exe       | 0×821937f0       | 15       | 265      | 0      | False   | 2017-05   | -12 21:22:01.0 | 00000   | N/A    | Disabled    |
| 676  | 620         | lsass.exe          | 0×82191658       | 23       | 353      | 0      | False   | 2017-05   | -12 21:22:01.0 | 00000   | N/A    | Disabled    |
| 836  | 664         | svchost.exe        | 0×8221a2c0       | 19       | 211      | 0      | False   | 2017-05   | -12 21:22:02.0 | 00000   | N/A    | Disabled    |
| 904  | 664         | svchost.exe        | 0×821b5230       |          | 227      | 0      | False   | 2017-05   | -12 21:22:03.0 | 00000   | N/A    | Disabled    |
| 1024 | 664         | svchost.exe        | 0×821af7e8       | 79       | 1366     | 0      | False   | 2017-05   | -12 21:22:03.0 | 00000   | N/A    | Disabled    |
| 1084 | 664         | svchost.exe        | 0×8203b7a8       |          | 72       | 0      | False   | 2017-05   | -12 21:22:03.0 | 00000   | N/A    | Disabled    |
| 1152 | 664         | svchost.exe        | 0×821bea78       | 10       | 173      | 0      | False   | 2017-05   | -12 21:22:06.0 | 00000   | N/A    | Disabled    |
| 1484 | 664         | spoolsv.exe        | 0×821e2da0       | 14       | 124      | 0      | False   | 2017-05   | -12 21:22:09.0 | 00000   | N/A    | Disabled    |
| 1636 | 1608        | explorer.exe       | 0×821d9da0       | 11       | 331      | 0      | False   | 2017-05   | -12 21:22:10.0 | 00000   | N/A    | Disabled    |
| 1940 | 1636        | tasksche.exe       | 0×82218da0       |          | 51       | 0      | False   | 2017-05   | -12 21:22:14.0 | 00000   | N/A    | Disabled    |
| 1956 | 1636        | ctfmon.exe         | 0×82231da0       |          | 86       | 0      | False   | 2017-05   | -12 21:22:14.0 | 00000   | N/A    | Disabled    |
| 260  | 664         | svchost.exe        | 0×81fb95d8       |          | 105      | 0      | False   | 2017-05   | -12 21:22:18.0 | 00000   | N/A    | Disabled    |
| 740  | 1940        | @WanaDecryptor@    | a) 0×81fde308    |          | 70       | 0      | False   | 2017-05   | -12 21:22:22.0 | 00000   | N/A    | Disabled    |
| 1768 | 1024        | wuauclt.exe        | 0×81f747c0       |          | 132      | 0      | False   | 2017-05   | -12 21:22:52.0 | 00000   | N/A    | Disabled    |
| 544  | 664         | alg.exe 0×82010    | 0020 6           | 101      | 0        | False  | 2017-0  | 5-12 21:2 | 2:55.000000    | N/A     | Disabl | ed          |
| 1168 | 1024        | wscntfy.exe        | 0×81fea8a0       |          | 37       | 0      | False   | 2017-05   | -12 21:22:56.0 | 00000   | N/A    | Disabled    |

|             | ss: 100                        | ramework 1.0.0  | PDB scanning                | finished          |         |        |        |          |                |        |       |            |
|-------------|--------------------------------|-----------------|-----------------------------|-------------------|---------|--------|--------|----------|----------------|--------|-------|------------|
| PID         | PPID                           | ImageFileName   | Offset(V)                   |                   | Handles | Sessio | nId    | Wow64    | CreateTime     | ExitTi | me    | File outpu |
| Th<br>4— Vo | e followi<br>la <b>0</b> lity3 | System 0×823c8  | 1 be loaded (use<br>8830 51 | -vv to see<br>244 | N/A     | False  | N/A    | N/A      | Disabled       |        |       |            |
| 348         | 4                              | smss.exe        | 0×82169020                  | 3                 | 19      | N/A    | False  |          | 5-12 21:21:55. | 000000 | N/A   | Disabled   |
| 96          | 348                            | csrss.exe       | 0×82161da0                  | 12                | 352     | 0      | False  | 2017-0   | 5-12 21:22:00. | 000000 | N/A   | Disabled   |
| 20          | 348                            | winlogon.exe    | 0×8216e020                  | 23                | 536     | 0      | False  | 2017-0   | 5-12 21:22:01. | 000000 | N/A   | Disabled   |
| 64          | 620                            | services.exe    | 0×821937f0                  | 15                | 265     | 0      | False  | 2017-0   | 5-12 21:22:01. | 000000 | N/A   | Disabled   |
| 76          | 620                            | lsass.exe       | 0×82191658                  | 23                | 353     | 0      | False  | 2017-0   | 5-12 21:22:01. | 000000 | N/A   | Disabled   |
| 36          | 664                            | svchost.exe     | 0×8221a2c0                  | 19                | 211     | 0      | False  | 2017-0   | 5-12 21:22:02. | 000000 | N/A   | Disabled   |
| 04          | 664                            | svchost.exe     | 0×821b5230                  | 9                 | 227     | 0      | False  | 2017-0   | 5-12 21:22:03. | 000000 | N/A   | Disabled   |
| 024         | 664                            | svchost.exe     | 0×821af7e8                  | 79                | 1366    | 0      | False  | 2017-0   | 5-12 21:22:03. | 000000 | N/A   | Disabled   |
| .084        | 664                            | svchost.exe     | 0×8203b7a8                  |                   | 72      | 0      | False  | 2017-0   | 5-12 21:22:03. | 000000 | N/A   | Disabled   |
| 152         | 664                            | svchost.exe     | 0×821bea78                  | 10                | 173     | 0      | False  | 2017-0   | 5-12 21:22:06. | 000000 | N/A   | Disabled   |
| 484         | 664                            | spoolsv.exe     | 0×821e2da0                  | 14                | 124     | 0      | False  | 2017-0   | 5-12 21:22:09. | 000000 | N/A   | Disabled   |
| 636         | 1608                           | explorer.exe    | 0×821d9da0                  | 11                | 331     |        | False  | 2017-0   | 5-12 21:22:10. | 000000 | N/A   | Disabled   |
| 940         | 1636                           | tasksche.exe    | 0×82218da0                  |                   | 51      | 0      | False  | 2017-0   | 5-12 21:22:14. | 000000 | N/A   | Disabled   |
| 956         | 1636                           | ctfmon.exe      | 0×82231da0                  |                   | 86      | 0      | False  | 2017-0   | 5-12 21:22:14. | 000000 | N/A   | Disabled   |
| 60          | 664                            | svchost.exe     | 0×81fb95d8                  |                   | 105     | 0      | False  | 2017-0   | 5-12 21:22:18. | 000000 | N/A   | Disabled   |
| 40          | 1940                           | @WanaDecryptor@ | ີງ 0×81fde308               |                   | 70      | 0      | False  | 2017-0   | 5-12 21:22:22. | 000000 | N/A   | Disabled   |
| 768         | 1024                           | wuauclt.exe     | 0×81f747c0                  |                   | 132     | 0      | False  | 2017-0   | 5-12 21:22:52. | 00000  | N/A   | Disabled   |
| 44          | 664                            | alg.exe 0×82010 | 0020 6                      | 101               | 0       | False  | 2017-0 | 5-12 21: | 22:55.000000   | N/A    | Disab | Led        |
| 1168        | 1024                           | wscntfy.exe     | 0×81fea8a0                  | 1                 | 37      | 0      | False  | 2017-0   | 5-12 21:22:56. | 00000  | N/A   | Disabled   |

| Progress               | s: 100.                 | 00       |          | PDB scar                  | ning fir               | nished |         |         |       |         |                 |               |
|------------------------|-------------------------|----------|----------|---------------------------|------------------------|--------|---------|---------|-------|---------|-----------------|---------------|
| PID                    | PPID                    | ImageFi  | leName   | Offset(\                  |                        |        | Handles | Session | ıId   | Wow64   | CreateTime      | ExitTime      |
| The<br><b>4</b> — vola | following<br>10 lity3.p | System   | 0×81fea8 | be Loade<br>B <b>a0</b> p | d (use -v<br><b>51</b> | 244    | N/A     | False   | N/A   | N/A     |                 |               |
| * 348                  | 4                       | smss.ex  | e        | 0×81fea8                  | 8a0                    | 3      | 19      | N/A     | False | 2017-05 | -12 21:21:55.00 | 00000 N/      |
| ** 620                 | 348                     | winlogo  | n.exe    | 0×81fea8                  | 8a0                    | 23     | 536     | 0       | False | 2017-05 | -12 21:22:01.0  | 00000 N/      |
| *** 664                | 620                     | service  | s.exe    | 0×81fea8                  | 3a0                    | 15     | 265     | 0       | False | 2017-05 | -12 21:22:01.0  | 00000 N/      |
| **** 102               | 24                      | 664      | svchost  | .exe                      | 0×81fea8               | Ba0    | 79      | 1366    | 0     | False   | 2017-05-12 21   | :22:03.000000 |
| ***** 17               | 768                     | 1024     | wuauclt. | .exe                      | 0×81fea8               | Ba0    | 7       | 132     | 0     | False   | 2017-05-12 21   | :22:52.000000 |
| **** 1                 | 168                     | 1024     | wscntfy. | .exe                      | 0×81fea8               | Ba0    | 1       | 37      | 0     | False   | 2017-05-12 21   | :22:56.000000 |
| **** 11                | 52                      | 664      | svchost  | .exe                      | 0×81fea8               | Ba0    | 10      | 173     | 0     | False   | 2017-05-12 21   | :22:06.000000 |
| **** 544               | 4                       | 664      | alg.exe  | 0×81fea8                  | 3a0                    | 6      | 101     | 0       | False | 2017-05 | -12 21:22:55.00 | 00000 N/      |
| **** 836               | 5                       | 664      | svchost  | .exe                      | 0×81fea8               | Ba0    | 19      | 211     | 0     | False   | 2017-05-12 21   | :22:02.000000 |
| **** 260               | 0                       | 664      | svchost  | .exe                      | 0×81fea8               | Ba0    | 5       | 105     | 0     | False   | 2017-05-12 21   | :22:18.000000 |
| **** 90                | 4                       | 664      | svchost  | .exe                      | 0×81fea8               | Ba0    | 9       | 227     | 0     | False   | 2017-05-12 21   | :22:03.000000 |
| **** 148               | 84                      | 664      | spoolsv  | .exe                      | 0×81fea8               | Ba0    | 14      | 124     | 0     | False   | 2017-05-12 21   | :22:09.000000 |
| **** 108               | 84                      | 664      | svchost. | .exe                      | 0×81fea8               | Ba0    | 6       | 72      | 0     | False   | 2017-05-12 21   | :22:03.000000 |
| <b>**</b> * 676        | 620                     | lsass.e  | xe       | 0×81fea8                  | 8a0                    | 23     | 353     | 0       | False | 2017-05 | -12 21:22:01.0  | 00000 N/      |
| <b>**</b> 596          | 348                     | csrss.e  | xe       | 0×81fea8                  | 8a0                    | 12     | 352     | 0       | False | 2017-05 | -12 21:22:00.0  | 00000 N/      |
| 1636                   | 1608                    | explore  | r.exe    | 0×81fea8                  | 3a0                    | 11     | 331     | 0       | False | 2017-05 | -12 21:22:10.00 | 00000 N/      |
| * 1956                 | 1636                    | ctfmon.  | exe      | 0×81fea8                  | 3a0                    | 1      | 86      | 0       | False | 2017-05 | -12 21:22:14.0  | 00000 N/      |
| *1940                  | 1636                    | tasksch  | e.exe    | 0×81fea8                  | 3a0                    | 7      | 51      | 0       | False | 2017-05 | -12 21:22:14.00 | 00000 N/      |
| ** 740                 | 1940                    | a)WanaDe | cryptora | 0×81fea8                  | 8a0                    | 2      | 70      | 0       | False | 2017-05 | -12 21:22:22.00 | 00000 N/      |

```
f wcry.raw windows.psscan
                 vol.py
Volatility 3 Framework 1.0.0
                       00 PDB scanning finished
ImageFileName Offset Threads Handles SessionId
Progress:
           PPID
                                                                                                         Wow64 CreateTime
                                                                                                                                             ExitTime
                                                                                                                                                                     File output
                       taskdl.exe
                                               0×1f4daf0
                                                                                                                     2017-05-12 21:26:23.000000
                                                                                                                                                                     2017-05-12 21:26:23.000000
536
424
           1940
1940
                       taskse.exe 0×1f53d18
@WanaDecryptor@ 0×1f69b50
                                                                                                         False
False
                                                                                                                     2017-05-12 21:26:22.000000
2017-05-12 21:25:52.000000
                                                                                                                                                                     2017-05-12 21:26:23.000000
2017-05-12 21:25:53.000000
1768
576
                       wuauclt.exe 0×1f747c0
@WanaDecryptor@ 0×1f8ba58
           1024
                                               0×1f747c0
                                                                                                          False
                                                                                                                     2017-05-12 21:22:52.000000
                                                                                                                                                                               Disabled
                                                                                                                     2017-05-12 21:26:22.000000
2017-05-12 21:22:18.000000
260
           664
                       svchost.exe
                                               0×1fb95d8
                                                                                  105
                                                                                                          False
                                                                                                                                                                     N/A
                                                                                                                                                                                Disabled
                       @WanaDecryptor@ 0×1fde308
wscntfy.exe 0×1fea8a0
740
1168
                                                                                                                     2017-05-12 21:22:22.000000
2017-05-12 21:22:56.000000
                                                                                                                                                                     N/A
N/A
                                               0×1fea8a0
           1024
                                                                                                                                                                                Disabled
544
1084
           664
664
                       alg.exe 0×2010020
svchost.exe 0×
                                                                                                          2017-05-12 21:22:55.000000 N/A
False 2017-05-12 21:22:03.000000
                                                                                                                                                                     Disabled
N/A
                                                                                              False
596
348
            348
                       csrss.exe
smss.exe
                                              0×2161da0
0×2169020
                                                                                             0
N/A
                                                                                                         False
False
                                                                                                                     2017-05-12 21:22:00.000000
2017-05-12 21:21:55.000000
                                                                                                                                                                                Disabled
                                                                                                                                                                                Disabled
                                                                                                                     2017-05-12 21:22:01.000000
2017-05-12 21:22:01.000000
2017-05-12 21:22:01.000000
620
                       winlogon.exe
                                               0×216e020
                                                                                   536
                                                                                                          False
                                                                                                                                                                     N/A
                                                                                                                                                                                Disabled
664
           620
                       services.exe
                                               0×21937f0
                                                                                                          False
                                                                                                                                                                     N/A
                                                                                                                                                                                Disabled
                       svchost.exe
svchost.exe
                                               0×21af7e8
0×21b5230
                                                                                                          False
False
                                                                                                                     2017-05-12 21:22:03.000000
2017-05-12 21:22:03.000000
                                                                                                                                                                                 Disabled
           664
904
                                                                                                                                                                                Disabled
1152
1636
                                               0×21bea78
0×21d9da0
                                                                                                          False
False
                                                                                                                     2017-05-12 21:22:06.000000
2017-05-12 21:22:10.000000
           664
                                                                       10
11
                                                                                                                                                                                 Disabled
           1608
                       explorer.exe
                                                                                                                                                                                 Disabled
                                                                                                                     2017-05-12 21:22:09.000000
2017-05-12 21:22:14.000000
1484
                                               0×21e2da0
                                                                       14
                                                                                                          False
                                                                                                                                                                     N/A
                                                                                                                                                                                Disabled
                        tasksche.exe
                                                                                                                     2017-05-12 21:22:02.000000
836
           664
                       svchost.exe
                                               0×221a2c0
                                                                                                          False
                                                                                                                                                                                 Disabled
                       ctfmon.exe 0×
System 0×23c8830
                                                                                  86
N/A
                                                                                                                     2017-05-12 21:22:14.000000
N/A Disabled
           1636
                                                                                              False
```

```
—$ python3 vol.py -f wcry.raw windows.cmdline
Volatility 3 Framework 1.0.0
Progress: 100.00
                                PDB scanning finished
PID
        Process Args
4
        System Required memory at 0×10 is not valid (process exited?)
348
        smss.exe
                        \SystemRoot\System32\smss.exe
                        C:\WINDOWS\system32\csrss.exe ObjectDirectory=\Windows SharedSec
        csrss.exe
rverDllInitialization,3 ServerDll=winsrv:ConServerDllInitialization,2 ProfileControl=Of-
620
        winlogon.exe
                        winlogon.exe
664
        services.exe
                        C:\WINDOWS\system32\services.exe
676
                        C:\WINDOWS\system32\lsass.exe
        lsass.exe
836
                        C:\WINDOWS\system32\svchost -k DcomLaunch
        svchost.exe
904
        svchost.exe
                        C:\WINDOWS\system32\svchost -k rpcss
1024
        svchost.exe
                        C:\WINDOWS\System32\svchost.exe -k netsvcs
1084
        svchost.exe
                        C:\WINDOWS\system32\svchost.exe -k NetworkService
1152
        svchost.exe
                        C:\WINDOWS\system32\svchost.exe -k LocalService
1484
        spoolsv.exe
                        C:\WINDOWS\system32\spoolsv.exe
1636
                        C:\WINDOWS\Explorer.EXE
        explorer.exe
                        "C:\Intel\ivecuqmanpnirkt615\tasksche.exe"
1940
        tasksche.exe
                        "C:\WINDOWS\system32\ctfmon.exe"
1956
        ctfmon.exe
260
                        C:\WINDOWS\system32\svchost.exe -k LocalService
        svchost.exe
740
        aWanaDecryptora aWanaDecryptora.exe
1768
                        "C:\WINDOWS\system32\wuauclt.exe" /RunStoreAsComServer Local\[40
        wuauclt.exe
544
        alg.exe C:\WINDOWS\System32\alg.exe
1168
        wscntfy.exe
                        C:\WINDOWS\system32\wscntfy.exe
```

```
spython3 <u>vol.py</u> -f <u>wcry.raw</u> windows.envars
Volatility 3 Framework 1.0.0
                                PDB scanning finished
Progress: 100.00
PID
        Process Block Variable
                                        Value
348
                                               C:\WINDOWS\System32
        smss.exe
                        0×110048
                                        Path
                                        SystemDrive
348
                        0×110048
                                                        c:
        smss.exe
348
                        0×110048
                                        SystemRoot
                                                        C:\WINDOWS
        smss.exe
348
        smss.exe
                        0×110048
                                        ve
                                               c:
348
        smss.exe
                        0×110048
                                        SystemRoot
                                                        C:\WINDOWS
                                        oot C:\WINDOWS
348
        smss.exe
                        0×110048
596
                        0×110048
                                        ComSpec C:\WINDOWS\system32\cmd.exe
        csrss.exe
596
                                        FP NO HOST CHECK
        csrss.exe
                        0×110048
                                                                NO
                                        NUMBER OF PROCESSORS
596
        csrss.exe
                        0×110048
```

```
@WanaDecryptor@ 0×20048 ALLUSERSPROFILE C:\Documents and Settings\All Users
740
        @WanaDecryptor@ 0×20048 APPDATA C:\Documents and Settings\donny\Application Data
740
        @WanaDecryptor@ 0×20048 CLIENTNAME Console
        @WanaDecryptor@ 0×20048 CommonProgramFiles
                                                        C:\Program Files\Common Files
740
740
        @WanaDecryptor@ 0×20048 COMPUTERNAME INFOSECL-5A7C18
740
        @WanaDecryptor@ 0×20048 ComSpec C:\WINDOWS\system32\cmd.exe
        @WanaDecryptor@ 0×20048 FP_NO_HOST_CHECK
740
                                                        NO
        @WanaDecryptor@ 0×20048 HOMEDRIVE
740
740
        ูลWanaDecryptora 0×20048 HOMEPATH
                                                \Documents and Settings\donny
                                               \\INFOSECL-5A7C18
740
        @WanaDecryptor@ 0×20048 LOGONSERVER
        @WanaDecryptor@ 0×20048 NUMBER_OF_PROCESSORS
740
                                      Windows_NT
740
        @WanaDecryptor@ 0×20048 OS
740
        @WanaDecryptor@ 0×20048 Path
                                       C:\WINDOWS\system32;C:\WINDOWS;C:\WINDOWS\System32\Wbem
        @WanaDecryptor@ 0×20048 PATHEXT .COM;.EXE;.BAT;.CMD;.VBS;.VBE;.JS;.JSE;.WSF;.WSH
740
740
        @WanaDecryptor@ 0×20048 PROCESSOR_ARCHITECTURE x86
        @WanaDecryptor@ 0×20048 PROCESSOR_IDENTIFIER
@WanaDecryptor@ 0×20048 PROCESSOR_LEVEL 6
740
                                                        x86 Family 6 Model 78 Stepping 3, GenuineIntel
740
        @WanaDecryptor@ 0×20048 PROCESSOR_REVISION
740
                                                       4e03
740
        @WanaDecryptor@ 0×20048 ProgramFiles C:\Program Files
740
        @WanaDecryptor@ 0×20048 SESSIONNAME
                                                Console
740
        aWanaDecryptora 0×20048 SystemDrive
740
        @WanaDecryptor@ 0×20048 SystemRoot
                                                C:\WINDOWS
740
                                       C:\DOCUME~1\donny\LOCALS~1\Temp
        @WanaDecryptor@ 0×20048 TEMP
        @WanaDecryptor@ 0×20048 TMP
                                        C:\DOCUME~1\donny\LOCALS~1\Temp
740
740
        @WanaDecryptor@ 0×20048 USERDOMAIN
                                                 INFOSECL-5A7C18
740
        aWanaDecryptora 0×20048 USERNAME
                                                donny
```

```
Volatility 3 Framework 1.0.0
Progress: 100.00
                             PDB scanning finished
PID
       Process SID
                     Name
                             Local System
       System S-1-5-18 S
4
4
       System S-1-5-32-544
                           Administrators
4
       System S-1-1-0 Everyone
4
       System S-1-5-11
                             Authenticated Users
348
                     S-1-5-18
                                    Local System
      smss.exe
348
                     S-1-5-32-544
                                    Administrators
      smss.exe
348
      smss.exe
                     S-1-1-0 Everyone
348
      smss.exe
                     S-1-5-11
                                    Authenticated Users
596
      csrss.exe
                     S-1-5-18
                                   Local System
596
                     S-1-5-32-544
                                    Administrators
      csrss.exe
                     S-1-1-0 Everyone
596
      csrss.exe
                                    Authenticated Users
596
                     S-1-5-11
      csrss.exe
620
      winlogon.exe
                     S-1-5-18 CO
                                    Local System
620
      winlogon.exe
                     S-1-5-32-544
                                    Administrators
620
      winlogon.exe
                     S-1-1-0 Everyone
                    S-1-5-11
S-1-5-18
                                    Authenticated Users
620
      winlogon.exe
664
      services.exe
                                    Local System
664
                     S-1-5-32-544
                                   Administrators
      services.exe
```

```
@WanaDecryptor@ S-1-5-21-602162358-764733703-1957994488-1003
740
740
        @WanaDecryptor@ S-1-5-21-602162358-764733703-1957994488-513
                                                                        Domain Users
740
       @WanaDecryptor@ S-1-1-0 Everyone
740
       @WanaDecryptor@ S-1-5-32-544
                                       Administrators
740
       aWanaDecryptora S-1-5-32-545
                                     Users
740
       @WanaDecryptor@ S-1-5-4 Interactive
740
       @WanaDecryptor@ S-1-5-11
                                       Authenticated Users
       ລWanaDecryptor ລ S-1-5-5-0-39677 Logon Session
740
       @WanaDecryptor@ S-1-2-0 Local (Users with the ability to log in locally)
740
```

```
SeChangeNotifyPrivilege Present,Enabled,Default Receive notifications of changes to files
SeSecurityPrivilege Present Manage auditing and security log
SeBackupPrivilege Present Backup files and directories
      @WanaDecryptor@ 23
740
     @WanaDecryptor@ 8
                                                        Present Backup files and directories
     @WanaDecryptor@ 17
740
                             SeBackupPrivilege
                             SeRestorePrivilege
                                                        Present Restore files and directories
     aWanaDecryptora 18
                              SeSystemtimePrivilege Present Change the system time
SeShutdownPrivilege Present Shut down the system
     @WanaDecryptor@ 12
     @WanaDecryptor@ 19
740
     aWanaDecryptora 24
                              SeRemoteShutdownPrivilege
                                                                Present Force shutdown from a remote system
                              SeTakeOwnershipPrivilege
740
     aWanaDecryptora 9
                                                                Present Take ownership of files/objects
                                                       Present Debug programs
740
     @WanaDecryptor@ 20
                              SeDebugPrivilege
                             SeSystemEnvironmentPrivilege Present Edit firmware environment values
740
     ରWanaDecryptorର 22
                                                                Present Profile system performance
740
     @WanaDecryptora 11
                             SeSystemProfilePrivilege
                              SeProfileSingleProcessPrivilege Present Profile a single process
740
     @WanaDecryptor@ 13
     aWanaDecryptora 14
                              SeIncreaseBasePriorityPrivilege Present Increase scheduling priority
740
                              SeLoadDriverPrivilege Present, Enabled Load and unload device drivers
     aWanaDecryptora 10
                                                                Present Create a pagefile
     aWanaDecryptora 15
                              SeCreatePagefilePrivilege
                                                                Present Increase quotas
     @WanaDecryptor@ 5
                              SeIncreaseQuotaPrivilege
                                                      Present,Enabled Remove computer from docking station
740
      aWanaDecryptora 25
                              SeUndockPrivilege
                              SeManageVolumePrivilege Present Manage the files on a volume
740
     aWanaDecryptora 28
                              SeImpersonatePrivilege Present,Enabled,Default Impersonate a client after authentication
740
     @WanaDecryptor@ 29
                             SeCreateGlobalPrivilege Present, Enabled, Default Create global objects
     @WanaDecryptor@ 30
```

```
-$ python3 vol.py -f wcry.raw windows.malfind
Volatility 3 Framework 1.0.0
Progress: 100.00
                            PDB scanning finished
PID
      Process Start VPN
                            End VPN Tag
                                          Protection
                                                        CommitCharge
                                                                       PrivateMemory
596
                     0×7f6f0000
                                   0×7f7effff
                                                 Vad
                                                        PAGE_EXECUTE_READWRITE 0
      csrss.exe
c8 00 00 00 8b 01 00 00 ......
ff ee ff ee 08 70 00 00 ....p..
08 00 00 00 00 fe 00 00 ......
00 00 10 00 00 20 00 00 .....
00 02 00 00 00 20 00 00 ......
8d 01 00 00 ff ef fd 7f .....
03 00 08 06 00 00 00 00 ......
00 00 00 00 00 00 00 00 ......
                                   c8 00 00 00 8b 01 00 00 ff ee ff ee 08 70 00 00 08 00 0
03 00 08 06 00 00 00 00 00 00 00 00 00 00 00
      winlogon.exe 0×21400000
                                   0×21403fff
                                                 VadS
                                                        PAGE_EXECUTE_READWRITE 4
620
00 00 00 00 00 00 00 00 .....
00 00 00 00 00 00 00 00 .....
00 00 00 00 00 00 00 00 ......
00 00 00 00 00 00 00 00 .....
00 00 00 00 00 00 00 00 ......
00 00 00 00 00 00 00 00 ......
00 00 00 00 28 00 28 00 ....(.(.
01 00 00 00 00 00 00 00 .....
                                   00 00 00 00 28 00 28 00 01 00 00 00 00 00 00
                                                        PAGE EXECUTE READWRITE 4
                                  0×3f8b3fff
620
      winlogon.exe 0×3f8b0000
                                                 VadS
00 00 00 00 00 00 00 00 .....
00 00 00 00 00 00 00 00 ......
00 00 00 00 00 00 00 00 .....
00 00 00 00 00 00 00 00 .....
00 00 00 00 00 00 00 00 ......
00 00 00 00 00 00 00 00 ......
00 00 00 00 25 00 25 00 ....%.%.
01 00 00 00 00 00 00 00 ......
                                   00 00 00 00 25 00 25 00 01 00 00 00 00 00 00 00
      winlogon.exe 0×44b90000
                                   0×44b93fff
                                                 VadS
                                                        PAGE EXECUTE READWRITE 4
00 00 00 00 00 00 00 00 ......
00 00 00 00 00 00 00 00 .....
00 00 00 00 00 00 00 00 .....
00 00 00 00 00 00 00 00 .....
00 00 00 00 00 00 00 00 ......
00 00 00 00 00 00 00 00 .....
```

### **Chapter 12: Autopsy Forensic Browser**

### corpora/scenarios/2009-m57-patents/usb/ files:

| Name               | Size        | Last Modified  | SHA2-256                                            |
|--------------------|-------------|----------------|-----------------------------------------------------|
| charlie-work-      | 9,265,553   | 2020-11-22     | 7a998c556b22f5dc9426a33dcaceadd21a14c9cfb22957edce4 |
| usb-2009-12-11.E01 |             | 09:40:13+00:00 | 61d58a14fb40a                                       |
| jo-favorites-      | 227,073,046 | 2020-11-22     | 1798e0436f99f2490dbf92f09fdf7956b0f2a6cf6cafde6a426 |
| usb-2009-12-11.E01 |             | 09:40:15+00:00 | 094c9de6aec54                                       |
| jo-work-           | 118,233,120 | 2020-11-22     | d3751b55c1b88e1a5fb1940a9a41cc87e750b61e4aa59f9c76b |
| usb-2009-12-11.E01 |             | 09:40:39+00:00 | d2f17e17c3cc2                                       |
| terry-work-        | 33,499,203  | 2020-11-22     | 1600fe2bdfb2bec0b006aa9d1c0ce6d3ad0b6666141a333bf83 |
| usb-2009-12-11.E01 |             | 09:40:41+00:00 | 0af7800fb9230                                       |

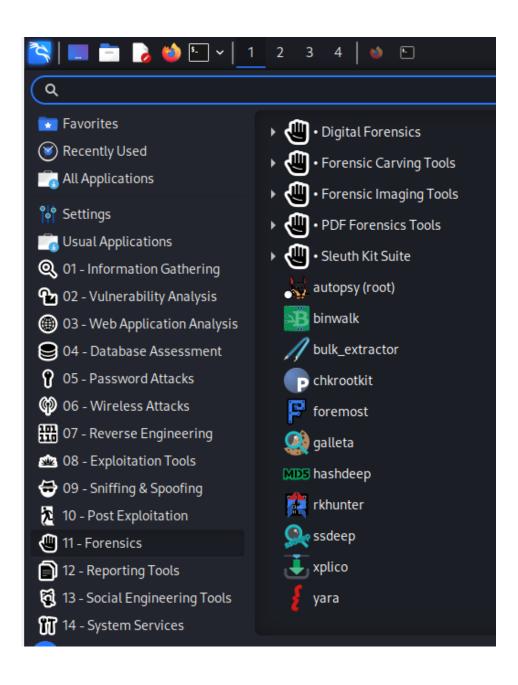

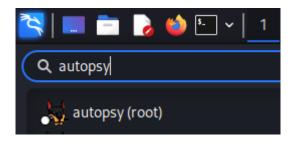

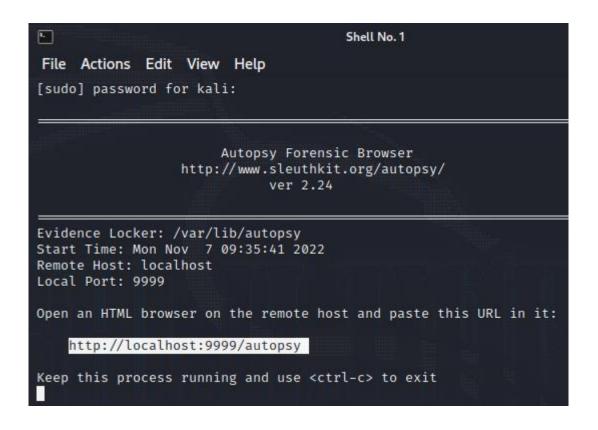

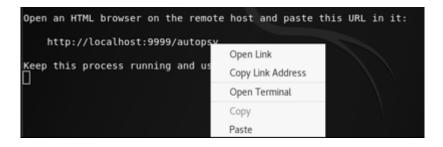

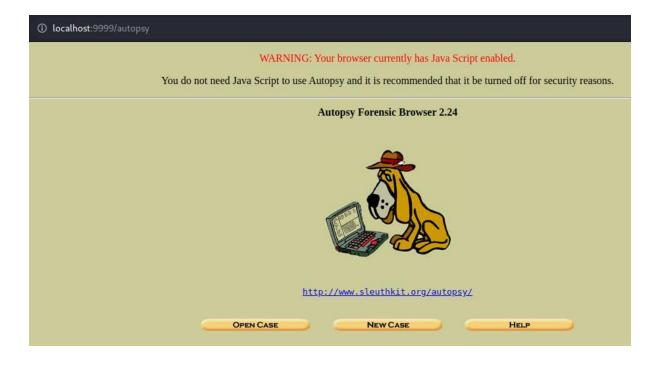

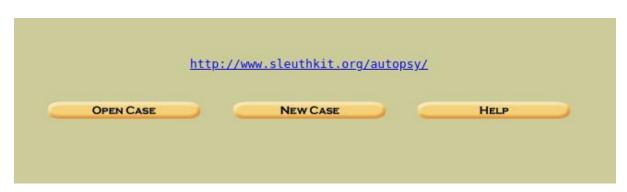

|               | CRI                                                                       | EATE A NEW CASE                                  |
|---------------|---------------------------------------------------------------------------|--------------------------------------------------|
|               | ase Name: The name of<br>bers, and symbols.                               | this investigation. It can contain only letters, |
| Te            | erry_USB                                                                  |                                                  |
| 2. <b>D</b> e | escription: An optional,                                                  | one line description of this case.               |
| U             | SB drive - Terry X                                                        |                                                  |
|               | vestigator Names: The<br>stigators for this case.<br>Shiva Parasram -CFSI | optional names (with no spaces) of the           |
| c.            |                                                                           | d.                                               |
| e.            |                                                                           | f.                                               |
| g.            |                                                                           | h.                                               |
| i.            |                                                                           | j.                                               |
|               |                                                                           |                                                  |
|               | New Case                                                                  | CANCEL HELP                                      |

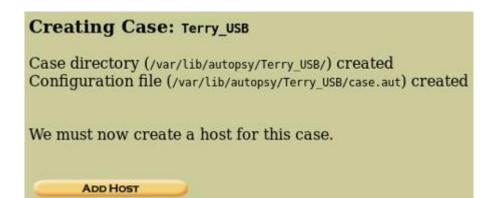

|      |                                 | The name of the computer being investigated. It can ers, numbers, and symbols.                                                                          |
|------|---------------------------------|----------------------------------------------------------------------------------------------------|
|      | host1                           |                                                                                                    |
|      | escription: A<br>puter.         | An optional one-line description or note about this                                                                                                    |
|      | Forensic_Anal                   | yzer_3                                                                                                    |
|      | ults to the lo                  | n optional timezone value (i.e. EST5EDT). If not given, it cal setting. A list of time zones can be found in the help                                   |
|      | GMT-4                           |                                                                                                    |
| seco | nds this com                    | <b>ljustment:</b> An optional value to describe how many puter's clock was out of sync. For example, if the seconds fast, then enter -10 to compensate. |
|      | 0                               |                                                                                                    |
|      | ath of Alert files.             | Hash Database: An optional hash database of known                                                                                                    |
|      | <b>ath of Ignor</b><br>d files. | re Hash Database: An optional hash database of known                                                                                                    |
|      |                                 |                                                                                                    |
| 4    | ADD HOST                        | CANCEL HELP                                                                                                    |
|      |                                 |                                                                                                    |

# Adding host: host1 to case Terry\_USB

Host Directory (/var/lib/autopsy/Terry\_USB/host1/) created

Configuration file (/var/lib/autopsy/Terry\_USB/host1/host.aut) created

We must now import an image file for this host

ADD IMAGE

|                        | mages have been added to t<br>he Add Image File button be | 2                               |
|------------------------|-----------------------------------------------------------|---------------------------------|
| Scient a               | ADD IMAGE FILE HELP                                       | CLOSE HOST                      |
| FILE ACTIVITY TIME LIN |                                                           | HASH DATABASES  EVENT SEQUENCER |

| Case: Terry<br>Host: host1 |                                                                                                    |  |  |  |  |  |  |
|----------------------------|----------------------------------------------------------------------------------------------------|--|--|--|--|--|--|
|                            | 1. <b>Location</b> Enter the full path (starting with /) to the image file. If the image is split (either raw or EnCase), then enter '*' for the extension.                                                                                                    |  |  |  |  |  |  |
|                            | /root/Downloads/terry-work-usb-2009-12-11.E01                                                                                                    |  |  |  |  |  |  |
| )<br>                      | 2. <b>Type</b> Please select if this image file is for a disk or a single partition.  Disk  Partition                                                                                                    |  |  |  |  |  |  |
|                            | 3. Import Method To analyze the image file, it must be located in the evidence locker. It can be imported from its current location using a symbolic link, by copying it, or by moving it. Note that if a system failure occurs during the move, then the image could become corrupt. |  |  |  |  |  |  |
|                            | O Symlink Copy Move                                                                                                    |  |  |  |  |  |  |
|                            | Next                                                                                                    |  |  |  |  |  |  |
|                            | CANCEL HELP                                                                                                    |  |  |  |  |  |  |

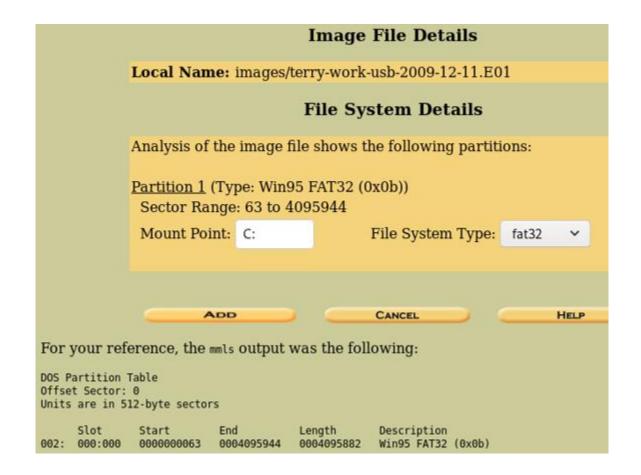

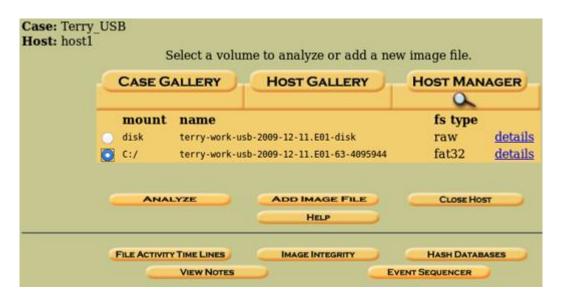

## FILE SYSTEM INFORMATION

File System Type: FAT32

OEM Name: BSD 4.4 Volume ID: 0x4a741208

Volume Label (Boot Sector): TERRYS WORK

Volume Label (Root Directory): File System Type Label: FAT32 Next Free Sector (FS Info): 158074 Free Sector Count (FS Info): 3937808

Sectors before file system: 0

File System Layout (in sectors)

Total Range: 0 - 4095881

\* Reserved: 0 - 31 \*\* Boot Sector: 0 \*\* FS Info Sector: 1

\*\* Backup Boot Sector: 6

\* FAT 0: 32 - 4024 \* FAT 1: 4025 - 8017

\* Data Area: 8018 - 4095881 \*\* Cluster Area: 8018 - 4095881 \*\*\* Root Directory: 8018 - 8025

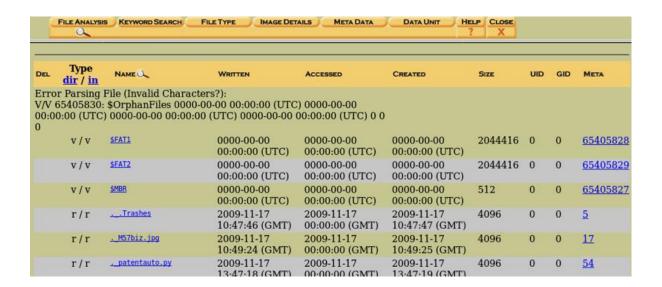

| 1 | d/d | .fseventsd/      | 2009-11-17<br>10:48:38 (GMT) | 2009-11-17<br>00:00:00 (GMT) | 2009-11-17<br>10:48:38 (GMT) | 0      | 0 | 0 | 10        |
|---|-----|------------------|------------------------------|------------------------------|------------------------------|--------|---|---|-----------|
|   | d/d | .Spotlight-V100/ | 2009-11-17<br>10:47:46 (GMT) | 2009-11-17<br>00:00:00 (GMT) | 2009-11-17<br>10:47:47 (GMT) | 4096   | 0 | 0 | 13        |
|   | d/d | .Trashes/        | 2009-11-17<br>10:47:46 (GMT) | 2009-11-17<br>00:00:00 (GMT) | 2009-11-17<br>10:47:47 (GMT) | 4096   | 0 | 0 | 8         |
| 1 | d/d | _078421_/        | 2009-11-20<br>10:59:48 (GMT) | 2009-11-20<br>00:00:00 (GMT) | 2009-11-20<br>10:59:47 (GMT) | 0      | 0 | 0 | <u>65</u> |
| 1 | d/d | _189812_/        | 2009-11-20<br>11:33:04 (GMT) | 2009-11-20<br>00:00:00 (GMT) | 2009-11-20<br>11:33:03 (GMT) | 0      | 0 | 0 | <u>67</u> |
| 1 | d/d | _452781_/        | 2009-11-20<br>11:06:04 (GMT) | 2009-11-20<br>00:00:00 (GMT) | 2009-11-20<br>11:06:02 (GMT) | 0      | 0 | 0 | <u>66</u> |
| 1 | d/d | _461531_/        | 2009-11-20<br>10:49:32 (GMT) | 2009-11-20<br>00:00:00 (GMT) | 2009-11-20<br>10:49:30 (GMT) | 0      | 0 | 0 | 63        |
| 1 | r/r | _54402.EXE       | 2009-11-20<br>10:31:36 (GMT) | 2009-11-20<br>00:00:00 (GMT) | 2009-11-20<br>10:31:34 (GMT) | 0      | 0 | 0 | 61        |
| 1 | d/d | _604468_/        | 2009-11-20<br>10:51:54 (GMT) | 2009-11-20<br>00:00:00 (GMT) | 2009-11-20<br>10:51:53 (GMT) | 0      | 0 | 0 | <u>64</u> |
|   | d/d | Log/             | 2009-12-07                   | 2009-12-07                   | 2009-12-07                   | 643072 | 0 | 0 | 72        |

| r/r | urlstime machine.txt    | 2009-11-16<br>10:22:50 (GMT) | 2009-11-24<br>00:00:00 (GMT) | 2009-11-16<br>10:22:51 (GMT) | 1538990 | 0 | 0 | <u>20</u> |
|-----|-------------------------|------------------------------|------------------------------|------------------------------|---------|---|---|-----------|
| r/r | vnc-4_1_3-x86_win32.exe | 2008-10-15<br>17:14:08 (GMT) | 2009-12-07<br>00:00:00 (GMT) | 2008-10-15<br>17:14:08 (GMT) | 741744  | 0 | 0 | <u>75</u> |
| r/r | webauto.py              | 2009-11-16<br>14:23:38 (GMT) | 2009-11-24<br>00:00:00 (GMT) | 2009-11-14<br>17:39:19 (GMT) | 2237    | 0 | 0 | <u>6</u>  |
| r/r | xpadvancedkeylogger.exe | 2009-12-03<br>09:40:44 (GMT) | 2009-12-07<br>00:00:00 (GMT) | 2009-12-03<br>09:41:16 (GMT) | 1580660 | 0 | 0 | <u>70</u> |

### **Directory Seek**

Enter the name of a directory that you want to view.

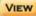

### **File Name Search**

Enter a Perl regular expression for the file names you want to find.

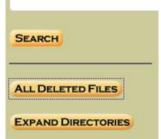

# C:/ +/.Trashes +/.Spotlight-V100 ++/Store-V1 +++/Stores +++/7680DE76-88D9-AC7E-3B02E7F38194 +/Log

| D1 - 1 - 0 - 1                                           |     | /tmp.0.cmpt.indexCompactDirectory                                                                                                    |                              |                              |                              |         |   |
|----------------------------------------------------------|-----|----------------------------------------------------------------------------------------------------|------------------------------|------------------------------|------------------------------|---------|---|
| Directory Seek Enter the name of                         | r/r | C:/.Spotlight-V100/Store-<br>V1/Stores/7680DE76-88D9-43B3-<br>AC7E-3802E7F38194                                                                 | 2009-11-17<br>13:35:14 (GMT) | 2009-11-17<br>00:00:00 (GMT) | 2009-11-17<br>13:35:14 (GMT) | 66800   | 0 |
| a directory that<br>you want to view.                    | r/r | /tmp.8.cmpt.indexArrays<br>C:/.Spotlight-V100/Store-<br>V1/Stores/7680DE76-88D9-43B3-<br>ACTE-3802E7F38194                                      | 2009-11-17<br>13:35:14 (GMT) | 2009-11-17<br>00:00:00 (GMT) | 2009-11-17<br>13:35:14 (GMT) | 360     | 0 |
| View                                                     | r/r | /tmp.8.cmpt.newTermIOMap<br>C:/.Spotlight-V100/Store-<br>V1/Stores/76800E76-8809-4383-<br>AC7E-3802E7F38194<br>/tmp.8.cmpt.compactPayloads1.idx | 2009-11-17<br>13:35:14 (GMT) | 2009-11-17<br>00:00:00 (GMT) | 2009-11-17<br>13:35:14 (GMT) | 0       | 0 |
| File Name Search                                         | r/r | C:/.Spotlight-V100/Store-<br>V1/Stores/76800E76-8809-4383-<br>AC7E-3802E7F38194<br>/tmp.0.cmpt.compactPayloads2.idx                             | 2009-11-17<br>13:35:14 (GMT) | 2009-11-17<br>00:00:00 (GMT) | 2009-11-17<br>13:35:14 (GMT) | 0       | 0 |
| Enter a Perl<br>regular expression<br>for the file names | r/r | C:/ 54402.EXE                                                                                                    | 2009-11-20<br>10:31:36 (GMT) | 2009-11-20<br>00:00:00 (GMT) | 2009-11-20<br>10:31:34 (GMT) | 0       | 0 |
| you want to find.                                        | d/d | <u>C:/_461531_</u>                                                                                                    | 2009-11-20<br>10:49:32 (GMT) | 2009-11-20<br>00:00:00 (GMT) | 2009-11-20<br>10:49:30 (GMT) | 0       | 0 |
|                                                          | d/d | C:/ 684468                                                                                                    | 2009-11-20<br>10:51:54 (GMT) | 2009-11-20<br>00:00:00 (GMT) | 2009-11-20<br>10:51:53 (GMT) | 0       | 0 |
| SEARCH                                                   | d/d | C:/ 078421                                                                                                    | 2009-11-20<br>10:59:48 (GMT) | 2009-11-20<br>00:00:00 (GMT) | 2009-11-20<br>10:59:47 (GMT) | 0       | 0 |
| ALL DELETED FILES                                        | d/d | C:/ 452781_                                                                                                    | 2009-11-20<br>11:06:04 (GMT) | 2009-11-20<br>00:00:00 (GMT) | 2009-11-20<br>11:06:02 (GMT) | 0       | 0 |
| EXPAND DIRECTORIES                                       | d/d | C:/ 189812                                                                                                    | 2009-11-20<br>11:33:04 (GMT) | 2009-11-20<br>00:00:00 (GMT) | 2009-11-20<br>11:33:03 (GMT) | 0       | 0 |
|                                                          | r/r | C:/xpadvancedkeylogger.exe                                                                                                    | 2009-12-03                   | 2009-12-07                   | 2009-12-03                   | 1580660 | 0 |

# Chapter 13: Performing a Full DFIR Analysis with the Autopsy 4 GUI

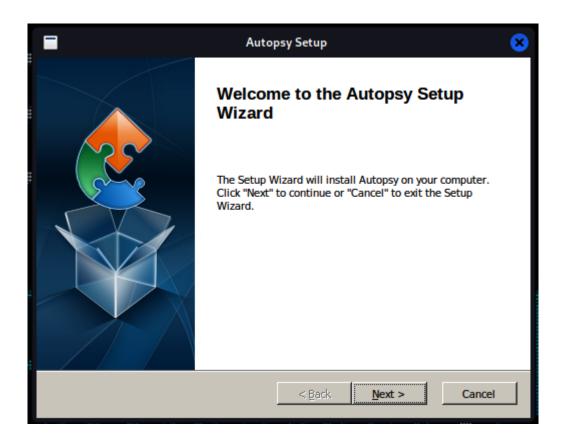

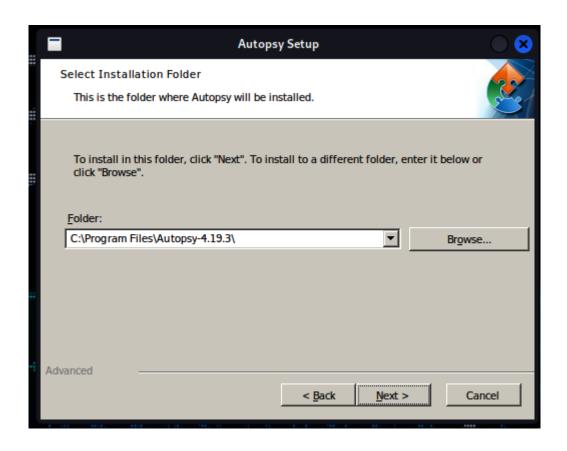

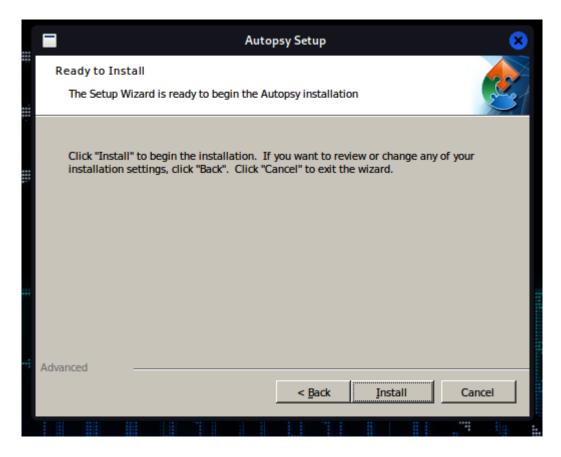

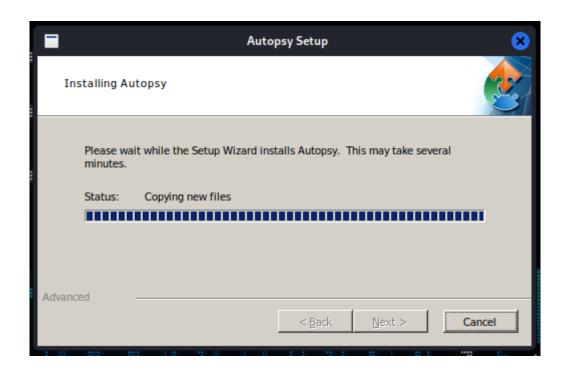

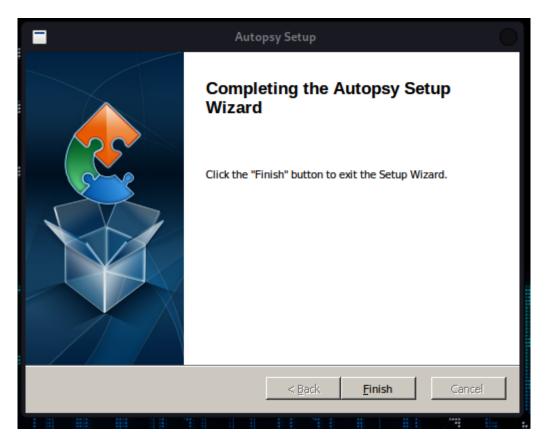

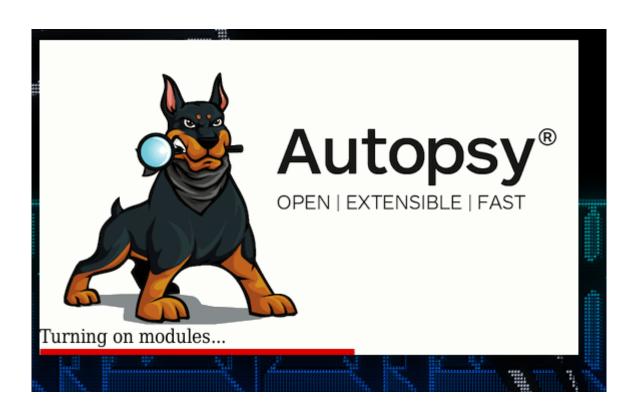

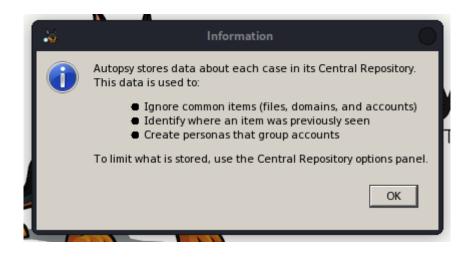

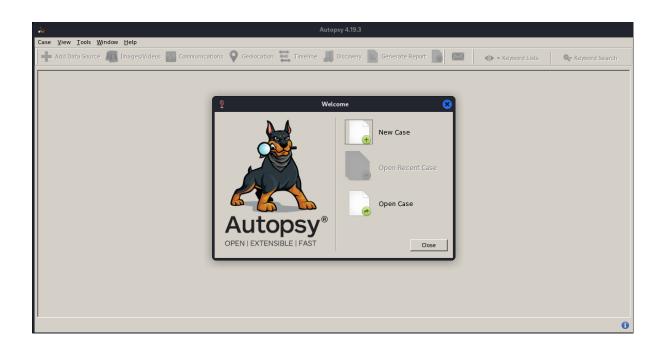

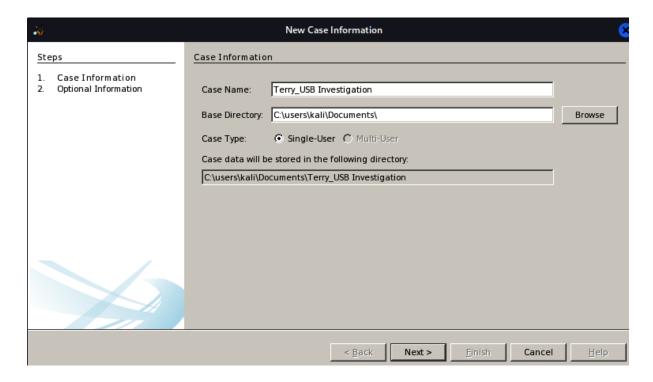

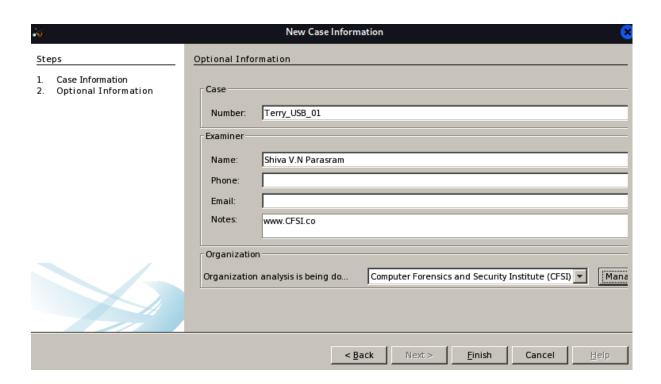

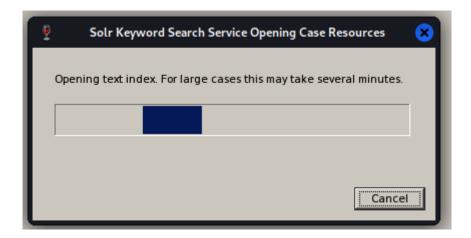

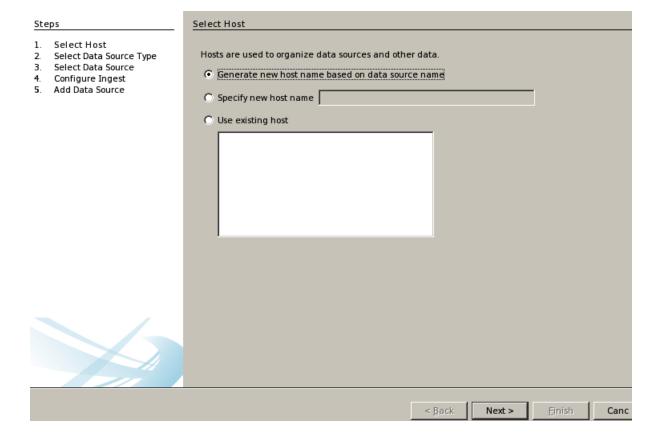

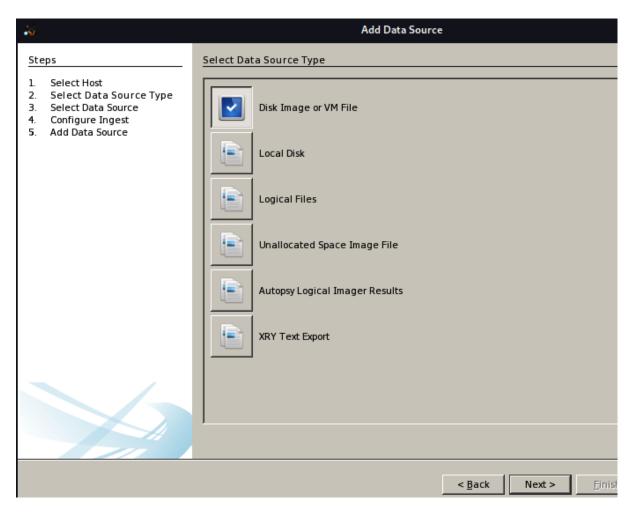

| Path:        |                                                             |        |
|--------------|-------------------------------------------------------------|--------|
| C:\users\kal | \Downloads\terry-work-usb-2009-12-11.E01                    | Browse |
| Ignore o     | rphan files in FAT file systems                             |        |
| Time zone:   | (GMT-4:00) America/Port_of_Spain                            |        |
| Sector size: | Auto Detect                                                 |        |
|              | <del></del>                                                 |        |
| Hash Values  | (optional):                                                 |        |
| MD5:         |                                                             |        |
| SHA-1:       |                                                             |        |
| SHA-256:     |                                                             |        |
| NOTE: These  | values will not be validated when the data source is added. |        |
|              |                                                             |        |
|              |                                                             |        |
|              |                                                             |        |
|              |                                                             |        |
|              |                                                             |        |
|              |                                                             |        |

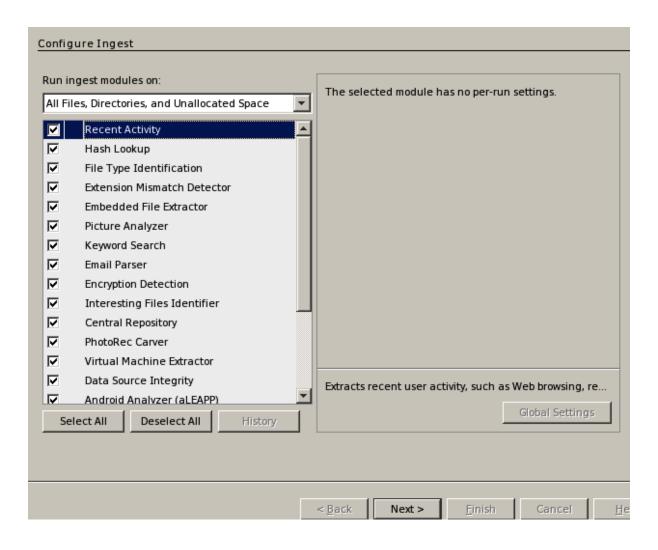

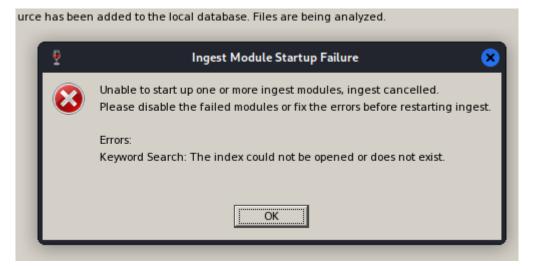

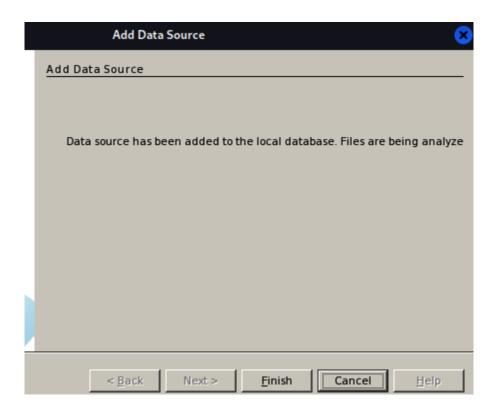

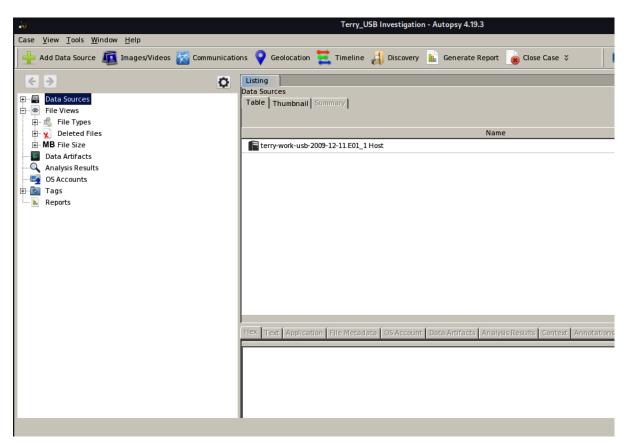

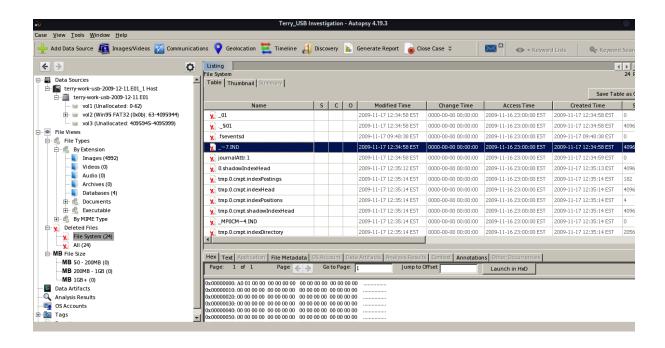

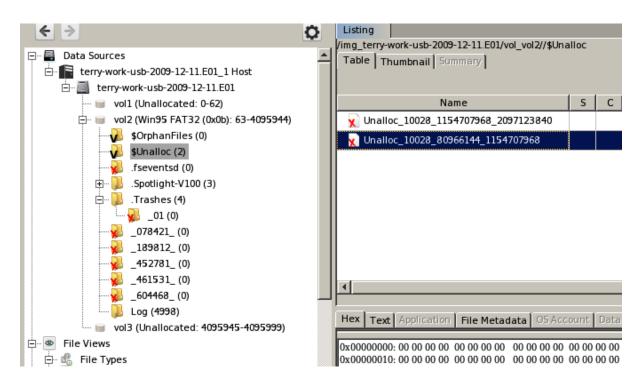

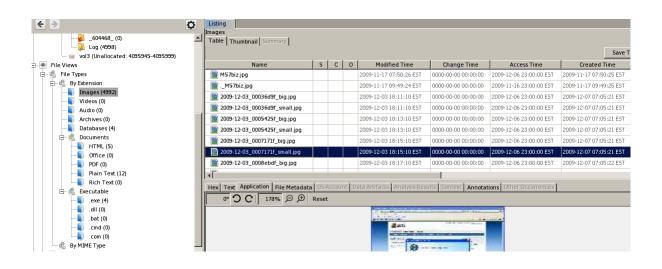

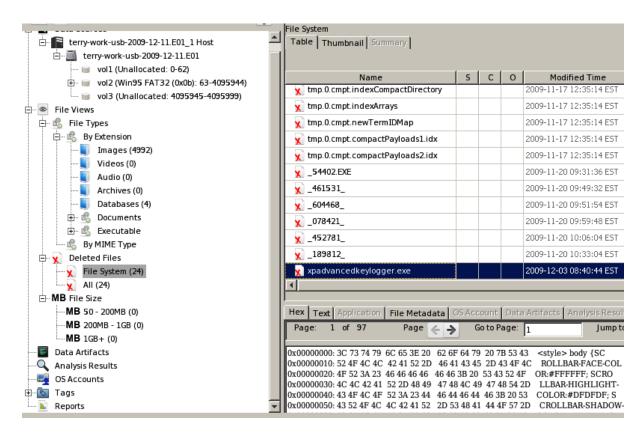

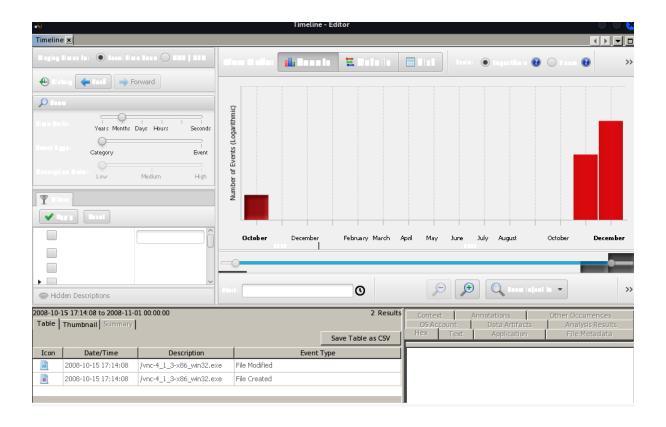

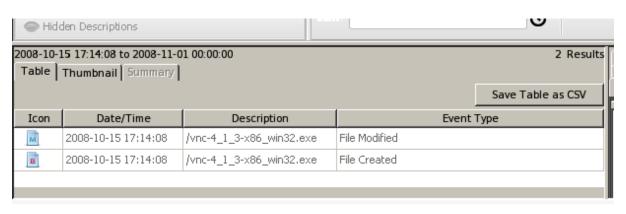

# **Chapter 14: Network Discovery Tools**

```
–(kali⊛kali)-[~]
eth0: flags=4163<UP,BROADCAST,RUNNING,MULTICAST> mtu 1500
       inet 10.10.170.105 netmask 255.255.0.0 broadcast 10.10.255.255
       inet6 fe80::71ce:b8aa:c039:d0bd prefixlen 64 scopeid 0×20<link>
       ether 08:00:27:22:46:4f txqueuelen 1000 (Ethernet)
       RX packets 3159246 bytes 1121334766 (1.0 GiB)
       RX errors 0 dropped 16 overruns 0 frame 0
       TX packets 325325 bytes 21899177 (20.8 MiB)
       TX errors 0 dropped 0 overruns 0 carrier 0 collisions 0
lo: flags=73<UP,LOOPBACK,RUNNING> mtu 65536
       inet 127.0.0.1 netmask 255.0.0.0
       inet6 :: 1 prefixlen 128 scopeid 0×10<host>
       loop txqueuelen 1000 (Local Loopback)
       RX packets 108 bytes 6010 (5.8 KiB)
       RX errors 0 dropped 0 overruns 0 frame 0
       TX packets 108 bytes 6010 (5.8 KiB)
       TX errors 0 dropped 0 overruns 0 carrier 0 collisions 0
```

```
-(kali⊕kali)-[~]
sudo netdiscover -h
[sudo] password for kali:
Netdiscover 0.9 [Active/passive ARP reconnaissance tool]
Written by: Jaime Penalba < jpenalbae@gmail.com>
Usage: netdiscover [-i device] [-r range | -l file | -p] [-m file] [-F filter] [-s time]
 [-c count] [-n node] [-dfPLNS]
  -i device: your network device
  -r range: scan a given range instead of auto scan. 192.168.6.0/24,/16,/8
 -l file: scan the list of ranges contained into the given file
 -p passive mode: do not send anything, only sniff
  -m file: scan a list of known MACs and host names
  -F filter: customize pcap filter expression (default: "arp")
  -s time: time to sleep between each ARP request (milliseconds)
  -c count: number of times to send each ARP request (for nets with packet loss)
 -n node: last source IP octet used for scanning (from 2 to 253)
 -d ignore home config files for autoscan and fast mode
  -f enable fastmode scan, saves a lot of time, recommended for auto
  -P print results in a format suitable for parsing by another program and stop after ac
```

File Actions Edit View Help

Currently scanning: Finished! | Screen View: Unique Hosts

468 Captured ARP Req/Rep packets, from 151 hosts. Total size: 28080

| IP            | At MAC Address | Count | Len  | MAC Vendor / Hostname |
|---------------|----------------|-------|------|-----------------------|
| 10.10.170.24  | 84:2b:2        | 38    | 2280 | Dell Inc.             |
| 10.10.126.114 | 8c:47:         | 11    | 660  | Dell Inc.             |
| 10.10.0.1     | cc:16:         | 53    | 3180 | Cisco Systems, Inc    |
| 10.10.0.52    | 00:01:e6       | 1     | 60   | Hewlett Packard       |
| 10.10.0.53    | 9c:93:4e       | 3     | 180  | Xerox Corporation     |
| 10.10.0.54    | fc:3f:db       | 1     | 60   | Hewlett Packard       |
| 10.10.0.56    | 00:23:7d       | 1     | 60   | Hewlett Packard       |
| 10.10.0.61    | 00:1b:78       | 16    | 960  | Hewlett Packard       |
| 10.10.0.62    | f4:39:09       | 3     | 180  | Hewlett Packard       |
| 10.10.0.63    | 14:58:d0       | 7     | 420  | Hewlett Packard       |
| 10.10.0.68    | 00:1b:7        | 2     | 120  | Hewlett Packard       |
| 10.10.0.69    | f4:39:0        | 1     | 60   | Hewlett Packard       |
| 10.10.0.70    | 9c:93:4        | 2     | 120  | Xerox Corporation     |
| 10.10.0.84    | 38:63:b        | 3     | 180  | Hewlett Packard       |
| 10.10.0.85    | 9c:93:4        | 1     | 60   | Xerox Corporation     |
| 10.10.0.93    | 5c:b9:0        | 2     | 120  | Hewlett Packard       |
| 10.10.0.110   | 00:9e:1        | 1     | 60   | Cisco Systems, Inc    |
| 10.10.0.112   | 00:9e:1        | 1     | 60   | Cisco Systems, Inc    |
| 10.10.0.113   | 2c:36:f        | 1     | 60   | Cisco Systems, Inc    |
| 10.10.0.115   | 00:9e:1e       | 1     | 60   | Cisco Systems, Inc    |

```
–(kali⊛kali)-[~]
└─$ <u>sudo</u> nmap -h
[sudo] password for kali:
Nmap 7.92 ( https://nmap.org )
Usage: nmap [Scan Type(s)] [Options] {target specification}
TARGET SPECIFICATION:
 Can pass hostnames, IP addresses, networks, etc.
 Ex: scanme.nmap.org, microsoft.com/24, 192.168.0.1; 10.0.0-255.1-254
 -iL <inputfilename>: Input from list of hosts/networks
 -iR <num hosts>: Choose random targets
  --exclude <host1[,host2][,host3], ... >: Exclude hosts/networks
  --excludefile <exclude_file>: Exclude list from file
HOST DISCOVERY:
 -sL: List Scan - simply list targets to scan
 -sn: Ping Scan - disable port scan
 -Pn: Treat all hosts as online -- skip host discovery
 -PS/PA/PU/PY[portlist]: TCP SYN/ACK, UDP or SCTP discovery to given ports
 -PE/PP/PM: ICMP echo, timestamp, and netmask request discovery probes
 -PO[protocol list]: IP Protocol Ping
 -n/-R: Never do DNS resolution/Always resolve [default: sometimes]
  --dns-servers <serv1[,serv2], ...>: Specify custom DNS servers
 -- system-dns: Use OS's DNS resolver
  --traceroute: Trace hop path to each host
SCAN TECHNIQUES:
 -sS/sT/sA/sW/sM: TCP SYN/Connect()/ACK/Window/Maimon scans
 -sU: UDP Scan
 -sN/sF/sX: TCP Null, FIN, and Xmas scans
  --scanflags <flags>: Customize TCP scan flags
 -sI <zombie host[:probeport]>: Idle scan
 -sY/sZ: SCTP INIT/COOKIE-ECHO scans
 -s0: IP protocol scan
 -b <FTP relay host>: FTP bounce scan
PORT SPECIFICATION AND SCAN ORDER:
 -p <port ranges>: Only scan specified ports
   Ex: -p22; -p1-65535; -p U:53,111,137,T:21-25,80,139,8080,S:9
  --exclude-ports <port ranges>: Exclude the specified ports from scanning
```

```
—(kali⊛kali)-[~]
sudo nmap -sn -v 10.10.0.0/24
Starting Nmap 7.92 ( https://nmap.org ) at 2022-11-17 10:31 EST
Initiating ARP Ping Scan at 10:31
Scanning 256 hosts [1 port/host]
RTTVAR has grown to over 2.3 seconds, decreasing to 2.0
Completed ARP Ping Scan at 10:32, 8.45s elapsed (256 total hosts)
Initiating Parallel DNS resolution of 37 hosts. at 10:32
Completed Parallel DNS resolution of 37 hosts. at 10:32, 4.01s elapsed
Nmap scan report for 10.10.0.0 [host down]
Nmap scan report for 10.10.0.1
Host is up (0.0011s latency).
MAC Address: CC:16:7E:04:23:E1 (Cisco Systems)
Nmap scan report for 10.10.0.2 [host down]
Nmap scan report for 10.10.0.3 [host down]
Nmap scan report for 10.10.0.4 [host down]
Nmap scan report for 10.10.0.5 [host down]
Nmap scan report for 10.10.0.6 [host down]
Nmap scan report for 10.10.0.7 [host down]
Nmap scan report for 10.10.0.8 [host down]
Nmap scan report for 10.10.0.9 [host down]
Nmap scan report for 10.10.0.10 [host down]
Nmap scan report for 10.10.0.11 [host down]
Nmap scan report for 10.10.0.12 [host down]
Nmap scan report for 10.10.0.13 [host down]
Nmap scan report for 10.10.0.14 [host down]
Nmap scan report for 10.10.0.15 [host down]
```

```
File Actions Edit View Help
MAC Address: 9C:93:4E:
                          (Xerox)
Nmap scan report for 10.10.0.54
Host is up (0.00061s latency).
MAC Address: FC:3F:DB: (Hewlett Packard)
Nmap scan report for 10.10.0.55 [host down]
Nmap scan report for 10.10.0.56
Host is up (0.0016s latency).
MAC Address: 00:23:7D: (Hewlett Packard)
Nmap scan report for 10.10.0.57 [host down]
Nmap scan report for 10.10.0.58 [host down]
Nmap scan report for 10.10.0.59 [host down]
Nmap scan report for 10.10.0.60 [host down]
Nmap scan report for 10.10.0.61
Host is up (0.0012s latency).
MAC Address: 00:1B:78: (Hewlett Packard)
Nmap scan report for 10.10.0.62
Host is up (0.00061s latency).
MAC Address: F4:39:09: (Hewlett Packard)
Nmap scan report for 10.10.0.63
Host is up (0.00060s latency).
MAC Address: 14:58:D0: (Hewlett Packard)
Nmap scan report for 10.10.0.64 [host down]
Nmap scan report for 10.10.0.65 [host down]
Nmap scan report for 10.10.0.66 [host down]
Nmap scan report for 10.10.0.67 [host down]
Nmap scan report for 10.10.0.68
Host is up (0.0025s latency).
MAC Address: 00:1B:78:
                             (Hewlett Packard)
Nmap scan report for 10.10.0.69
Host is up (0.00086s latency).
MAC Address: F4:39:09: (Hewlett Packard)
Nmap scan report for 10.10.0.70
Host is up (0.00085s latency).
MAC Address: 9C:93:4E: (Xerox)
Nmap scan report for 10.10.0.71 [host down]
Nmap scan report for 10.10.0.72 [host down]
Nmap scan report for 10.10.0.73 [host down]
```

```
(kali® kali)-[~]
$ sudo nmap -A -v 10.10.10.10
[sudo] password for kali:
Starting Nmap 7.92 ( https://nmap.org ) at 2022-11-17 11:15 EST
NSE: Loaded 155 scripts for scanning.
NSE: Script Pre-scanning.
Initiating NSE at 11:15
Completed NSE at 11:15, 0.00s elapsed
Initiating NSE at 11:15
Completed NSE at 11:15, 0.00s elapsed
Initiating NSE at 11:15
```

```
PORT STATE SERVICE VERSION

135/tcp open msrpc Microsoft Windows RPC

139/tcp open netbios-ssn Microsoft Windows netbios-ssn

445/tcp open microsoft-ds Windows 10 Education 10586 microsoft-ds

3389/tcp open ssl/ms-wbt-server?
```

```
| rdp-ntlm-info:
| Target_Name:
| NetBIOS_Domain_Name:
| NetBIOS_Computer_Name: DESKTOP-CL6HVR6
| DNS_Domain_Name:
| DNS_Computer_Name: DESKTOP-CL6HVR6.
| DNS_Tree_Name:
| Product_Version: 10.0.10586
| System_Time: 2022-11-17T16:16:15+00:00
```

```
MAC Address: F0:1F:AF: (Dell)
Device type: general purpose
Running: Microsoft Windows 10
OS CPE: cpe:/o:microsoft:windows_10
OS details: Microsoft Windows 10 1507 - 1607
Uptime guess: 3.066 days (since Mon Nov 14 09:40:36 2022)
Network Distance: 1 hop
TCP Sequence Prediction: Difficulty=259 (Good luck!)
IP ID Sequence Generation: Incremental
Service Info: Host: DESKTOP-CL6HVR6; OS: Windows; CPE: cpe:/o:microsoft:windows
```

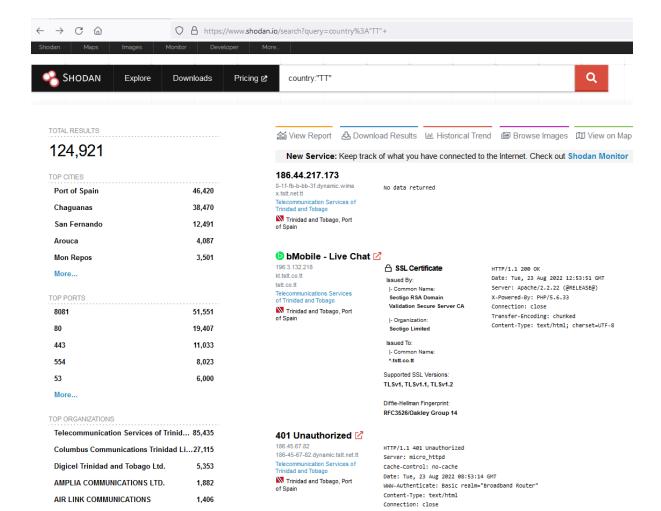

TOTAL RESULTS

New Service: Keep track of what you have connected to the Internet. Check out Shodan Monitor

### 181.118.55.126

el Trinidad and Tobago Ltd Trinidad and Tobago, Chaguanas

self-signed

Issued By: |- Common Name support |- Organization: Fortinet

Device: FortiGate-100E Model: FG100E Serial Number: FG100ETK19035697

Fortinet FortiGate:

Issued To: |- Common Name support |- Organization

### 190.83.155.214

Columbus Communicatio Trinidad Limited. Trinidad and Tobago, Port of Spain

self-signed

Issued By: support |- Organization:

Fortinet Issued To: |- Common Name support I- Organization:

Fortinet FortiGate: Device: FortiGate-81E Model: FGT81E Serial Number: FGT81ETK19000610

## 190.213.106.203

mail.smctt.com Columbus Communications Trinidad Limited.

Trinidad and Tobago, San Fernando

SNMP: Versions:

Engineid Format: text

TOTAL RESULTS

More...

11

TOP CITIES Port of Spain 9 2 Chaguanas TOP PORTS 443 4 TOP ORGANIZATIONS Lisa Communications Ltd 8 Customs & Excise Division Trinidad Telecommunication Services of Trinidad an...1

🔐 View Report 🕹 Download Results 🔟 Historical Trend 🕮 View on Map

New Service: Keep track of what you have connected to the Internet. Check out Shodan Monitor

## Home - The Republic of Trinidad And Tobago - Customs and Excise Division 🗹

190.213.2.154 ns2.customs.gov.tt Customs & Excise Division Trinidad

Trinidad and Tobago, Chaguanas <u>ت</u> 🖳

HTTP/1.1 200 OK Date: Thu, 17 Nov 2022 12:48:06 GMT Server: Apache/2.2.3 (Red Hat) X-Powered-By: PHP/5.4.19 Set-Cookie: PHPSESSID=mr55akigpb6n36kom4kk46o354: path=/

Expires: Thu, 19 Nov 1981 08:52:00 GMT

Cache-Control: no-store, no-cache, must-revalidate, post-check=0, pre-check=0

Pragma: ...

### Test Page for the Apache HTTP Server on Red Hat Enterprise Linux 🗹

200.3.176.2 ns2.lisacommunications.com Lisa Communications Ltd Trinidad and Tobago, Port

of Spain

HTTP/1.1 403 Forbidden Date: Wed, 16 Nov 2022 22:06:14 GMT Server: Apache/2.2.3 (Red Hat) Accept-Ranges: bytes Content-Length: 3985 Connection: close

Content-Type: text/html; charset=UTF-8

### Home - The Republic of Trinidad And Tobago - Customs and Excise Division 🗹

190.213.6.155 Customs & Excise Division Trinidad

Trinidad and Tobago, Chaguanas <u>ت</u> 🖳

HTTP/1.1 200 OK Date: Sat, 12 Nov 2022 14:48:13 GMT Server: Apache/2.2.3 (Red Hat) X-Powered-By: PHP/5.4.6

Set-Cookie: PHPSESSID=1okthefdv8sgbibpbgtleeh2l0; path=/

Expires: Thu, 19 Nov 1981 08:52:00 GMT

Cache-Control: no-store, no-cache, must-revalidate, post-check=0, pre-check=0

Pragma: n...

TOTAL RESULTS 7,689 TOP CITIES Chaguanas 1,418 1,328 Port of Spain San Fernando 939 578 Arima 492 Arouca More... TOP PORTS 80 6,977 8080 133 81 113 8001 58 443 55 More... TOP ORGANIZATIONS Columbus Communications Trinidad Li... 6,345 Telecommunication Services of Trinidad ... 457

NETWORK TECHNOLOGIES LIMITED

Digicel Trinidad and Tobago Ltd.

RVR INTERNATIONAL LIMITED

245

214

189

New Service: Keep track of what you have connected to the Internet.

131.221.28.123

NETWORK TECHNOLOGIES LIMITED

Trinidad and Tobago, Rio Claro

HTTP/1.1 200 OK

Date: Thu, 17 Nov 2022 15:02:31 GMT

Server: Webs

X-Frame-Options: SAMEORIGIN ETag: "0-aec-1e0"

Content-Length: 480 Content-Type: text/html Connection: keep-alive

Keep-Alive: timeout=60, max=99

Last-Modified: Wed, 25 Sep 2019 08:02:22 GMT

Hikvision IP Camera: Web Ver...

190.83.147.178

Columbus Communications Trinidad Limited.

Trinidad and Tobago, Arima

HTTP/1.1 200 OK

Date: Thu, 17 Nov 2022 14:53:52 GMT

Server: Webs

X-Frame-Options: SAMEORIGIN

ETag: "0-1b51-1e1" Content-Length: 481 Content-Type: text/html Connection: keep-alive

Keep-Alive: timeout=180, max=99

Last-Modified: Fri, 08 Jan 2021 08:42:23 GMT

Hikvision IP Camera:

Web V...

# **Chapter 15: Packet Capture Analysis with Xplico**

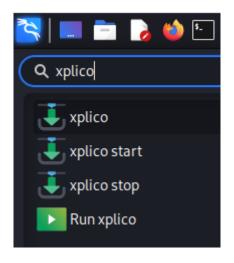

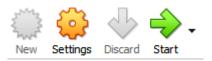

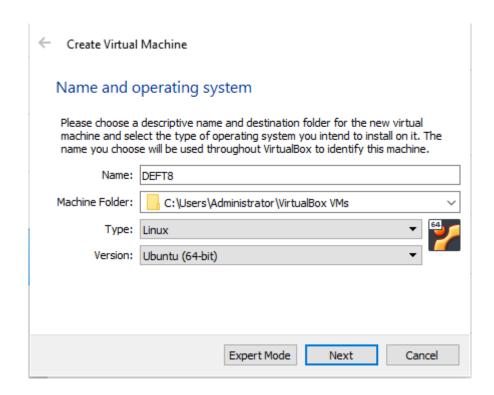

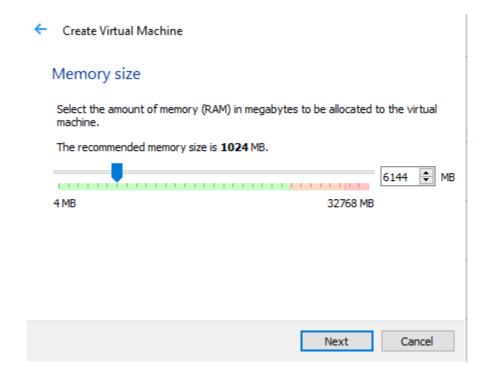

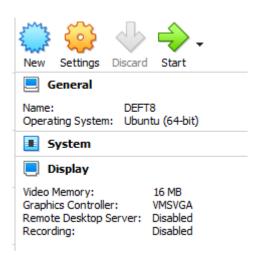

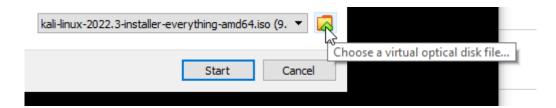

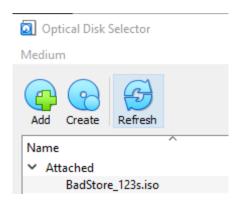

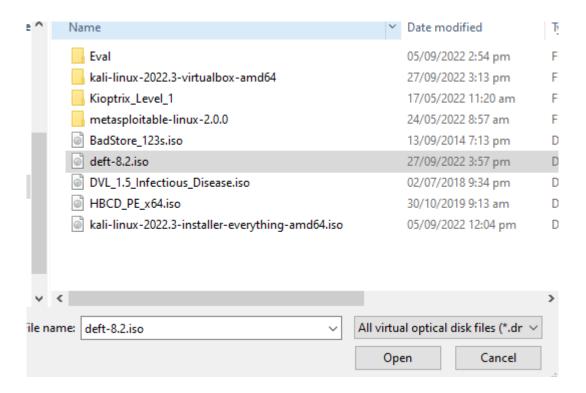

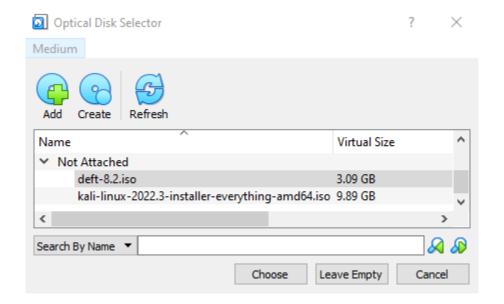

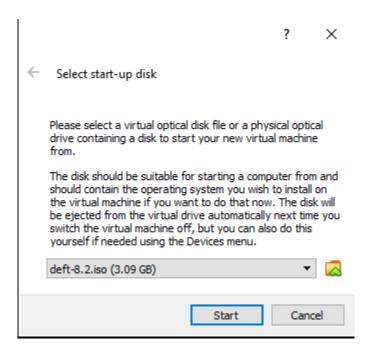

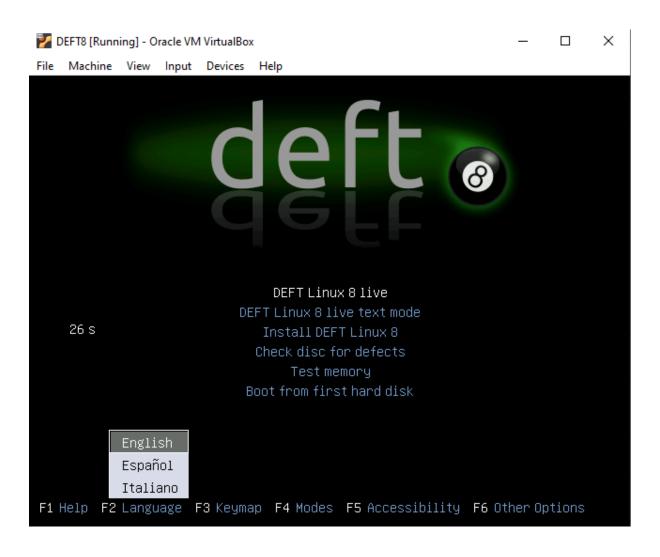

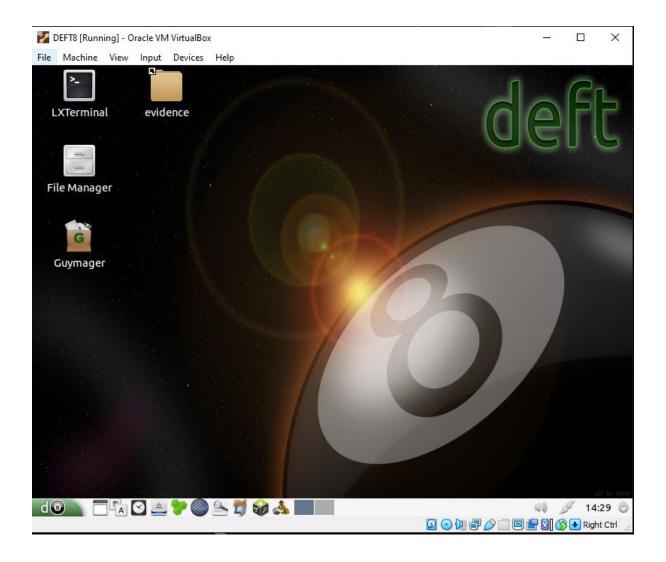

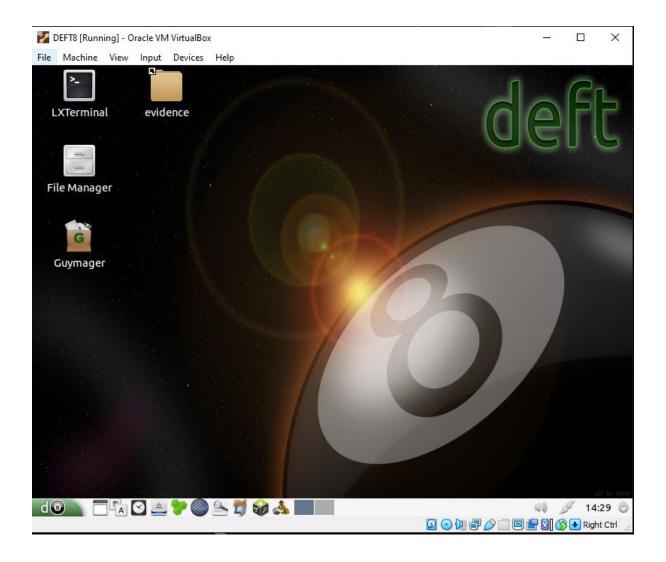

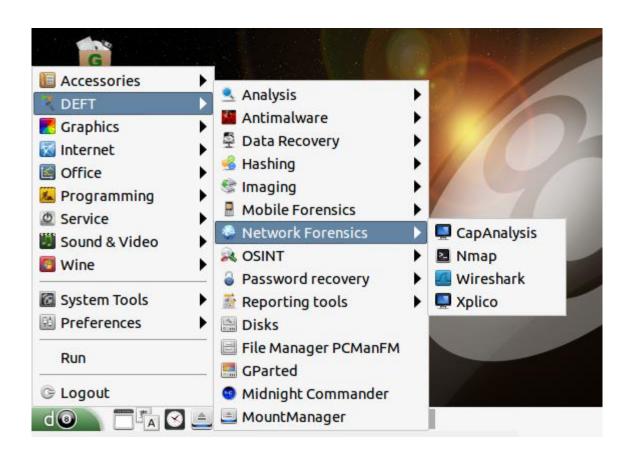

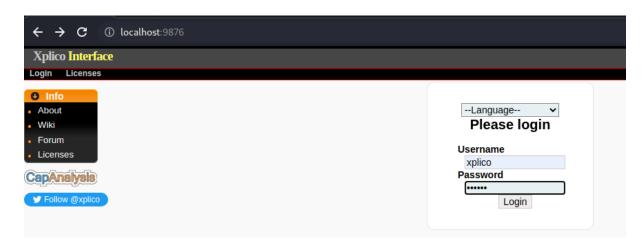

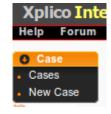

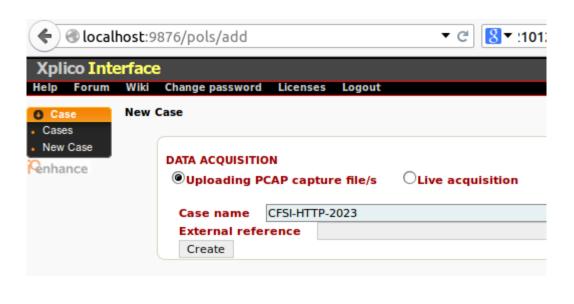

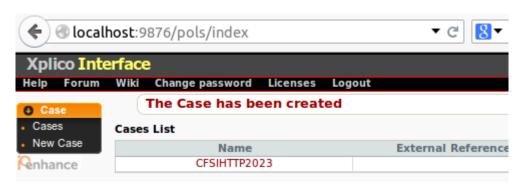

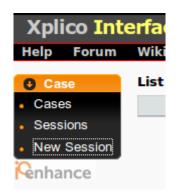

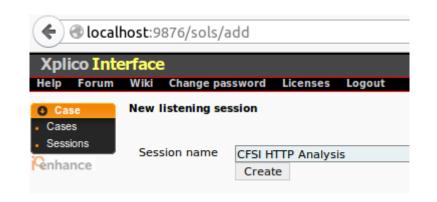

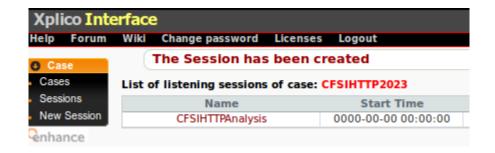

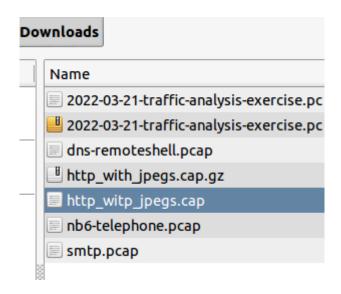

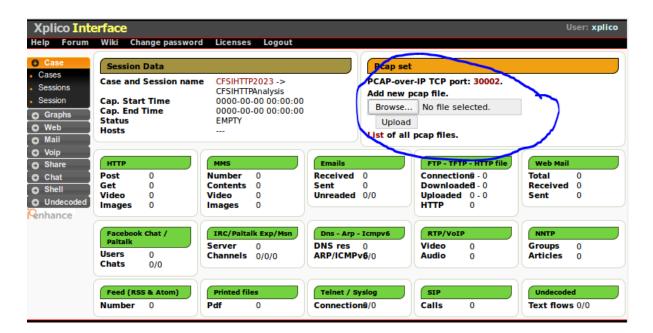

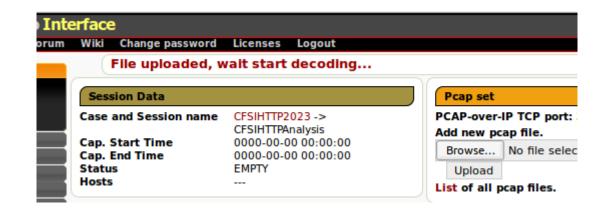

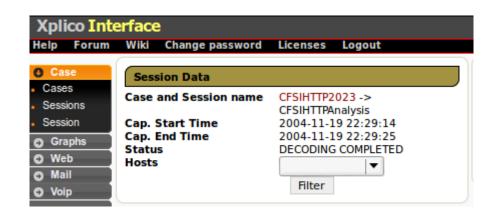

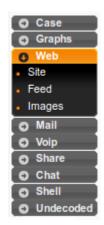

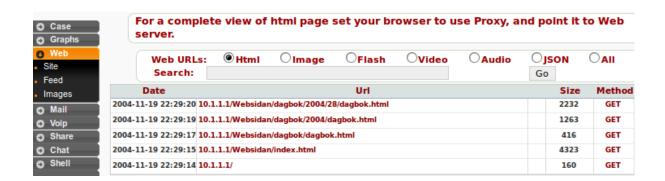

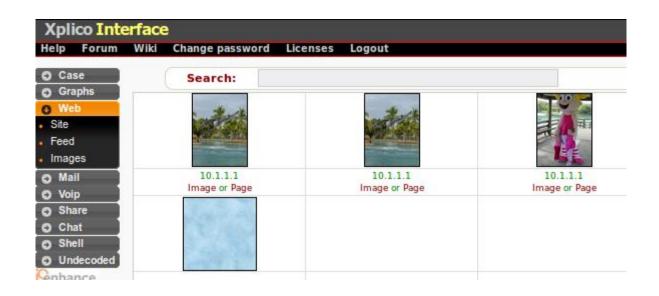

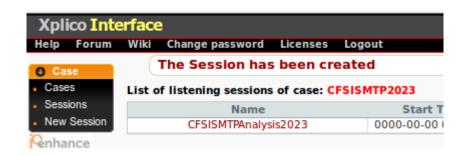

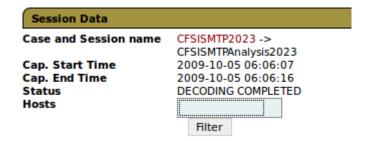

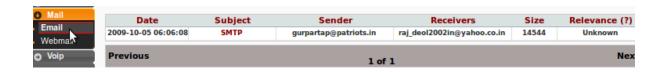

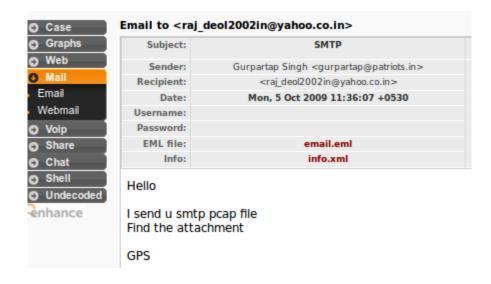

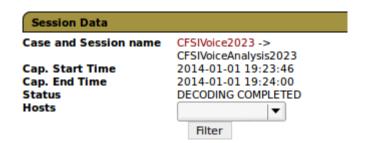

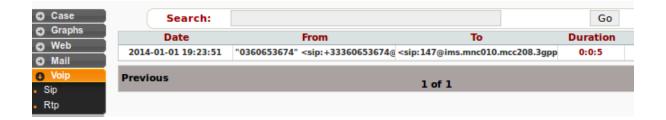

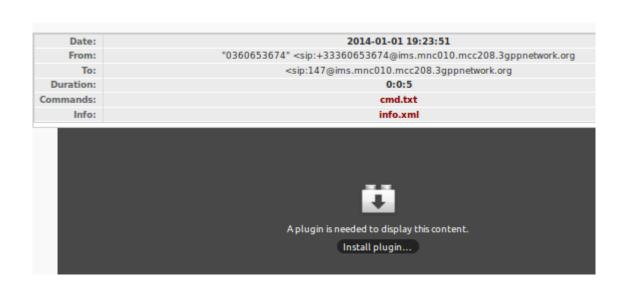

# **Chapter 16: Network Forensic Analysis Tools**

```
-(kali⊕kali)-[~]
s ifconfig
eth0: flags=4163<UP,BROADCAST,RUNNING,MULTICAST> mtu 1500
       inet 10.10.170.105 netmask 255.255.0.0 broadcast 10.10.255.255
       inet6 fe80::71ce:b8aa:c039:d0bd prefixlen 64 scopeid 0×20<link>
       ether 08:00:27:22:46:4f txqueuelen 1000 (Ethernet)
       RX packets 575 bytes 56599 (55.2 KiB)
       RX errors 0 dropped 0 overruns 0 frame 0
       TX packets 16 bytes 1932 (1.8 KiB)
       TX errors 0 dropped 0 overruns 0 carrier 0 collisions 0
lo: flags=73<UP,LOOPBACK,RUNNING> mtu 65536
       inet 127.0.0.1 netmask 255.0.0.0
       inet6 :: 1 prefixlen 128 scopeid 0×10<host>
       loop txqueuelen 1000 (Local Loopback)
       RX packets 4 bytes 240 (240.0 B)
       RX errors 0 dropped 0 overruns 0 frame 0
       TX packets 4 bytes 240 (240.0 B)
       TX errors 0 dropped 0 overruns 0 carrier 0 collisions 0
```

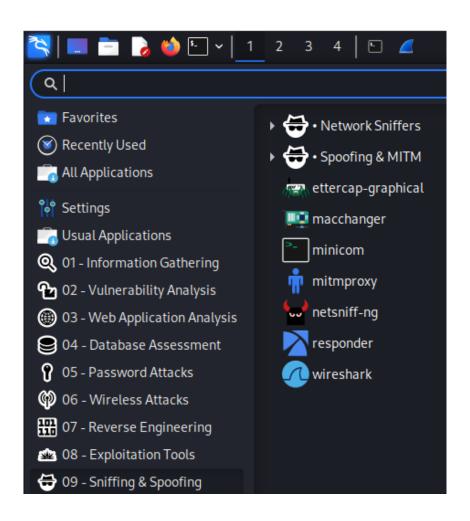

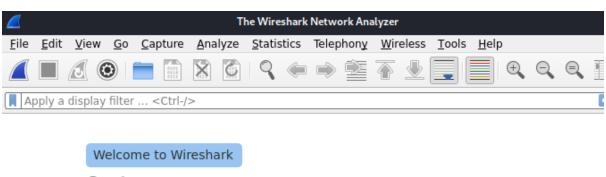

## Capture

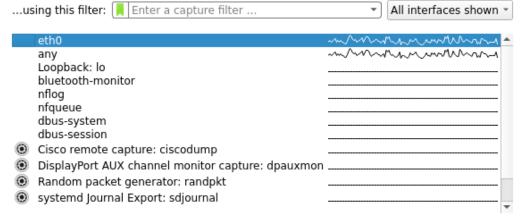

## Learn

User's Guide Wiki Questions and Answers Mailing Lists

You are running Wireshark 3.6.7 (Git v3.6.7 packaged as 3.6.7-1).

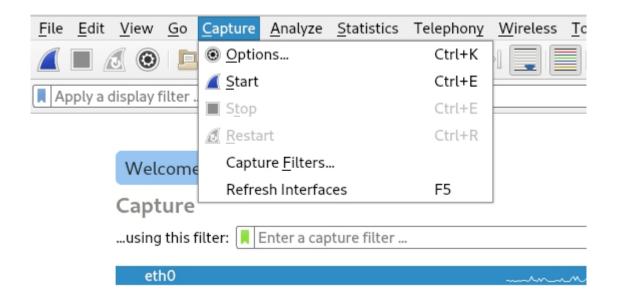

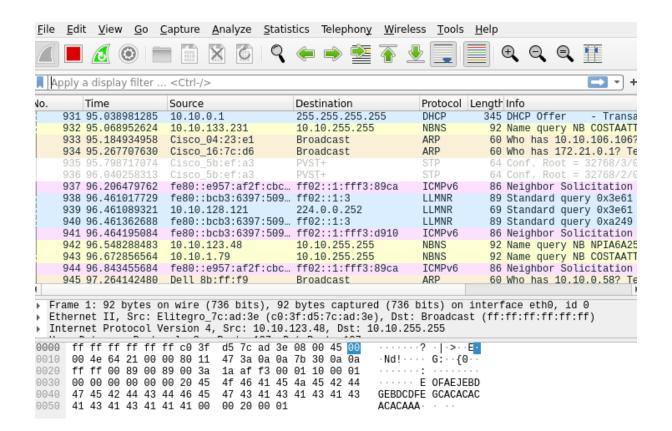

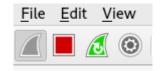

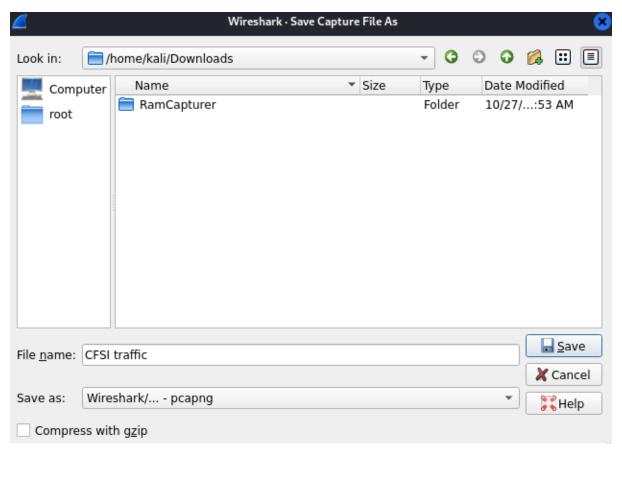

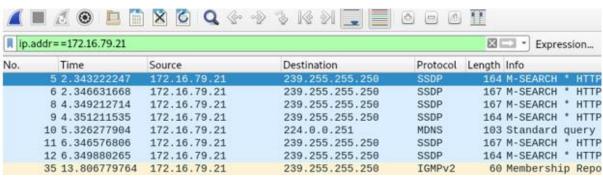

| No. | Time             | Source           | Destination    | Protocol | Length Info        |
|-----|------------------|------------------|----------------|----------|--------------------|
| -   | 522 126.23540342 | 9 172.16.79.94   | 35.164.109.147 | TCP      | 74 56760 - 443     |
|     | 525 126.38172086 | 3 35.164.109.147 | 172.16.79.94   | TCP      | 74 443 - 56760     |
|     | 526 126.38176474 | 1 172.16.79.94   | 35.164.109.147 | TCP      | 66 56769 - 443     |
|     | 527 126.39314403 | 1 172.16.79.94   | 35.164.109.147 | TLSv1.2  | 583 Client Hello   |
| 1   | 528 126.53929972 | 4 35.164.109.147 | 172.16.79.94   | TCP      | 66 443 → 56760     |
|     | 529 126.54156925 | 2 35.164.109.147 | 172.16.79.94   | TLSv1.2  | 184 [TCP Previou   |
|     | 530 126.54158507 | 2 172.16.79.94   | 35.164.109.147 | TCP      | 78 [TCP Dup ACK    |
|     | 531 126.73871858 | 8 35.164.109.147 | 172.16.79.94   | TCP      | 1514 [TCP Retrans  |
|     | 532 126.73875287 | 1 172.16.79.94   | 35.164.109.147 | TCP      | 78 56760 - 443     |
|     | 537 126.93888236 | 1 35.164.109.147 | 172.16.79.94   | TCP      | 1514 [TCP Retransi |
|     | 538 126.93891893 | 1 172.16.79.94   | 35.164.109.147 | TCP      | 66 56760 - 443     |
|     | 539 126.94765941 | 7 172.16.79.94   | 35.164.109.147 | TLSv1.2  | 192 Client Key E   |
|     | 542 127.09526556 | 3 35.164.109.147 | 172.16.79.94   | TLSv1.2  | 117 Change Ciphe   |
|     | 543 127.09529119 | 0 172.16.79.94   | 35.164.109.147 | TCP      | 66 56760 - 443     |
|     | 550 107 45086480 | 6 172 16 79 9/   | 13 35 115 10   | TCP      | 7/ 58936 - //3     |

| fra        | ame contains malware |               |               |          | X           |
|------------|----------------------|---------------|---------------|----------|-------------|
| No.        | Time                 | Source        | Destination   | Protocol | Length Info |
| <b>⊤</b> * | 183 15.530022860     | 172.16.79.94  | 8.8.8.8       | DNS      | 84 Stand    |
|            | 184 15.530177746     | 172.16.79.94  | 8.8.8.8       | DNS      | 84 Stand    |
| +          | 186 15.619137254     | 8.8.8.8       | 172.16.79.94  | DNS      | 159 Stand   |
| L          | 187 15.627999736     | 8.8.8.8       | 172.16.79.94  | DNS      | 159 Stand   |
|            | 188 15.629640271     | 172.16.79.94  | 8.8.8.8       | DNS      | 84 Stand    |
|            | 189 15.629956679     | 172.16.79.94  | 8.8.8.8       | DNS      | 84 Stand    |
|            | 190 15.705055792     | 8.8.8.8       | 172.16.79.94  | DNS      | 159 Stand   |
|            | 191 15.707594288     | 8.8.8.8       | 172.16.79.94  | DNS      | 159 Stand   |
|            | 593 18.633612929     | 172.16.79.94  | 8.8.8.8       | DNS      | 92 Stand    |
|            | 604 18.734664576     | 8.8.8.8       | 172.16.79.94  | DNS      | 108 Stand   |
|            | 605 18.734752687     | 172.16.79.94  | 8.8.8.8       | DNS      | 92 Stand    |
|            | 614 18.821576709     | 8.8.8.8       | 172.16.79.94  | DNS      | 162 Stand   |
|            | 622 18.907861584     | 172.16.79.94  | 166.78.135.34 | TLSv1.2  | 583 Clier   |
|            | 623 18.999808412     | 166.78.135.34 | 172.16.79.94  | TLSv1.2  | 1514 Serve  |

| ip  | .addr==172.16.79.94&& | ip.addr==172.16.0.1 | l            |          | Expression      |
|-----|-----------------------|---------------------|--------------|----------|-----------------|
| No. | Time                  | Source              | Destination  | Protocol | Length Info     |
|     | 368 105.372189167     | 172.16.79.94        | 172.16.0.1   | UDP      | 74 50365 - 3343 |
|     | 369 105.372228883     | 172.16.79.94        | 172.16.0.1   | UDP      | 74 39880 → 3343 |
|     | 370 105.372265338     | 172.16.79.94        | 172.16.0.1   | UDP      | 74 46656 - 3343 |
|     | 371 105.372303402     | 172.16.79.94        | 172.16.0.1   | UDP      | 74 59728 → 3344 |
|     | 372 105.372343141     | 172.16.79.94        | 172.16.0.1   | UDP      | 74 57163 → 3344 |
|     | 373 105.372400321     | 172.16.79.94        | 172.16.0.1   | UDP      | 74 33207 - 3344 |
|     | 374 105.372462245     | 172.16.79.94        | 172.16.0.1   | UDP      | 74 51231 → 3344 |
|     | 375 105.372515914     | 172.16.79.94        | 172.16.0.1   | UDP      | 74 57708 → 3344 |
|     | 376 105.372555133     | 172.16.79.94        | 172.16.0.1   | UDP      | 74 48775 → 3344 |
|     | 377 105.372592562     | 172.16.79.94        | 172.16.0.1   | UDP      | 74 33870 → 3344 |
|     | 378 105.372621374     | 172.16.79.94        | 172.16.0.1   | UDP      | 74 44736 → 3344 |
|     | 379 105.372652997     | 172.16.79.94        | 172.16.0.1   | UDP      | 74 36525 → 3344 |
|     | 380 105.372680860     | 172.16.79.94        | 172.16.0.1   | UDP      | 74 58197 → 3344 |
|     | 381 105.374653767     | 172.16.0.1          | 172.16.79.94 | ICMP     | 70 Destination  |

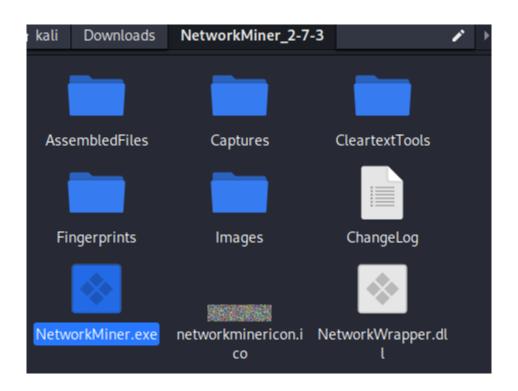

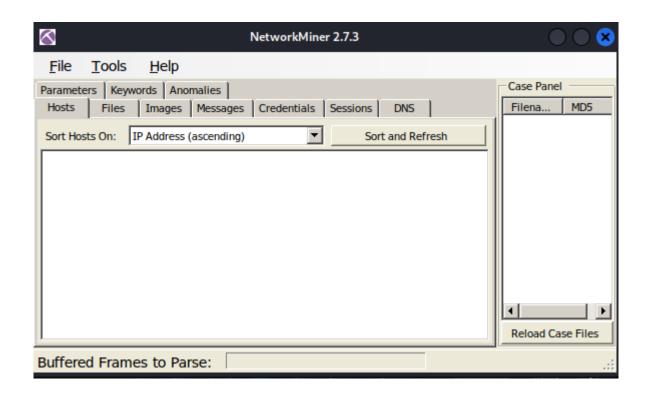

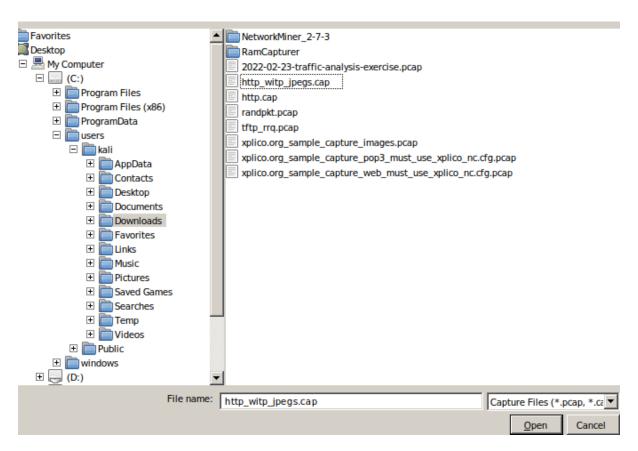

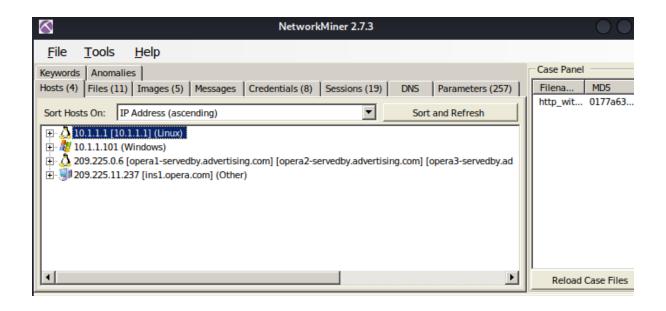

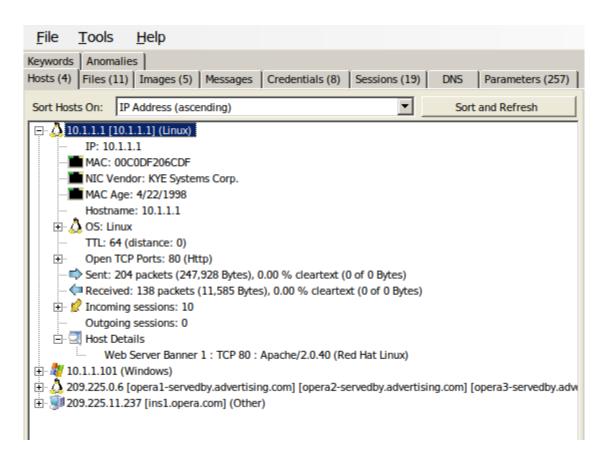

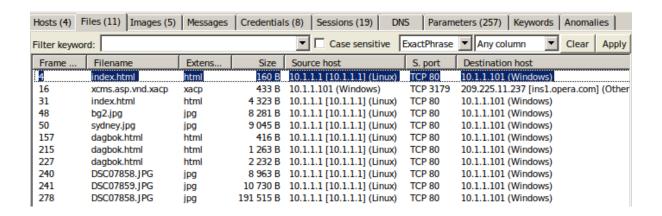

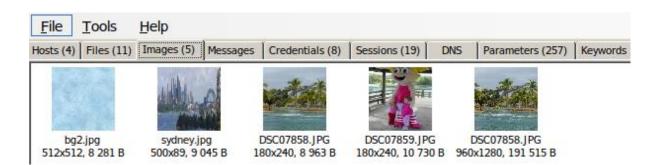

(kali⊕ kali)-[~]

\$ sudo apt install graphviz
Reading package lists... Done
Building dependency tree... Done
Reading state information... Done

```
(kali kali) = [~]
$ sudo apt install python3-pil python3-pil.imagetk
Reading package lists ... Done
Building dependency tree ... Done
Reading state information ... Done
The following packages were automatically installed and are no longer required:
    libev4 libfmt8 libhttp-server-simple-perl libilmbase25 liblerc3 libopenexr25
    libpoppler118 libpython3.9-minimal libpython3.9-stdlib libsvtav1enc0 libwebsockets16
    linux-image-5.18.0-kali5-amd64 python3-dataclasses-json python3-limiter
    python3-marshmallow-enum python3-mypy-extensions python3-responses python3-spyse
    python3-token-bucket python3-typing-inspect python3.9 python3.9-minimal
```

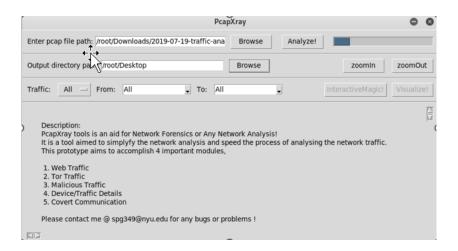

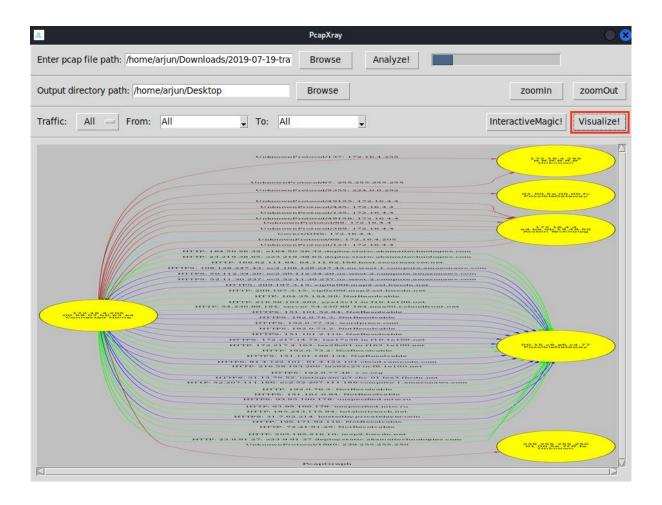

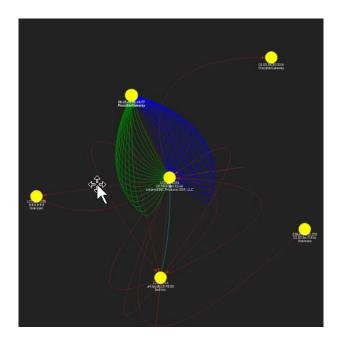

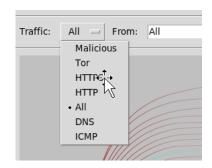

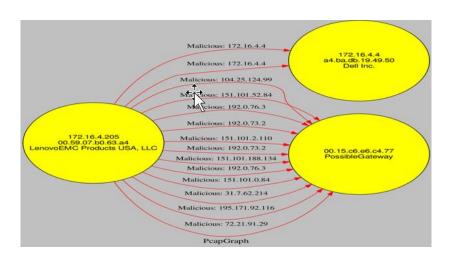

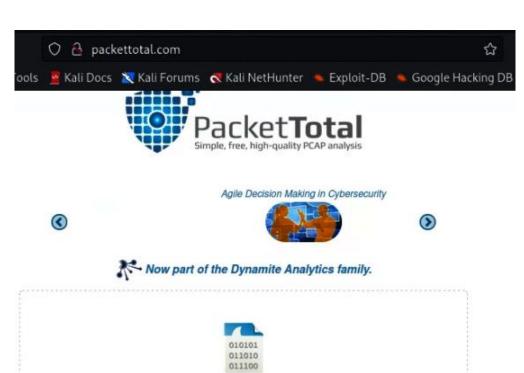

Drag .pcap files here or click to upload.

(Accepts .pcap and .pcapng files. Limit 50 MB.)

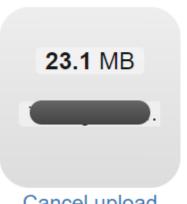

# Cancel upload

## Begin PCAP Analysis

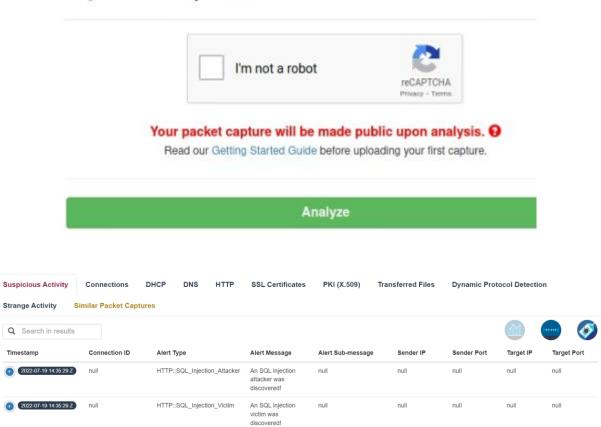

| Timestamp                | Connection ID      | Sender IP     | Sender Port        | Target IP      | Target Port |
|--------------------------|--------------------|---------------|--------------------|----------------|-------------|
| + 2022-07-19 14:31:39 Z  | CjKhTiYtXfiJypHhh  | 192.168.0.107 | 43464              | 34.120.208.123 | 443         |
| + (2022-07-19 14:31:44 Z | C9ALdu4mwoHrXrrzS1 | 192.168.0.107 | 50352              | 192.168.0.1    | 53          |
| + (2022-07-19 14:31:44 Z | C4bfnLptmEs2cdaDk  | 192.168.0.107 | 41694              | 192.168.0.1    | 53          |
| + (2022-07-19 14:31:44 Z | CAyfHJ3mkRJzmDFsz5 | 192.168.0.107 | 34111              | 192.168.0.1    | 53          |
| + (2022-07-19 14:31:44 Z | CvD6Ch274v58livWbe | 192.168.0.107 | 33979              | 192.168.0.1    | 53          |
| + (2022-07-19 14:31:44 Z | CtL6NN2j2LgQStBkta | 192.168.0.107 | 40948              | 192.168.0.1    | 53          |
| + (2022-07-19 14:31:44 Z | CCLc4h1YfZqh6G9aqd | 192.168.0.107 | 33948              | 192.168.0.1    | 53          |
| 1 (2022-07-19 14:31:44 Z | CWk7IV2jORbzvbPojd | 192.168.0.107 | 52392              | 192.168.0.1    | 53          |
| + (2022-07-19 14:31:44 Z | CahuXd1EZvgn7TGxUd | 192.168.0.107 | 41469              | 192.168.0.1    | 53          |
| + 2022-07-19 14:31:44 Z  | COgVX33g5LuDzfVxSa | 192.168.0.107 | 58661              | 192.168.0.1    | 53          |
|                          |                    |               |                    |                |             |
| CVEPdp3kiK5C5SO25b       | 192.168.0.108      | 5353          |                    | DNS_RR_unl     | known_type  |
| CVEPdp3kiK5C5SO25b       | 192.168.0.108      |               | 00.251 5353<br>Q Q | dns_unmatch    | ed_reply    |

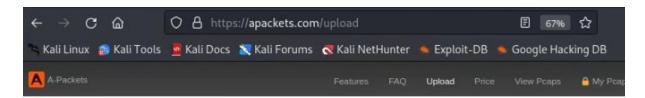

# Upload pcap or pcapng file

to analyze network structure, HTTP headers and data, FTP, Telnet, WiFi, ARP, SSDP and other

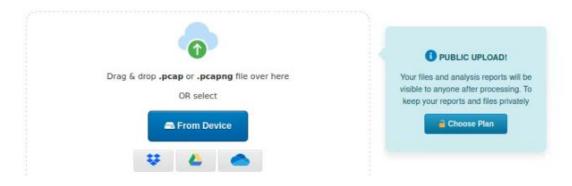

# Processing 2022-06-07-Emotet-epoch5-infection-with-Cobalt-Strikeand-spambot-activity.pcap completed, view report

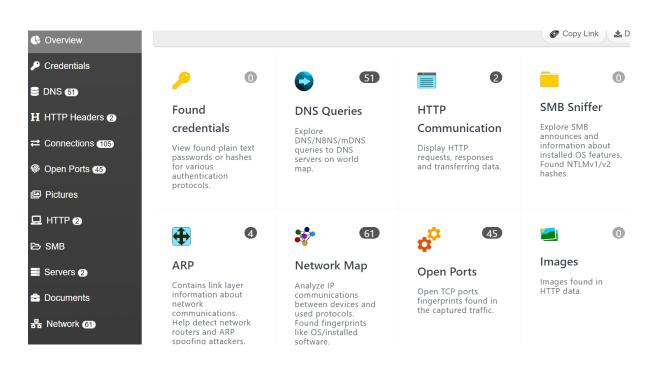

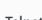

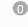

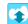

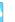

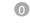

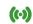

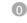

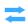

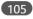

## Telnet

Show Telnet sessions data.

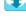

## **FTP**

Show FTP sessions data

**SSDP** 

## announces

Contains announces of services running on network devices using protocol SSDP.

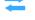

## Connections

Visualize IP connections, display endpoints and transferring data volume on world

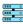

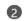

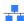

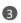

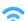

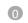

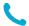

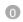

## DNS, DHCP and **LDAP Servers**

Detect DNS, DHCP and LDAP servers from intercepted network traffic.

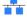

## **Ethernet Devices**

Find fingerprints of ethernet devices and detect used ethernet broadcast addresses.

## WiFi

View information about access points, clients, connection requests and found WPA2 handshakes.

## SIP

Explore details of SIP communications and authentication data.

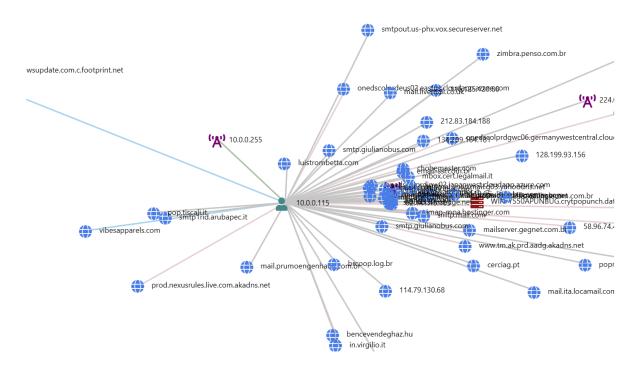

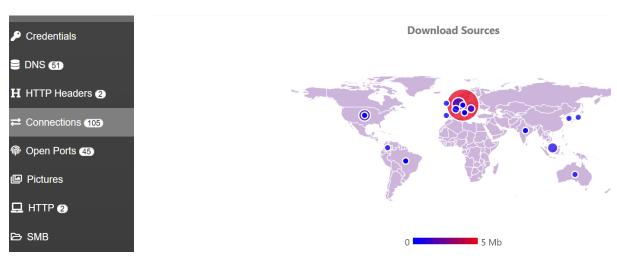

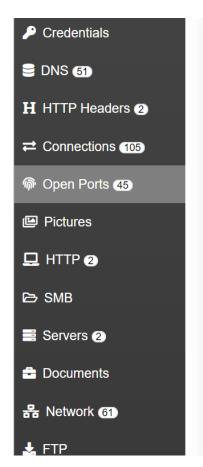

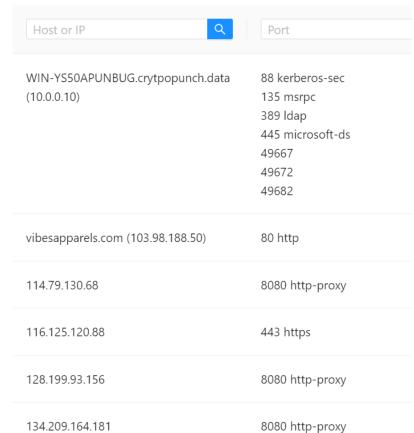

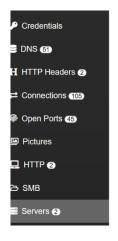

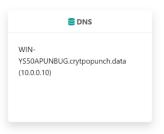

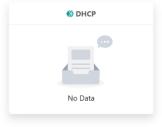

WIN-YSS0APUNBUG.crytpopunch.data (10.0.0.10)

| Names                                                                                                    |
|----------------------------------------------------------------------------------------------------|
| chobemaster.com bencevendeghaz.hu vibesapparels.com nexusrules.officeapps.live.com v10.events.data.microsoft.com ecs.office.com login.microsoftonline.com self.events.data.microsoft.com wpad.crytpopunch.data Non-Existent Domain WIN-YS50APUNBUG.crytpopunch.data lentgenn.com _ldaptcp.Default-First-Site-Namesites.WIN- YS50APUNBUG.CRYPTOPUNCH.DATA Non-Existent Domain _ldaptcp.WIN-YS50APUNBUG.CRYPTOPUNCH.DATA Non-Existent Domain _ldaptcp.WIN-YS50APUNBUG.CRYPTOPUNCH.DATA Non-Existent Domain _ldaptcp.Default-First-Site-Namesites.dcmsdcs.crytpopunch.data CRYPTOPUNCH.crytpopunch.data Non-Existent Domain settings-win.data.microsoft.com ctldl.windowsupdate.com smtp.pec.aruba.it Non-Existent Domain mail.vermessung-jankowski.de Non-Existent Domain |
|                                                                                                    |